Václav Pazdera Jan Diviš Jan Nohýl

Měření fyzikálních veličin se systémem Vernier

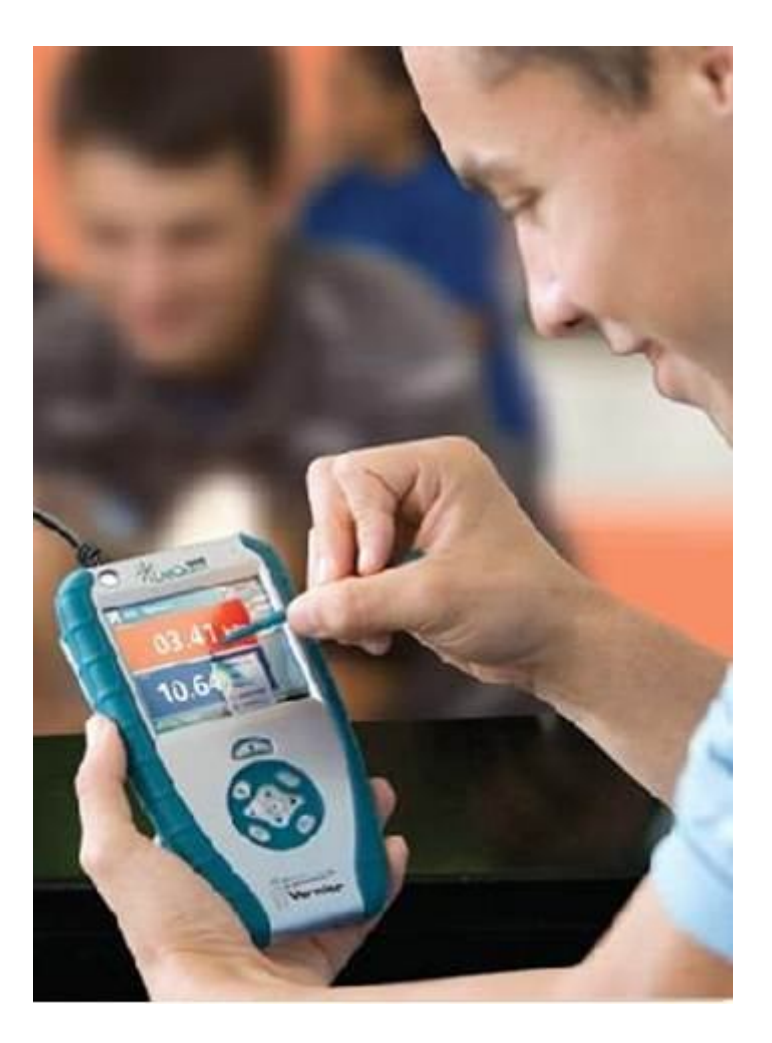

# Pracovní listy SEXTA pro základní školy a víceletá gymnázia

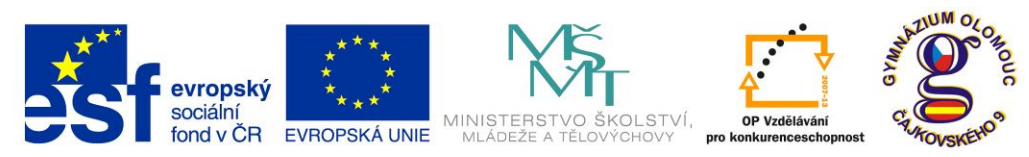

INVESTICE DO ROZVOJE VZDĚLÁVÁNÍ

**Fyzika na scéně - exploratorium pro žáky základních a středních škol** reg. č.: **CZ.1.07/1.1.04/03.0042**

## **Obsah**

## **6. SEXTA**

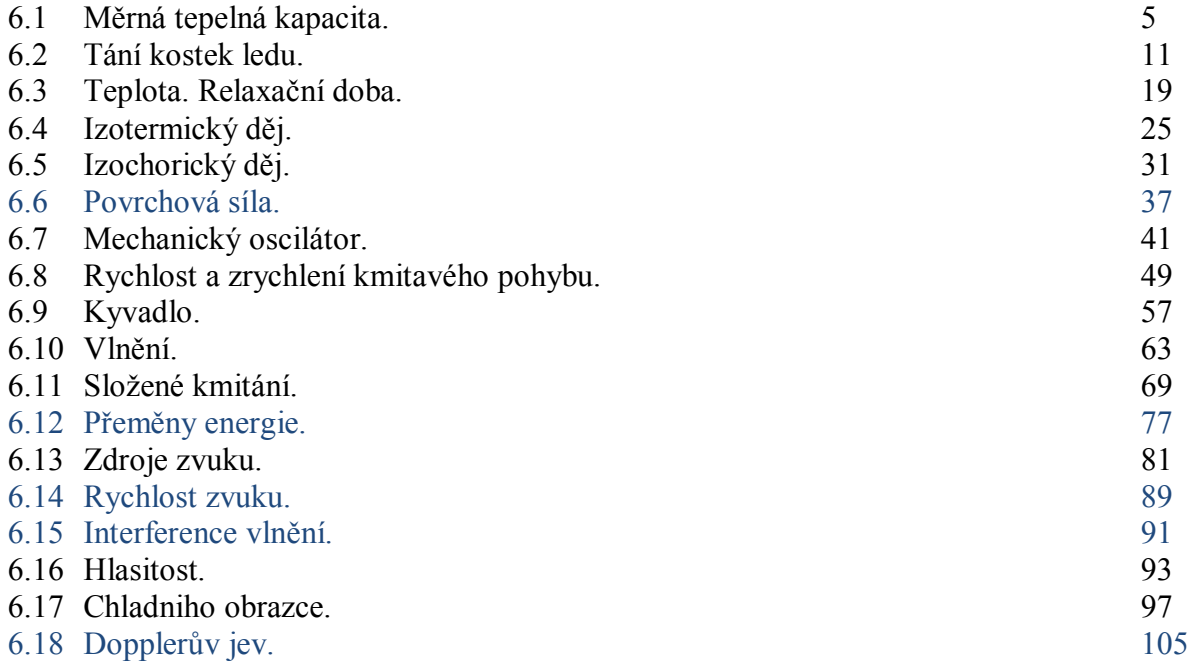

Poznámka: Modře jsou podbarvené úlohy, pro které byly vytvořeny pouze pracovní listy a nebyly vytvořeny protokoly a vzorová řešení.

#### **Úvod**

**Fyzikální veličina** je jakákoliv objektivní vlastnost hmoty, jejíž hodnotu lze **změřit** nebo **spočítat**. **Měření** fyzikální veličiny je praktický **postup** zjištění hodnoty fyzikální veličiny. Metody měření lze rozdělit na absolutní a relativní, přímé a nepřímé.

Tento **sborník pracovních listů, protokolů a vzorových řešení** je věnován měření fyzikálních veličin měřícím systémem **Vernier**. Samozřejmě lze stejné úlohy měřit i s pomocí jiných měřících systémů.

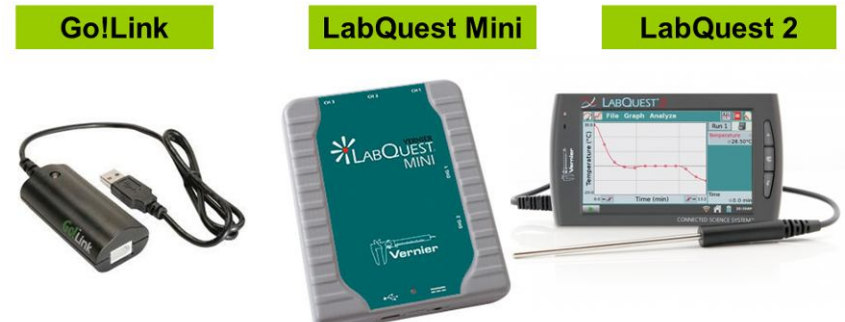

Sborník je určen pro studenty a učitele.

Sborník pro PRIMU, SEKUNDU, TERCII a KVARTU pokrývá učivo nižšího gymnázia a jim odpovídajícím ročníkům základních škol. Sborník pro KVINTU, SEXTU, SEPTIMU a OKTÁVU pokrývá učivo fyziky pro vyšší stupeň gymnázia nebo střední školy.

U každého **pracovního listu** je uvedena stručná fyzikální teorie, seznam potřebných pomůcek, schéma zapojení, stručný postup, jednoduché nastavení měřícího systému, ukázka naměřených hodnot a případně další náměty k měření.

**Protokol** slouží pro **studenta** k vyplnění a vypracování.

**Vzorové řešení** (vyplněný protokol) slouží pro **učitele,** jako možný způsob vypracování (vyplnění).

Byl bych rád, kdyby sborník pomohl studentům a učitelům fyziky při objevování krás vědy zvané fyzika a výhod, které nabízí měření fyzikálních veličin pomocí měřících systémů ve spojení s PC.

Jaké jsou výhody měření fyzikálních veličin se systémem Vernier (nebo jiných)?

- K měřícímu systému můžeme připojit až 60 různých senzorů.
- Všechna měření různých fyzikálních veličin se ovládají stejně, což přináší méně stresu, více času a radosti z měření.
- Při použití dataprojektoru máme obrovský měřicí přístroj.
- Měření můžeme provádět ve třídě i v terénu.
- Měření lehce zvládnou "malí" i "velcí".
- Můžeme měřit několik veličin současně a v závislosti na sobě.
- Naměřené hodnoty lze přenášet i do jiných programů.
- Naměřené hodnoty lze uložit pro další měření nebo zpracování.
- Lze měřit i obtížně měřené veličiny a lze měřit i dopočítávané veličiny.
- Lze měřit velmi rychlé děje a velmi pomalé děje.
- Pořízení měřícího systému není drahé.
- Máme k dispozici hodně námětů k měření.
- Výsledek měření nás někdy překvapí a … poučí.
- Ve většině měření je výstupem "graf" velmi názorně se buduje vnímání fyzikálních vztahů mezi veličinami.

Přeji mnoho zdaru při měření fyzikálních veličin a hodně radosti z naměřených výsledků. Olomouc 2012 Václav Pazdera

## **6.1 MĚRNÁ TEPELNÁ KAPACITA**

## **Fyzikální princip**

Při **tepelné výměně** mezi dvěma tělesy platí **kalorimetrická rovnice** ve tvaru

 $c_1.m_1.(t_1-t) = c_2.m_2.(t-t_2) + C_k (t-t_2),$ 

kde *m***1** je hmotnost teplejšího tělesa, *c***1** měrná tepelná kapacita teplejší látky, *t***1** počáteční teplota teplejšího tělesa, *m***2** hmotnost kapaliny v kalorimetru, *c***<sup>2</sup>** měrná tepelná kapacita kapaliny, *t***<sup>2</sup>** počáteční teplota kapaliny, *t* výsledná teplota po dosažení rovnovážného stavu a *C***k** tepelná kapacita kalorimetru.

#### **Cíl**

Určit měrnou tepelnou kapacitu *c***1** daného kovu.

#### **Pomůcky**

LabQuest, dva teploměry TMP-BTA, digitální váhy, kalorimetr, kovová závaží.

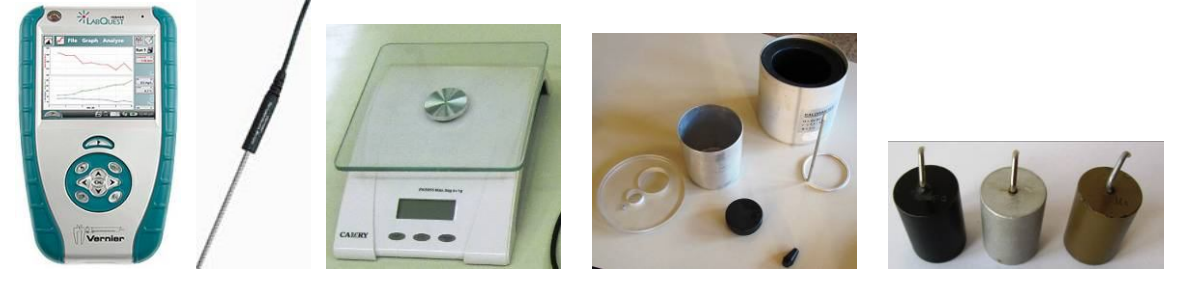

## **Schéma**

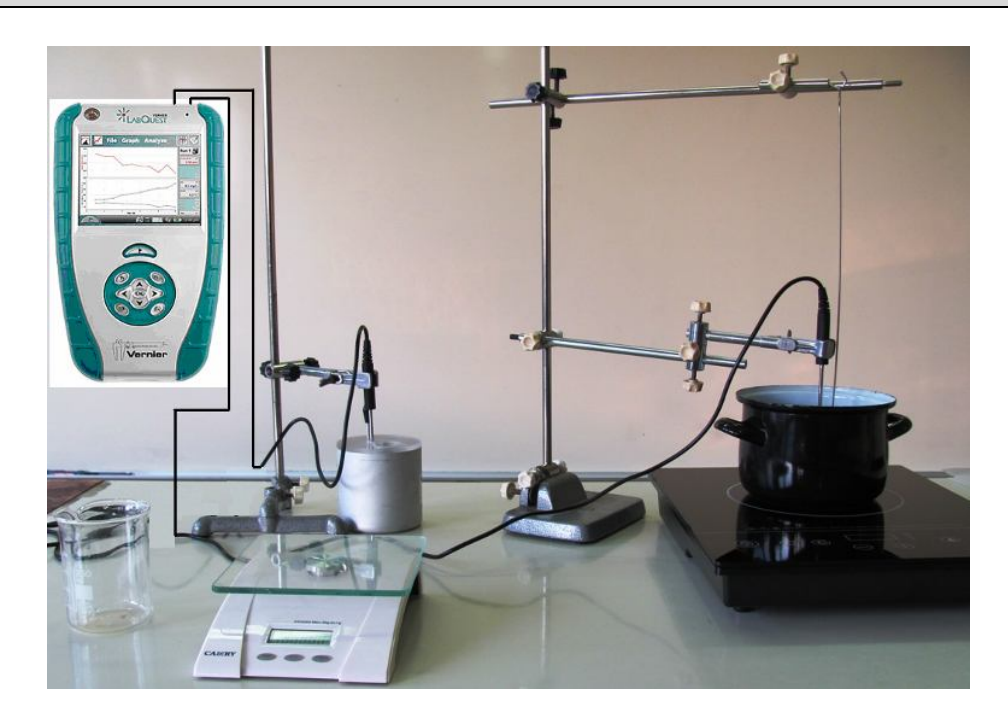

#### **Postup**

- **1. Připojíme** teploměr TMP**-**BTA do vstupu CH1 a druhý teploměr TMP-BTA do vstupu CH2 LabQuestu. Určíme hmotnost kovového závaží. Do hrnce s vodou na vařiči vložíme teploměr a na háček zavěsíme kovové závaží ponořené ve vodě – viz schéma. Začneme ohřívat.
- **2.** Určíme hmotnost vnitřní nádoby kalorimetru s míchačkou. Dále určíme tepelnou kapacitu vnitřní nádoby kalorimetru.  $C_k = c_k \cdot m_k$ .
- **3.** Do kalorimetru nachystáme přibližně 100 ml studené vody. Do vody vložíme druhý teploměr. Teploměry můžeme upevnit do stojanů.
- **4. Zapneme** LabQuest a **nastavíme** v menu Senzory Záznam dat: Trvání: **180 s**, Frekvence: **2** čtení/s. Dále zvolíme zobrazení grafu.
- **5.** Zvolíme **okno Graf**. Na svislé ose y zvolíme zobrazování obou teplot a na vodorovné ose *x* ponecháme čas.
- **6. Stiskneme** tlačítko START (měření) na LabQuestu. **Přeložíme** teploměr a kovové těleso z nádoby s horkou vodou do kalorimetru se studenou vodou a počkáme, až nastane rovnovážný stav.

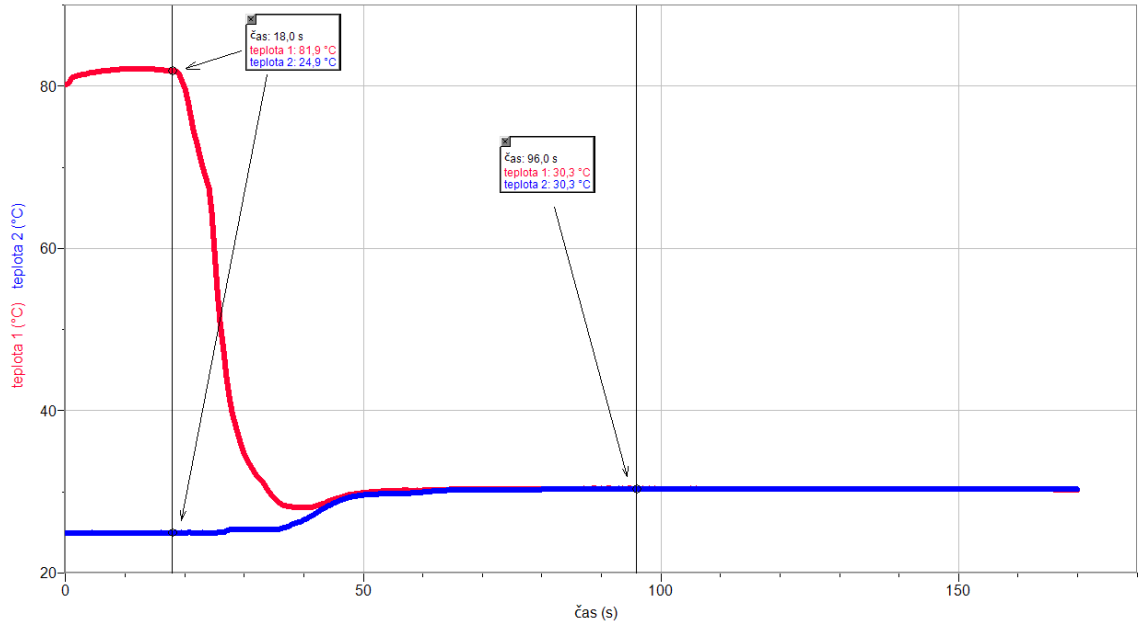

#### **7. Ukončíme měření.**

- **8.** Z grafů **odečteme** teploty před tepelnou výměnou (*t*1 a *t*2) a po tepelné výměně (*t*).
- **9. Vypočítáme** měrnou tepelnou kapacitu kovového tělesa *c*1.

$$
c_1 = \frac{(c_2 \cdot m_2 + C_k) \cdot (t - t_2)}{m \cdot (t_1 - t)}
$$

**10. Porovnáme** výsledné hodnotu s hodnotou v tabulkách.

**11. Vyslovíme závěr.**

#### **Doplňující otázky**

- **1.** Proč měření nevychází úplně přesně? Čím je to způsobeno?
- **2.** Zkus stejné měření pro těleso z jiné látky (mosazný váleček, železný váleček, hliníkový váleček…).

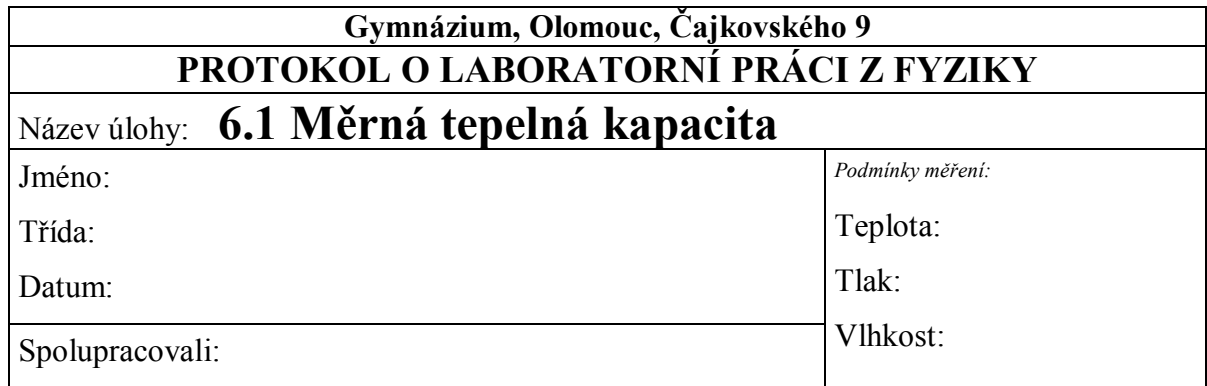

- hmotnost vnitřní nádoby s míchačkou ...  $m_k$  = ............. kg

- měrná tepelná kapacita kalorimetru  $\dots c_k = \dots \dots \dots \dots$  J·kg<sup>-1</sup>·K<sup>-1</sup>
- tepelná kapacita kalorimetru … *C*k = *c*k · *m*k = ………… J·K-1
- $-$  hmotnost tělesa  $\dots m_1 = \dots \dots \dots$  kg
- hmotnost kapaliny v kalorimetru … *m*2 = ………… kg
- měrná tepelná kapacita kapaliny  $\dots c_2 = \dots \dots \dots \dots$  J·kg<sup>-1</sup>·K<sup>-1</sup>

- počáteční teplota tělesa … *t*1 = ………… °C
- počáteční teplota kapaliny … *t*2 = ………… °C
- teplota po dosažení rovnovážného stavu … *t* = ………… °C
- měrná tepelná kapacita tělesa ...  $c_1 = \frac{(c_2 m_2 + c_k) + (b_1 b_2)}{(c_2 c_k)}$  $\cdot$  (t<sub>1</sub> –  $=\frac{(c_2\cdot m_2 + C_k)\cdot (t (t_1 - t)$  $(c_2 \cdot m_2 + C_k) \cdot (t - t_2)$  $1 \sqrt{1}$  $\dot{m}_1 = \frac{(c_2 - m_2 + c_k) (t - t_2)}{m_1 \cdot (t_1 - t)}$  $c_1 = \frac{(c_2 \cdot m_2 + C_k) \cdot (t - t)}{(c_2 \cdot m_2 + C_k)}$

Porovnání s tabulkovou hodnotou + závěr:

Proč měření nevychází úplně přesně? Čím je to způsobeno?

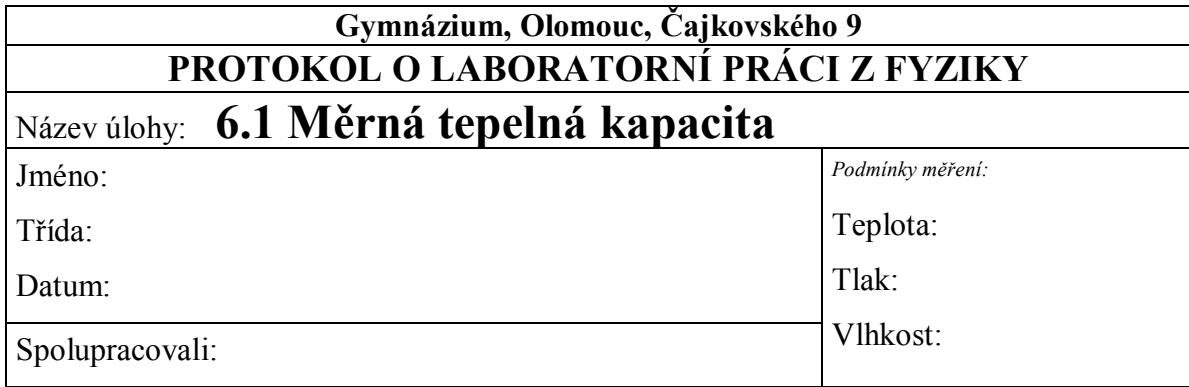

- hmotnost vnitřní nádoby s míchačkou ...  $m_k = 0.042$  kg

- měrná tepelná kapacita kalorimetru  $\dots c_k = 896 \text{ J} \cdot \text{kg}^{-1} \cdot \text{K}^{-1}$
- tepelná kapacita kalorimetru ...  $C_k = c_k \cdot m_k = 37{,}632 \text{ J} \cdot \text{K}^{-1}$
- hmotnost tělesa … *m*1 = 0,035 kg
- hmotnost kapaliny v kalorimetru  $\ldots$   $m_2 = 0,11$  kg
- měrná tepelná kapacita kapaliny ...  $c_2 = 4180 \text{ J} \cdot \text{kg}^{-1} \cdot \text{K}^{-1}$

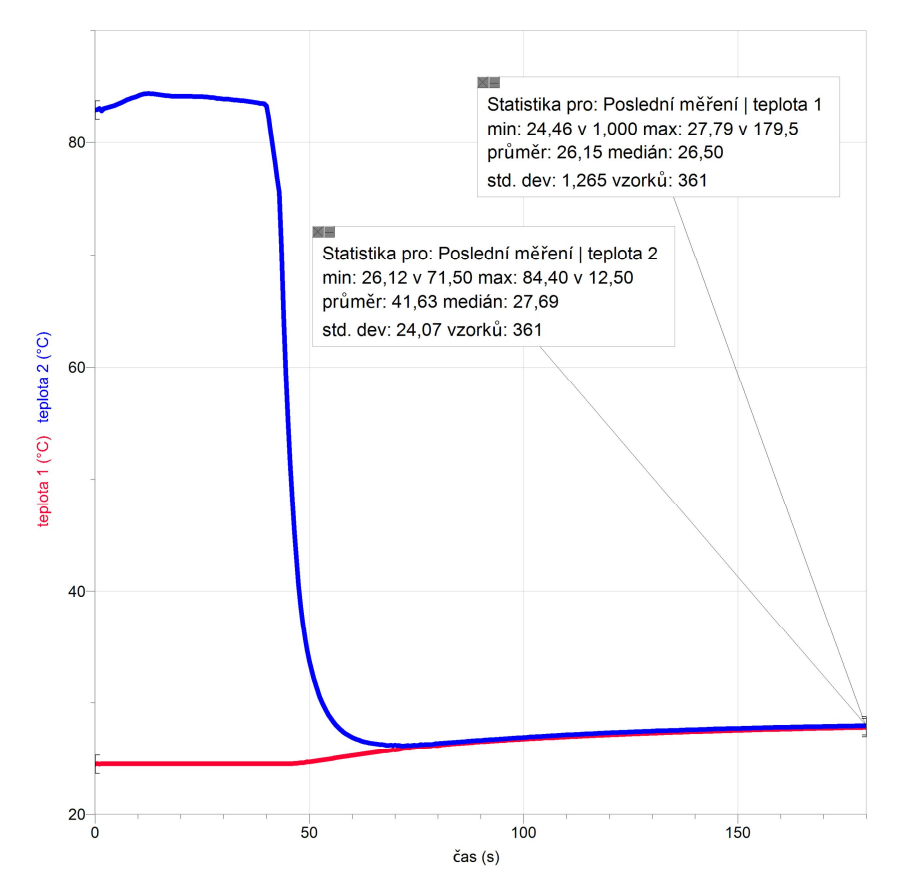

- počáteční teplota tělesa  $\ldots t_1 = 84.4$  °C
- počáteční teplota kapaliny  $\ldots t_2 = 24.5$  °C
- teplota po dosažení rovnovážného stavu … *t* = 27,9 °C

- měrná tepelná kapacita tělesa ...
$$
c_1 = \frac{(c_2 \cdot m_2 + C_k) \cdot (t - t_2)}{m_1 \cdot (t_1 - t)} = \frac{(4180 \cdot 0.11 + 37.6) \cdot 3.4}{0.035 \cdot 56.5}
$$

$$
c_1 = 855 \text{ J} \cdot \text{kg}^{-1} \cdot \text{K}^{-1}
$$

Porovnání s tabulkovou hodnotou + závěr:

*Těleso je vyrobeno z hliníku.* 

*Měrná tepelná kapacita hliníku uvedená v tabulkách má velikost 896 J·kg-1 ·K-1 .* 

*Naším měřením jsme zjistili, že těleso má měrnou tepelnou kapacitu 855 J·kg-1 ·K-1 .*

Proč měření nevychází úplně přesně? Čím je to způsobeno?

*Drobná nepřesnost měření je způsobena tepelnými ztrátami. K těmto ztrátám dochází při přesunu tělesa do kalorimetru a také dochází k tepelné výměně mezi kalorimetrem a okolím.*

## **Fyzikální princip**

**Táním** rozumíme **změnu** pevného **skupenství** na skupenství kapalné.

## **Cíl**

Uskutečnit **tání** a pochopit děje, které probíhají v okolní kapalině při tání pevného tělesa.

## **Pomůcky**

LabQuest, **dva** teploměry TMP-BTA, **dva** teploměry STS-BTA, digitální váhy, dva stejné kusy ledu, dvě PET nádoby, držáky, sůl.

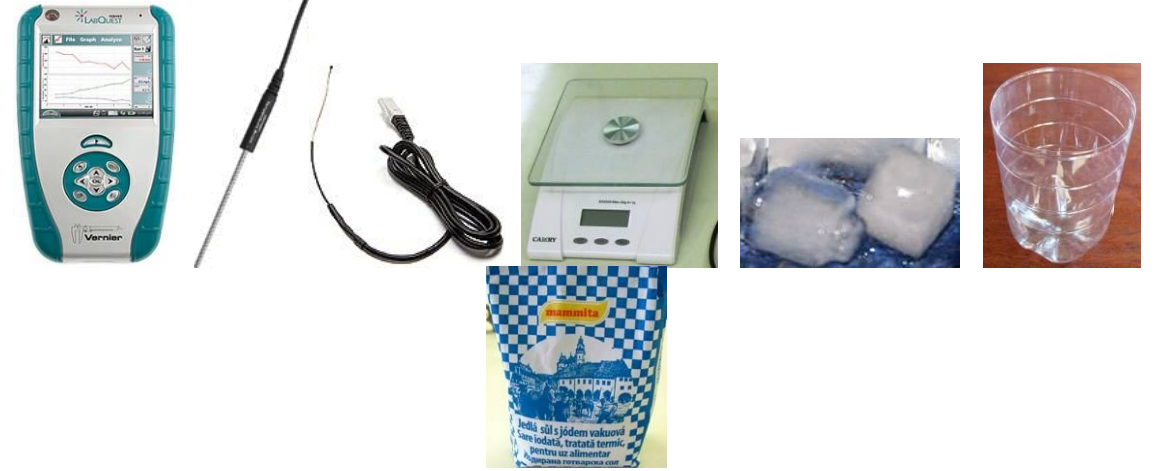

## **Schéma**

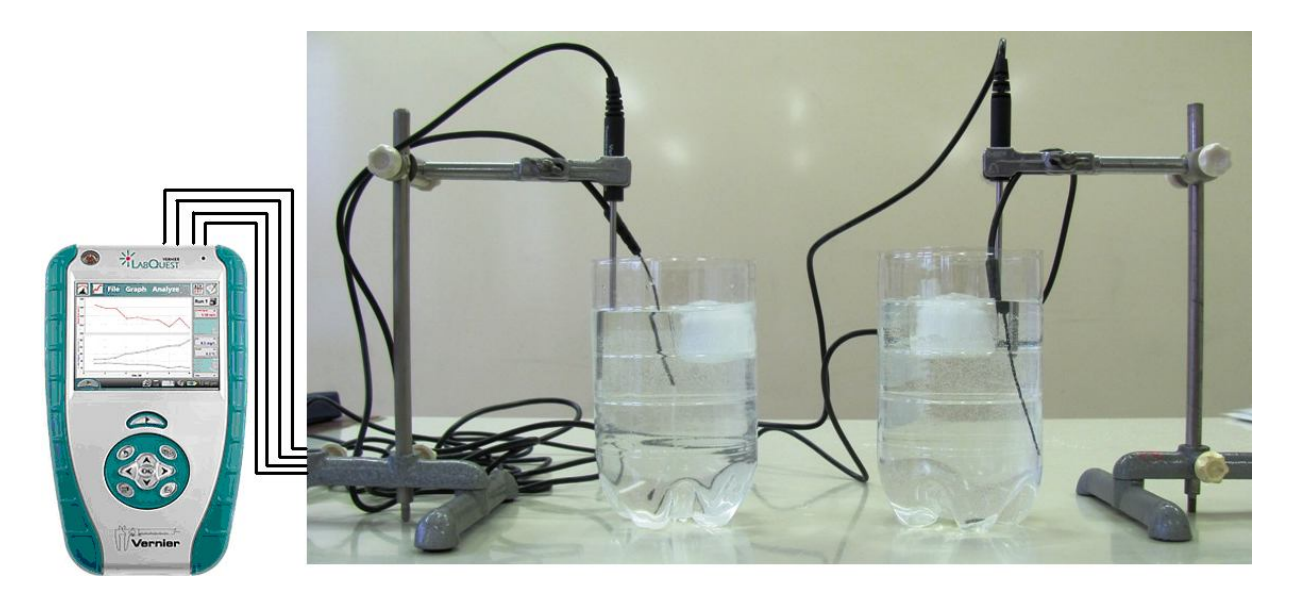

#### **Postup**

- **1. Připojíme** první teploměr TMP**-**BTA do vstupu CH1 a druhý teploměr STS-BTA do vstupu CH2 LabQuestu. Prvním budeme měřit teplotu vody u hladiny a druhým teplotu u dna. Podobně použijeme třetí teploměr TMP-BTA a čtvrtý teploměr STS-BTA připojíme do vstupů CH3 a CH4 a podobně budeme měřit teplotu vody v druhé nádobě u hladiny a u dna (viz schéma). Do **první** nádoby nasypeme 100 g soli.
- **2. Zapneme** LabQuest a **nastavíme** v menu Senzory Záznam dat: Trvání: **800 s**, Frekvence: **1** čtení/s. Dále zvolíme zobrazení grafu.
- **3.** Zvolíme **okno Graf**.
- **4.** Necháme žáky odhadnout výsledek experimentu.
- **5. Stiskneme** tlačítko START (měření) na LabQuestu. Do obou nádob vložíme dva stejné 100 g kusy ledu, které jsme si předem nachystali.
- **6. Necháme v klidu proběhnout měření.**

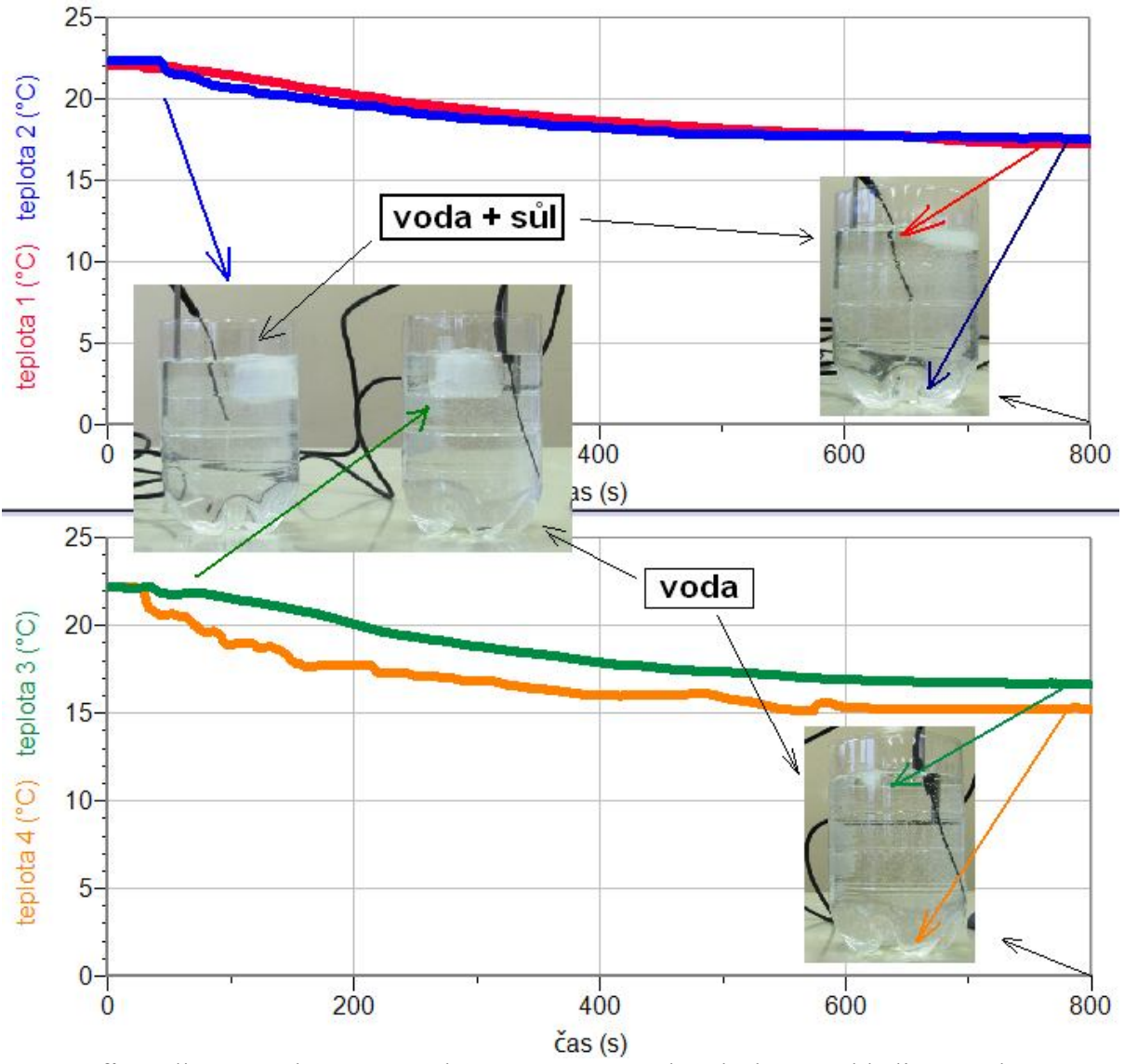

- **7.** Z grafů **odečteme** teploty na začátku tání a po 800 sekundách tání u hladiny a u dna.
- **8. Vyslovíme závěr.**

#### **Doplňující otázky**

- **1.** Proč je v nádobě se solí na konci měření teplejší voda u dna?
- **2.** Proč je v nádobě s vodou na konci měření teplejší voda u hladiny?
- **3.** Proč v nádobě se solí tání probíhá pomaleji?
- **4.** Proč v nádobě s vodou tání probíhá rychleji?
- **5.** Zkus zopakovat pokus s obarvenými kostkami ledu potravinářským barvivem.

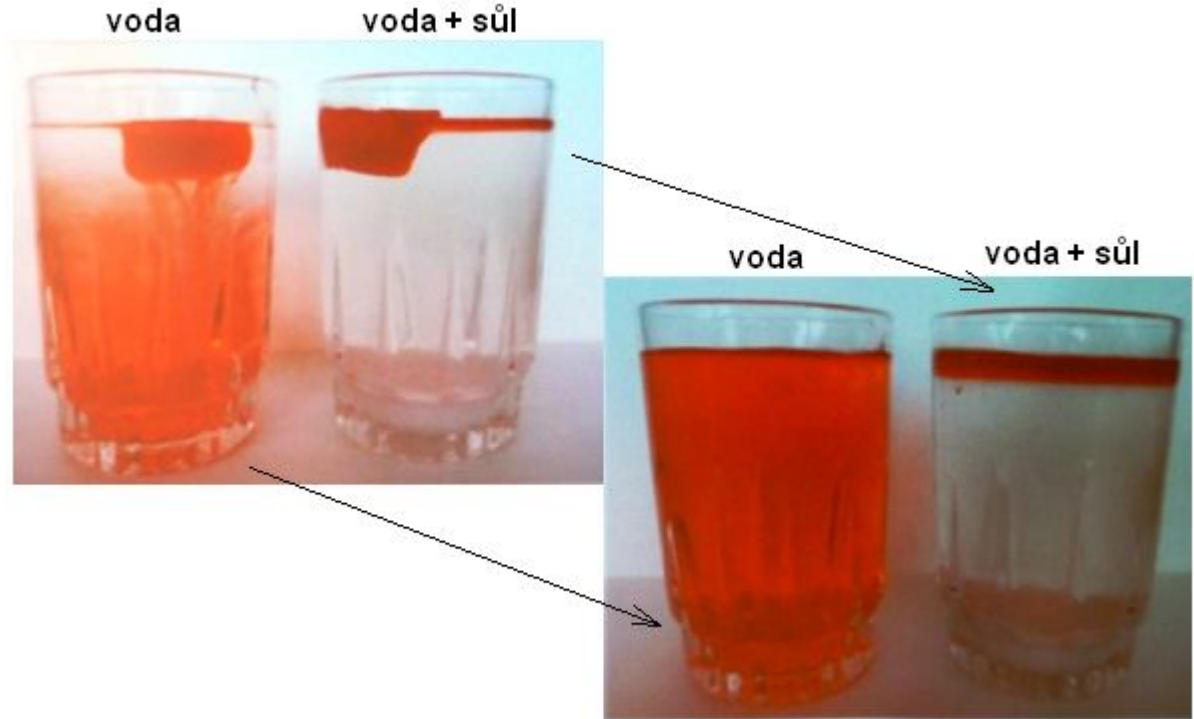

**6.** Místo soli zkus použít cukr. Bude to mít vliv na výsledek?

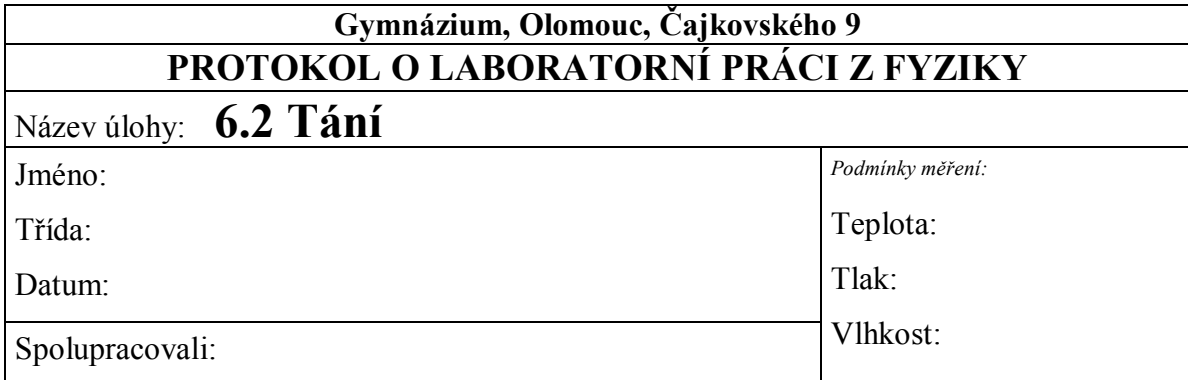

**Rozpouštění kostky ledu (z neslané vody) ve slaném roztoku**

**Rozpouštění kostky ledu (z neslané vody) v neslaném roztoku**

## **Rozpouštění kostky ledu (z neslané vody) ve slaném roztoku**

- teplota kapaliny na konci měření u hladiny……<sup>2</sup> °C<br>- teplota kapaliny na konci měření u dna

 $-$  teplota kapaliny na konci měření u dna $\ldots$ .

## **Rozpouštění kostky ledu (z neslané vody) v neslaném roztoku**

- teplota kapaliny na konci měření u hladiny…… °C - teplota kapaliny na konci měření u dna…… °C

**Závěr:**

- **a)** Proč je v nádobě se solí na konci měření teplejší voda u dna?
- **b)** Proč je v nádobě s vodou na konci měření teplejší voda u hladiny?
- **c)** Proč v nádobě se solí tání probíhá pomaleji?
- **d)** Proč v nádobě s vodou tání probíhá rychleji?

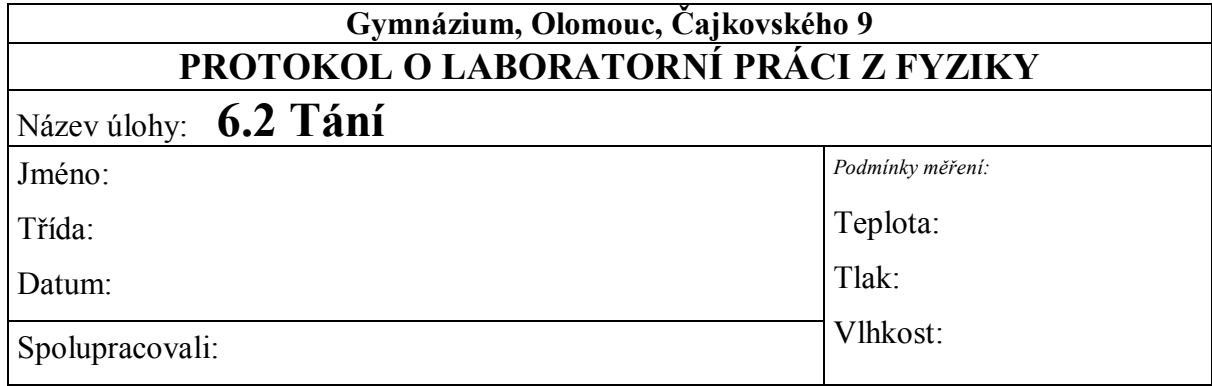

#### **Rozpouštění kostky ledu (z neslané vody) ve slaném roztoku**

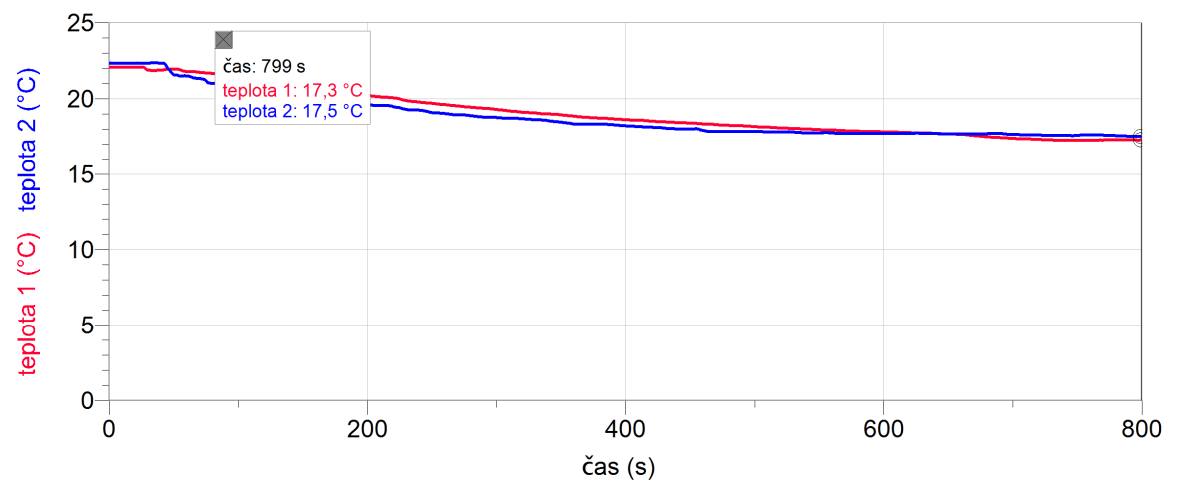

**Rozpouštění kostky ledu (z neslané vody) v neslaném roztoku**

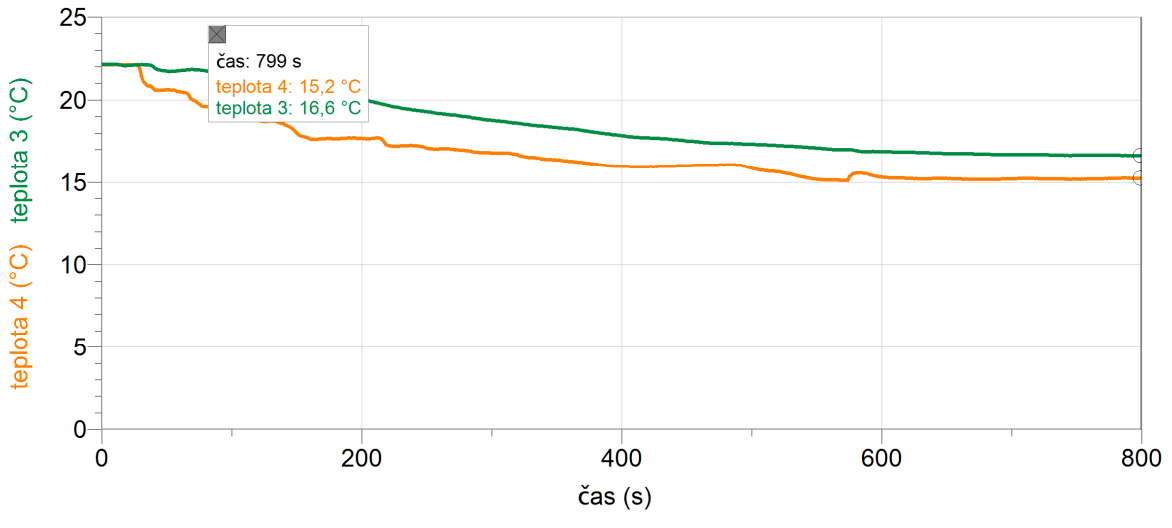

**Rozpouštění kostky ledu (z neslané vody) ve slaném roztoku** - teplota kapaliny na konci měření u hladiny…… (červená křivka)

- teplota kapaliny na konci měření u dna…… (modrá křivka)

#### **Rozpouštění kostky ledu (z neslané vody) v neslaném roztoku**

- teplota kapaliny na konci měření u hladiny…… (zelená křivka)

- teplota kapaliny na konci měření u dna…… (žlutá křivka)

#### **Závěr**

*Kostka ledu se ve slané vodě rozpouští pomaleji.*

**a)** Proč je v nádobě se solí na konci měření teplejší voda u dna?

*Slaná teplá voda má větší hustotu než studená slaná voda.*

**b)** Proč je v nádobě s vodou na konci měření teplejší voda u hladiny?

*Obyčejná teplá voda má menší hustotu než voda studená.*

**c)** Proč v nádobě se solí tání probíhá pomaleji?

*Studená slaná voda se drží u hladiny a teplá slaná voda klesá ke dnu, protože má větší hustotu.*

**d)** Proč v nádobě s vodou tání probíhá rychleji?

*Obyčejná teplá voda se drží u hladiny a studená klesá ke dnu, protože hustota studené vody je větší.*

#### Molekulová fyzika a termika **6.3 TEPLOTA. RELAXAČNÍ DOBA.**

## **Fyzikální princip**

Teplota je fyzikální veličina *t*, kterou používáme k popisu stavu tělesa (rychlost pohybu atomů). Jednotkou je Celsiův stupeň (°C). Teplota tajícího ledu je 0 °C. Bod varu vody je 100 °C. Stupeň Fahrenheita (°F) je jednotka teploty pojmenovaná po německém fyzikovi Gabrielu Fahrenheitovi. Dnes se používá hlavně v USA.

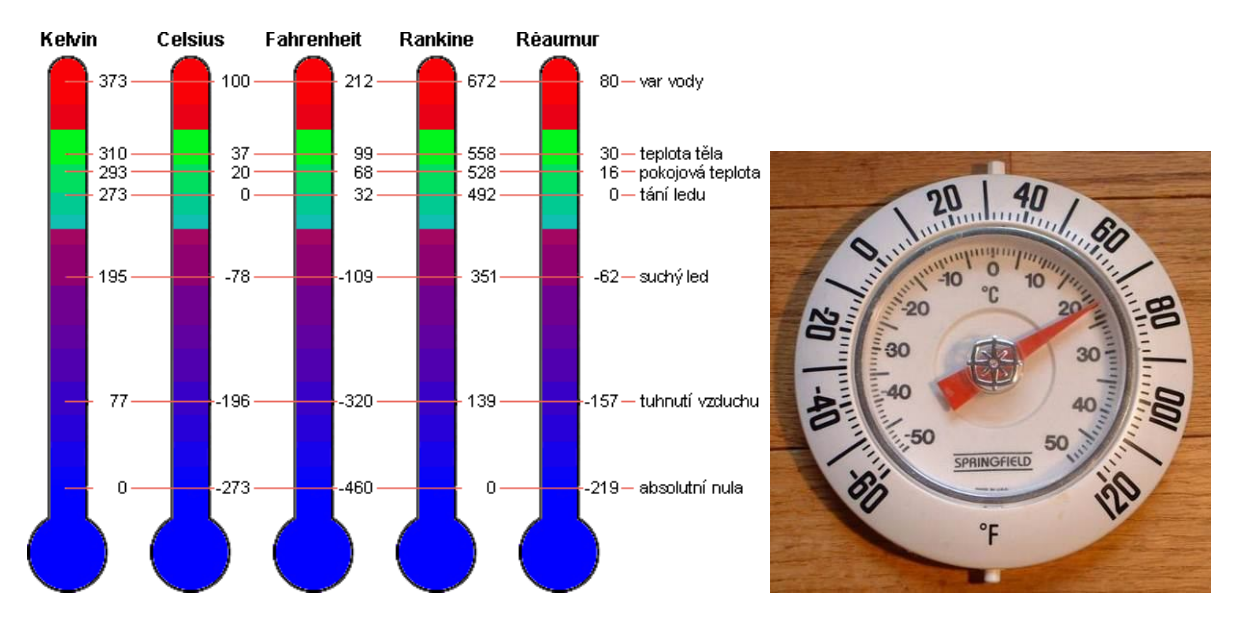

Teplotu měříme **teploměrem**. Každý teploměr má svoji **relaxační dobu** - doba, která charakterizuje, za jak dlouho teploměr dosáhne rovnovážného stavu – měřené teploty.

## **Cíl**

Určit **relaxační dobu** daného teploměru.

## **Pomůcky**

LabQuest, teploměr TMP-BTA, teploměr STS-BTA, PET láhev.

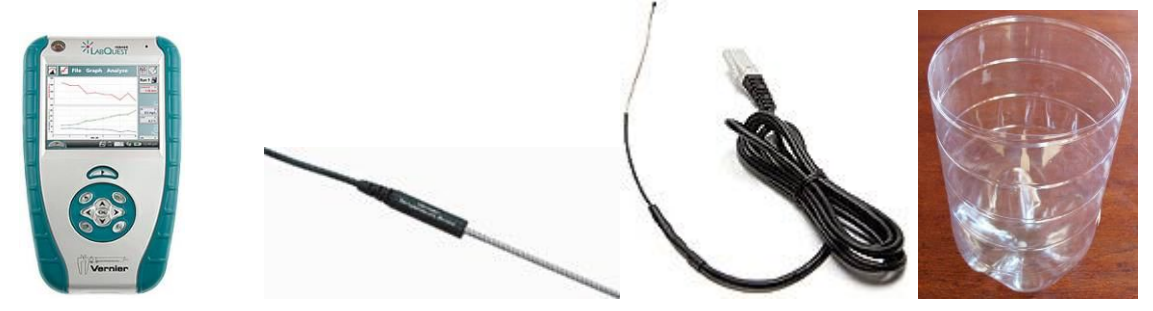

### **Schéma**

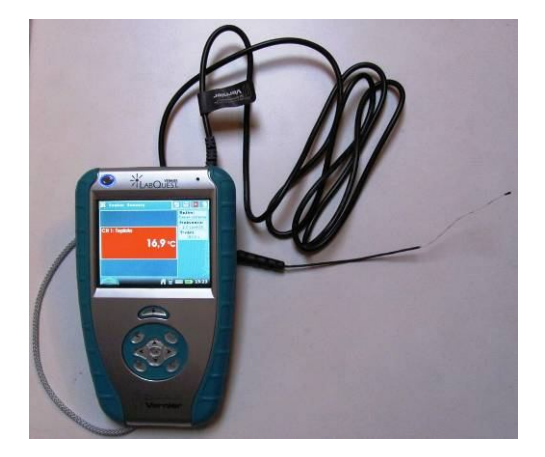

#### **Postup**

- **1. Připojíme** teploměr STS-BTA do vstupu CH1 LabQuestu.
- **2.** Do několika nádob z PET lahví připravíme vodu o různé teplotě do první přidáme led a u ostatních postupně více a více horké vody z elektrovarné konvice.
- **3. Zapneme** LabQuest a můžeme měřit teplotu. Nejdříve zkusíme odhadnout teplotu a potom ověříme pomocí teploměru teplotu různých těles:
	- **a)** vzduch v místnosti (u podlahy, uprostřed, u stropu);
	- **b)** vzduch na ulici;
	- **c)** teplá voda;
	- **d)** studená voda;
	- **e)** horká voda;
	- **f)** tající led;
	- **g)** tající led a sůl;
	- **h)** vařící voda;
	- **i)** teplota lidského těla;
	- **j)** teplota v chladničce (dole, nahoře, v mrazicím boxu);

**k)** ...

- **4.** V menu Senzory Záznam dat nastavíme Režim: Časová základna; Frekvence: 2 čtení/s; Trvání: 180 s.
- **5.** Zvolíme zobrazení Graf $\sim$
- **6. Stiskneme** tlačítko START (měření) na LabQuestu a vložíme teploměr do nádoby s horkou vodou. Provedeme analýzu grafu. O jakou funkci se jedná. Určíme **relaxační dobu**.
- **7. Připojíme** teploměr TMP-BTA do vstupu CH1 LabQuestu. Zopakujeme body 4. až 6.

## **Doplňující otázky**

- **1.** Vyzkoušíme jiný teploměr.
- **2.** Změní se relaxační doba pro větší teplotní rozsah? Ověř měřením.
- **3.** Zapiš rovnici růstu a poklesu teploty při ohřívání teploměru a při ochlazování teploměru. Jaká je to funkce?

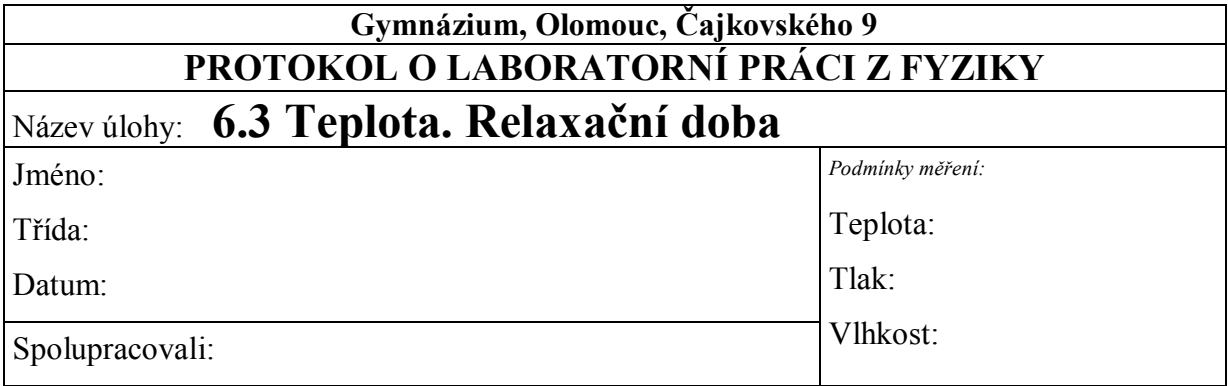

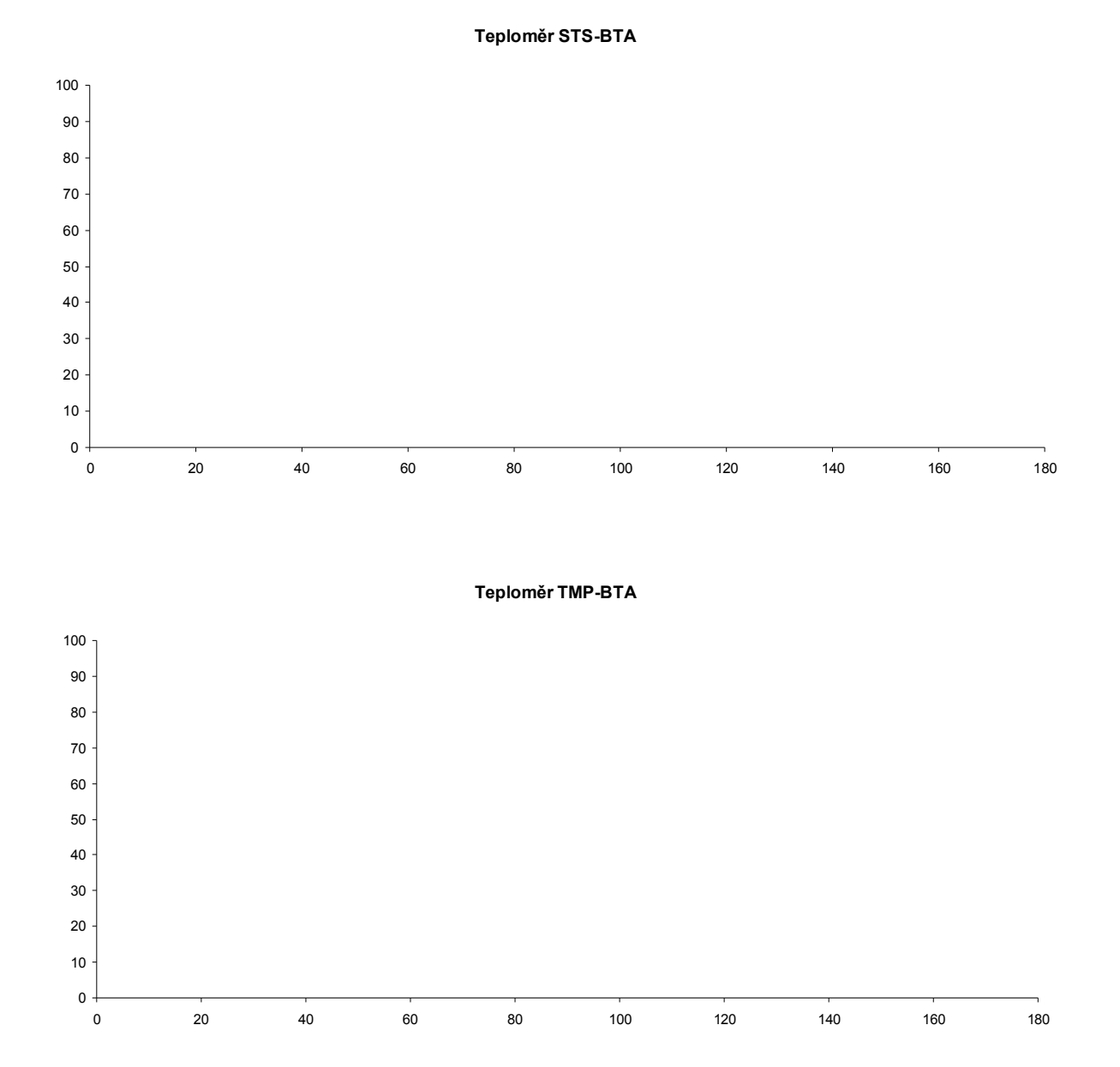

O jakou funkci se jedná, pokud se teploměr zahřívá?

O jakou funkci se jedná, pokud se teploměr ochlazuje?

Relaxační doba teploměru STS-BTA je ………………. s.

Relaxační doba teploměru TMP-BTA je ……………… s.

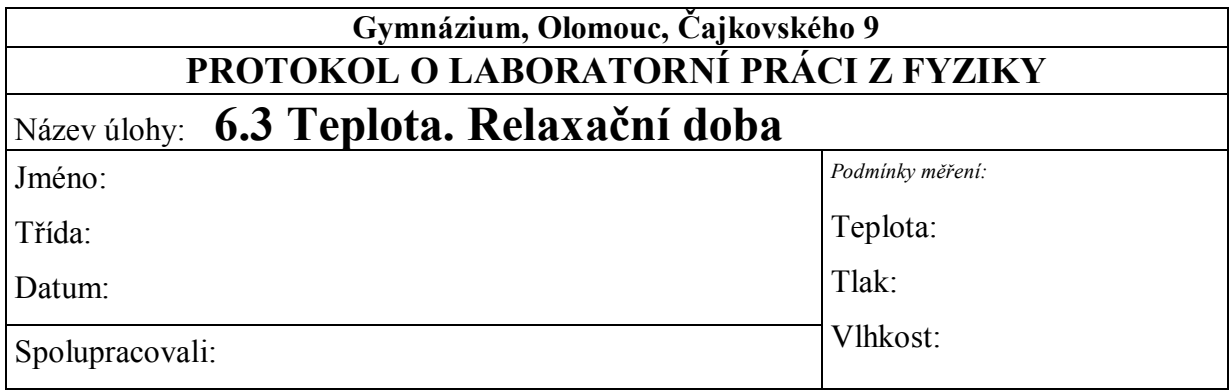

Teploměr STS-BTA

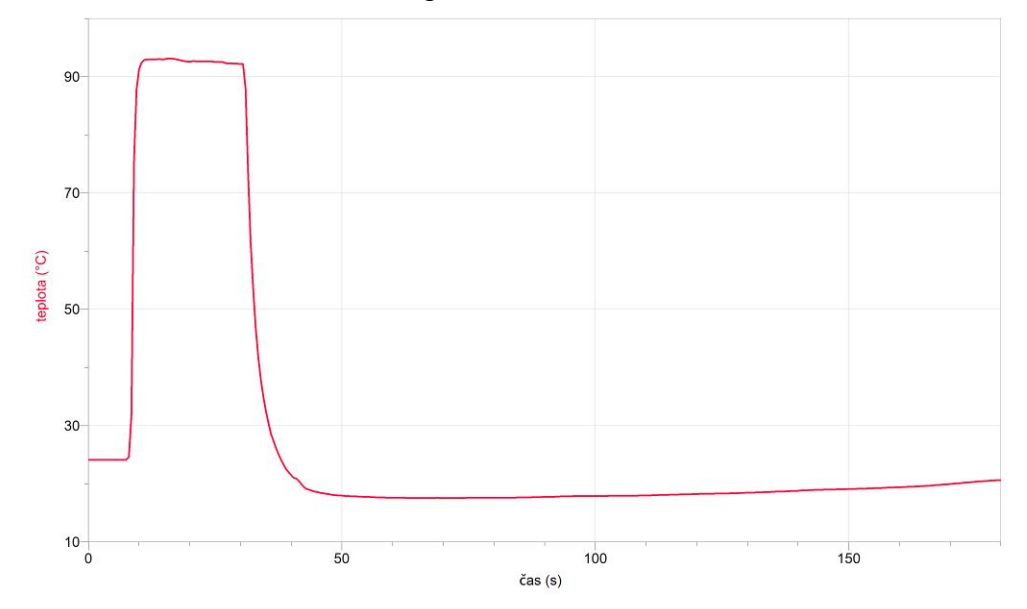

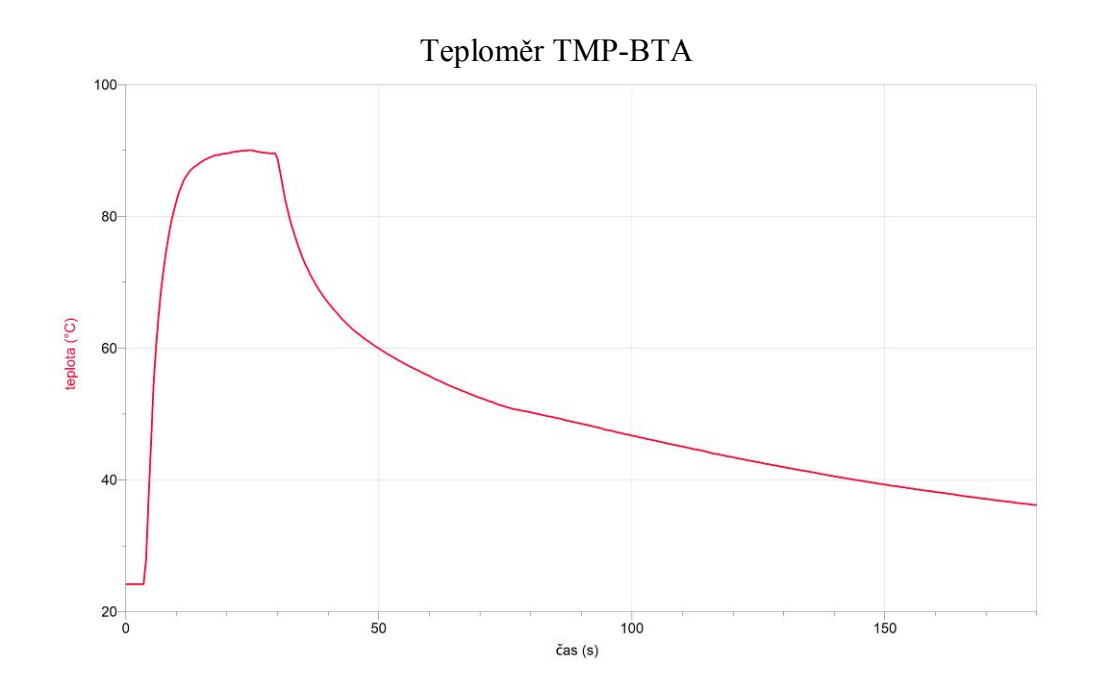

O jakou funkci se jedná, pokud se teploměr zahřívá?

*Při zahřívání teploměru se jedná přibližně o funkci x*  $y = -\frac{A}{x}$ .

O jakou funkci se jedná, pokud se teploměr ochlazuje?

*Při ochlazování teploměru se jedná přibližně o exponenciální funkci.*

Relaxační doba teploměru STS-BTA je **3,5 s**.

Relaxační doba teploměru TMP-BTA je **18 s**.

## **6.4 IZOTERMICKÝ DĚJ (ZÁKON BOYLŮV-MARIOTTŮV)**

## **Fyzikální princip**

Při **izotermickém** ději s ideálním plynem stálé hmotnosti je tlak plynu **nepřímo úměrný** jeho objemu. *p·V* **= konst.** (Boylův-Mariottův zákon).

## **Cíl**

Ověřit Boylův-Mariottův zákon.

## **Pomůcky**

LabQuest, senzor tlaku plynu GPS-BTA s příslušenstvím.

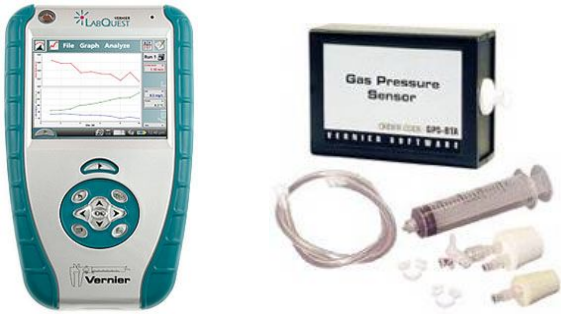

## **Schéma**

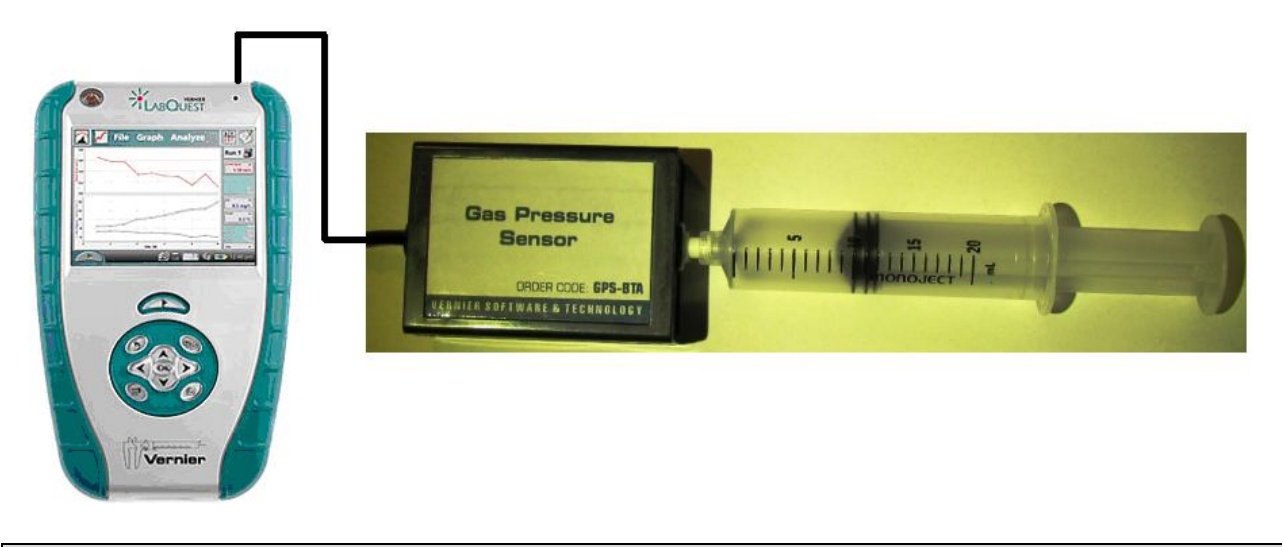

## **Postup**

- **1. Připojíme** senzor tlaku **BSP-**BTA do vstupu CH1 LabQuestu. Na injekční stříkačce z příslušenství senzoru **nastavíme** objem 10 ml. **Našroubujeme** injekční stříkačku na závit senzoru.
- **2. Zapneme** LabQuest a v základním menu Senzory **zvolíme** Záznam dat… Nastavíme Režim: Události + hodnoty; Název: Objem; Jednotky: ml.
- **3.** Zvolíme **okno Graf**. Na svislé ose je **tlak** a na vodorovné **objem**.
- **4. Stiskneme** tlačítko START (měření) na LabQuestu. Objeví se nové tlačítko pro vložení události – objemu. **Stiskneme** toto tlačítko a **vložíme** objem 10 ml.
- **5. Posuneme** píst injekční stříkačky na 9 ml a opakujeme vložení události. Pak postupně nastavujeme 8, 7, 6, 11, 12, 13, 14 a 15 ml.
- **6.** V menu Analýza zvolíme Fitovat křivku Tlak. Vybereme typ rovnice Mocnina.
- **7.** Zapíšeme si rovnici funkce  $p = f(V)$  i s koeficienty.

#### **Doplňující otázky**

**1.** Zvol v menu Analýza – Model – Tlak. Vyber rovnici model **A/x** (nepřímá úměrnost) a zadej A = 1000 (vyzkoušej vhodnou hodnotu). Zkus vysvětlit, proč se skutečný graf liší od modelu?

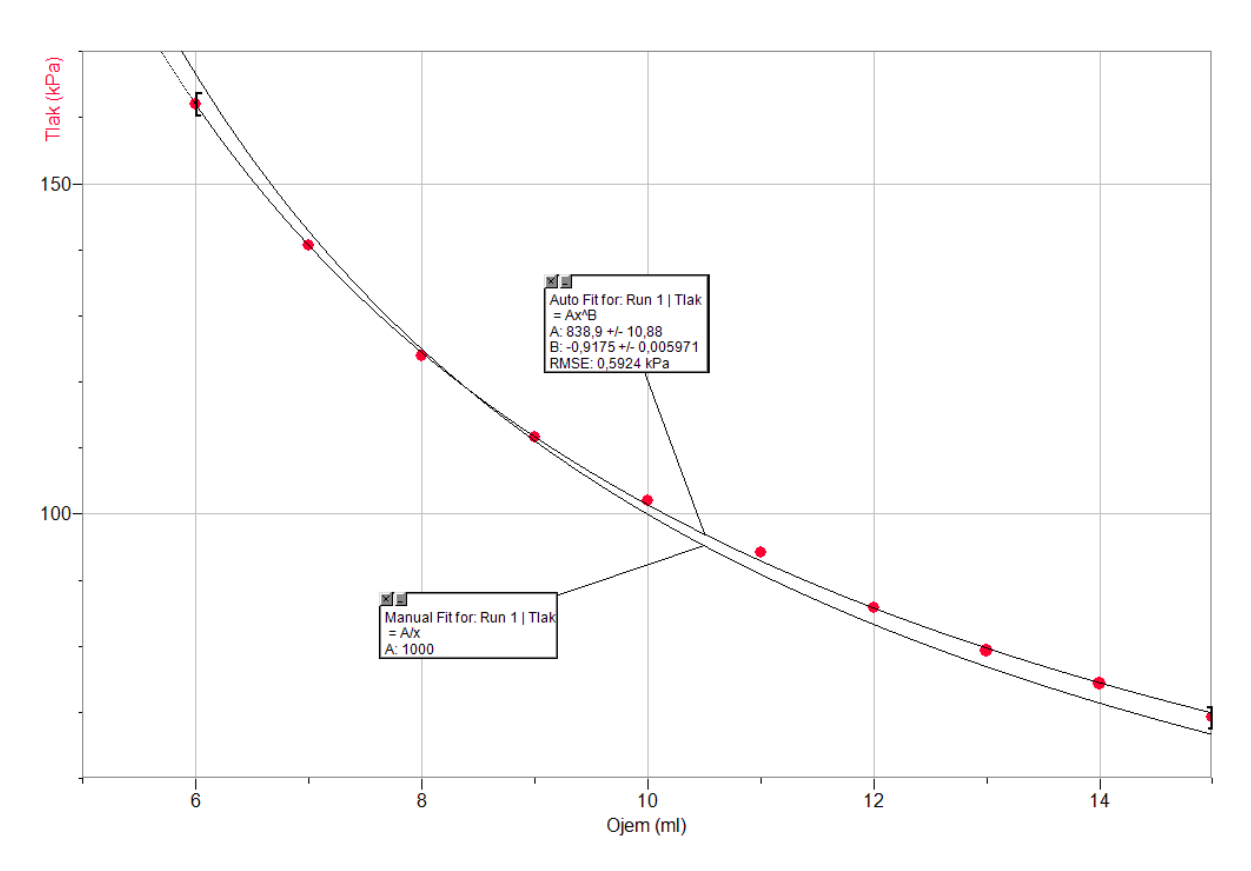

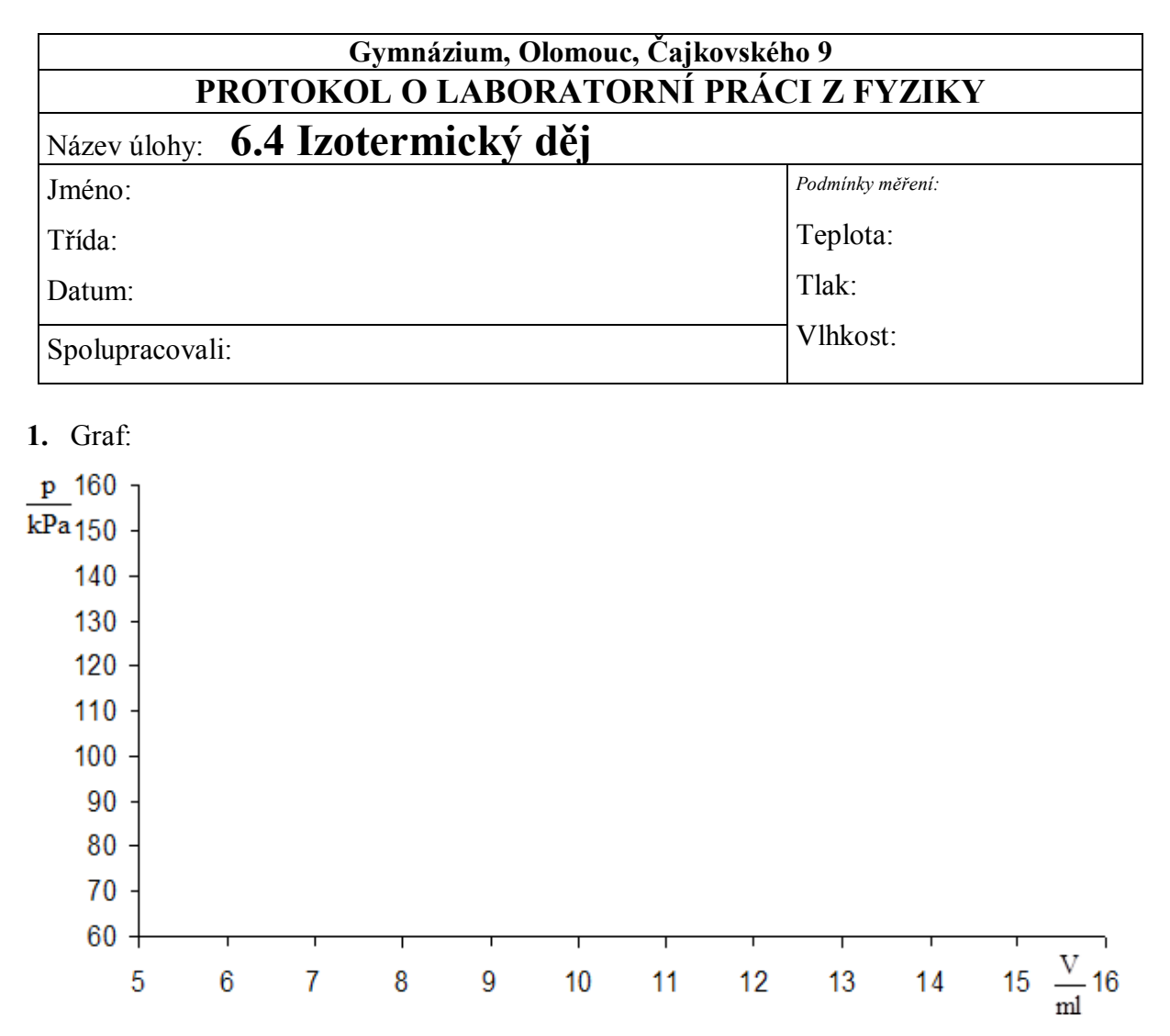

**2.** Zapište rovnici funkce  $p = f(V)$  i s koeficienty:

## **Doplňující otázky:**

**1.** Zvol v menu Analýza – Model – Tlak. Vyber rovnici model **A/x** (nepřímá úměrnost) a zadej A = 1000 (vyzkoušej vhodnou hodnotu). Zkus vysvětlit proč se skutečný graf liší od modelu?

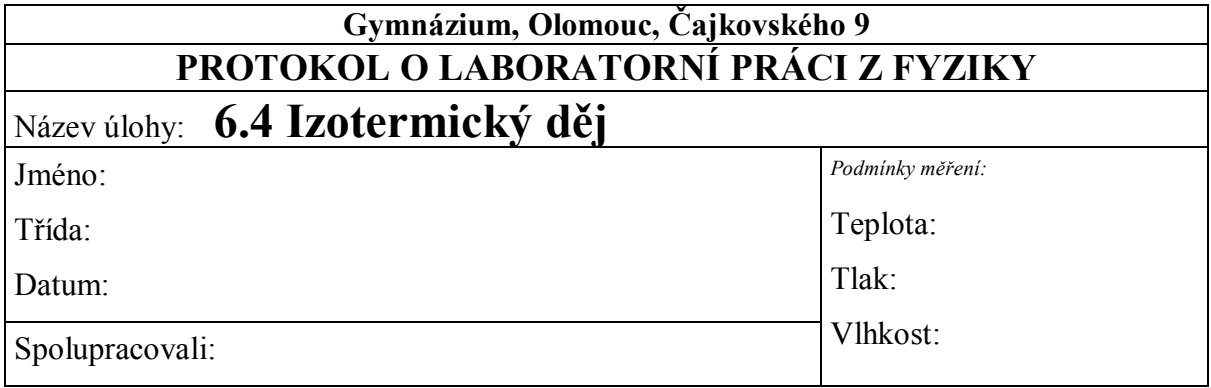

**1.** Graf:

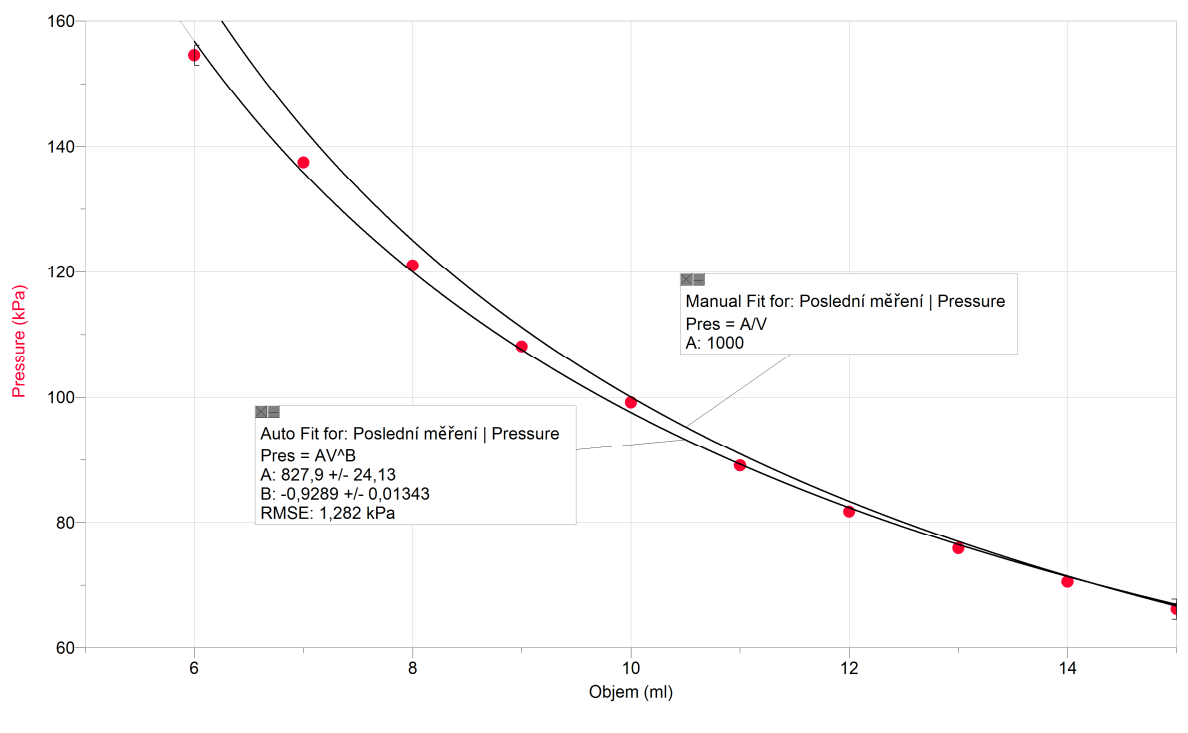

**2.** Zapište rovnici funkce  $p = f(V)$  i s koeficienty:

$$
p = 828V^{0.929}
$$

#### **Doplňující otázky:**

**2.** Zvol v menu Analýza – Model – Tlak. Vyber rovnici model **A/x** (nepřímá úměrnost) a zadej A = 1000 (vyzkoušej vhodnou hodnotu). Zkus vysvětlit, proč se skutečný graf liší od modelu?

*Skutečný graf se liší od modelu, protože se nejedná o ideální plyn.*

## **6.5 IZOCHORICKÝ DĚJ (ZÁKON CHARLESŮV)**

## **Fyzikální princip**

Při **izochorickém** ději s ideálním plynem stálé hmotnosti je tlak plynu **přímo úměrný** jeho termodynamické teplotě. *p* **= konst·T**.

## **Cíl**

Ověřit Charlesův zákon.

## **Pomůcky**

LabQuest, senzor tlaku plynu GPS-BTA s příslušenstvím, teploměr TMP-BTA, baňka, PET láhve.

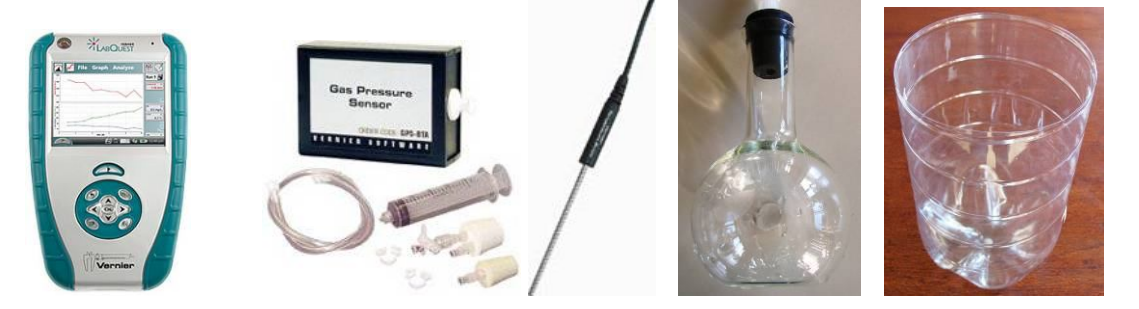

## **Schéma**

**Postup**

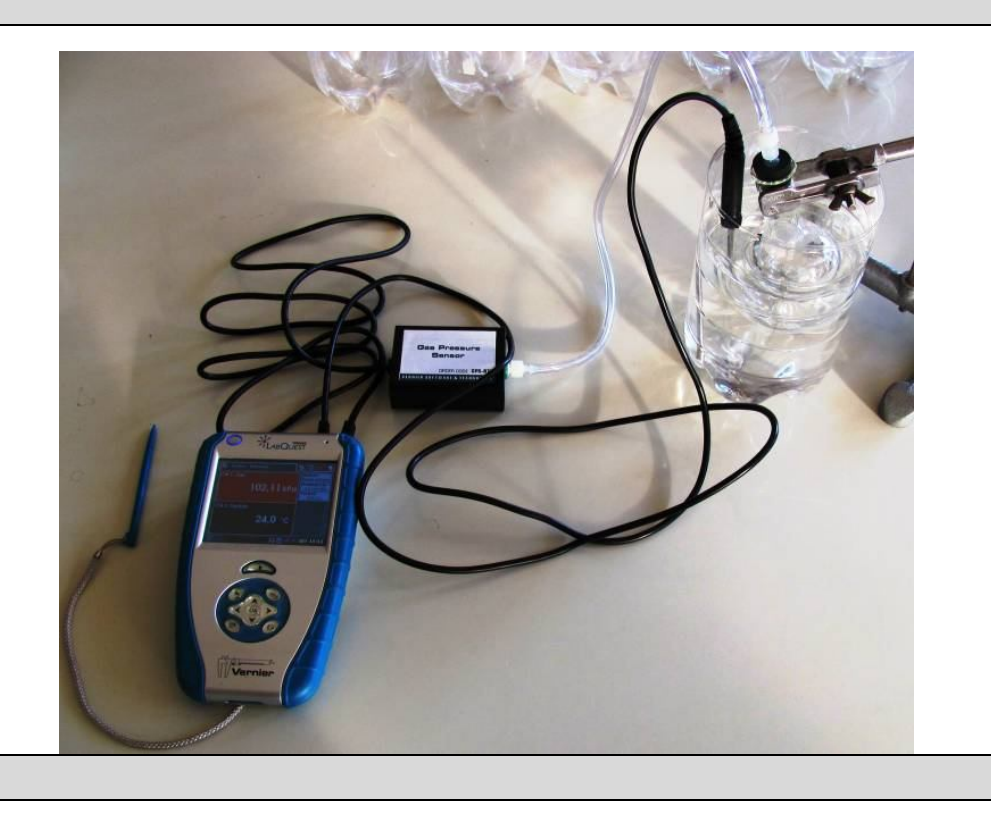

**1. Připojíme** senzor tlaku BSP-BTA do vstupu CH1 a teploměr TMP-BTA do vstupu CH2 LabQuestu. Připojíme senzor tlaku BSP-BTA pomocí hadičky a špuntu k baňce. Do několika nádob z PET lahví připravíme vodu o různé teplotě – do první přidáme led a u ostatních postupně více a více horké vody z elektrovarné konvice.

- **2. Zapneme** LabQuest a v základním menu Senzory **zvolíme** Záznam dat… Nastavíme Režim: Události + hodnoty.
- **3.** Zvolíme **okno Graf**. Na svislé ose je **tlak** a na vodorovné **teplota**.
- **4. Stiskneme** tlačítko START (měření) na LabQuestu. Objeví se nové tlačítko pro vložení události. Vložíme baňku i s teploměrem do nádoby s nejstudenější vodou. Počkáme, až nastane rovnovážný stav. **Stiskneme** tlačítko pro vložení měřené události. Potvrdíme OK.(hodnotu události není potřeba vkládat). Pokračujeme postupně vložením baňky a teploměru do nádoby s teplejší vodou a opakujeme tento bod.
- **5. Ukončíme měření.**
- **6.** V menu Analýza zvolíme Fitovat křivku Tlak. Vybereme typ rovnice : Lineární.
- **7.** Závěr: Zapíšeme si rovnici funkce *p* = *f*(*T*) i s koeficienty.

#### **Doplňující otázky**

- **1.** Z rovnice urči průsečík s osou *x*. Dostaneš tím hodnotu absolutní nuly (0 K = -273,15 °C) přibližně. Uvažuj, proč tato hodnota nevychází přesně?
- **2.** Vyzkoušej si měření jiným způsobem: Nachystej si studenou vodu do kádinky (nebo přímo do elektrovarné konvice). Dej pozor aby se teploměr nebo baňka nedotýkala spirály konvice. V menu Záznam dat zvolíme režim: Časová základna; Frekvence: 1 čtení/s; Trvání: 180 s. Zvolíme **okno Graf**. Na svislé ose je **tlak** a na vodorovné **teplota**. Zapneme konvici a stiskneme tlačítko START na LabQuestu. Jakmile skončí ohřívání (konvice vypne), zastavíme měření.
- **3.** V menu Analýza zvolíme Fitovat křivku Tlak. Vybereme typ rovnice : Lineární.
- **4.** Zapíšeme si rovnici funkce  $p = f(T)$  i s koeficienty.

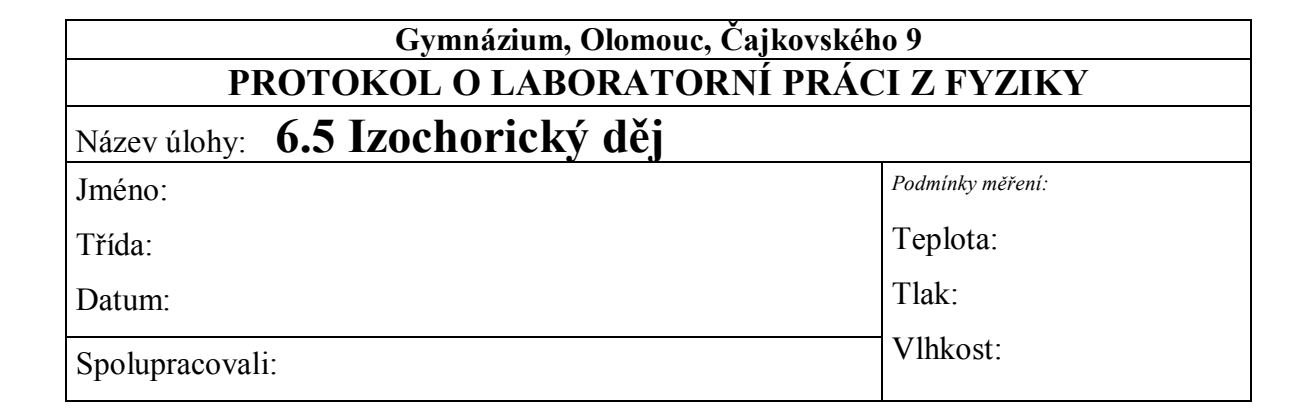

**1.** Graf:

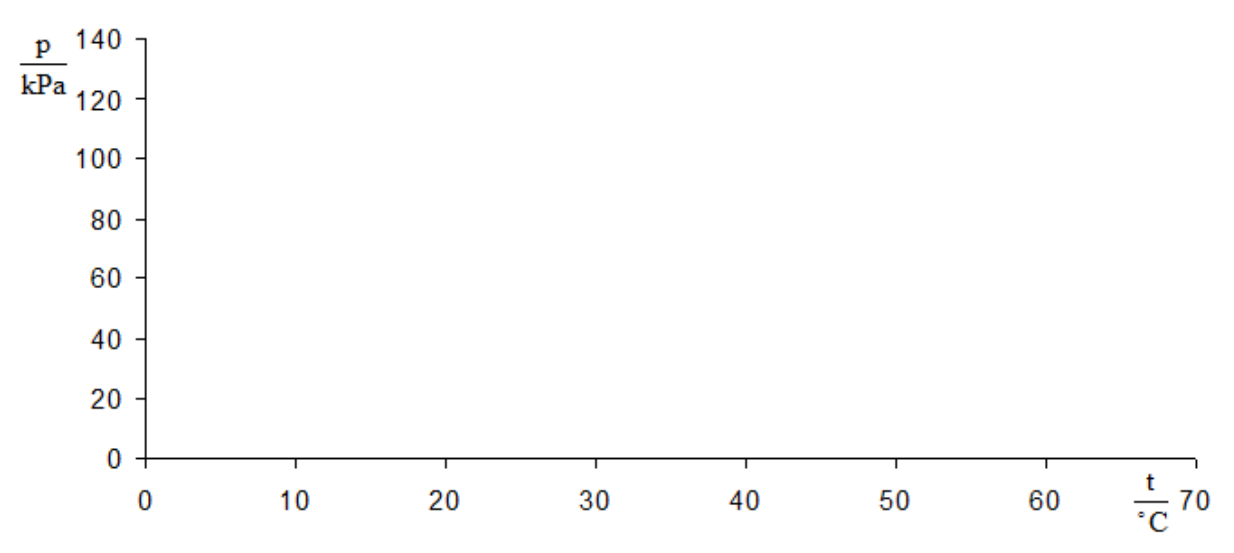

**2.** Zapište rovnici funkce  $p = f(T)$  i s koeficienty:

**3.** Z rovnice urči průsečík s osou *x*. Dostaneš tím hodnotu absolutní nuly (0 K = -273,15°C) přibližně. Uvažuj, proč tato hodnota nevychází přesně?

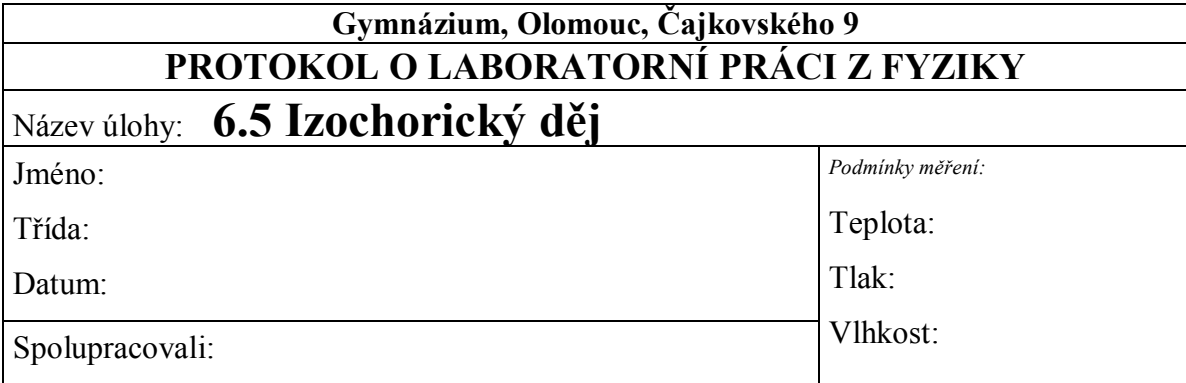

**1.** Graf:

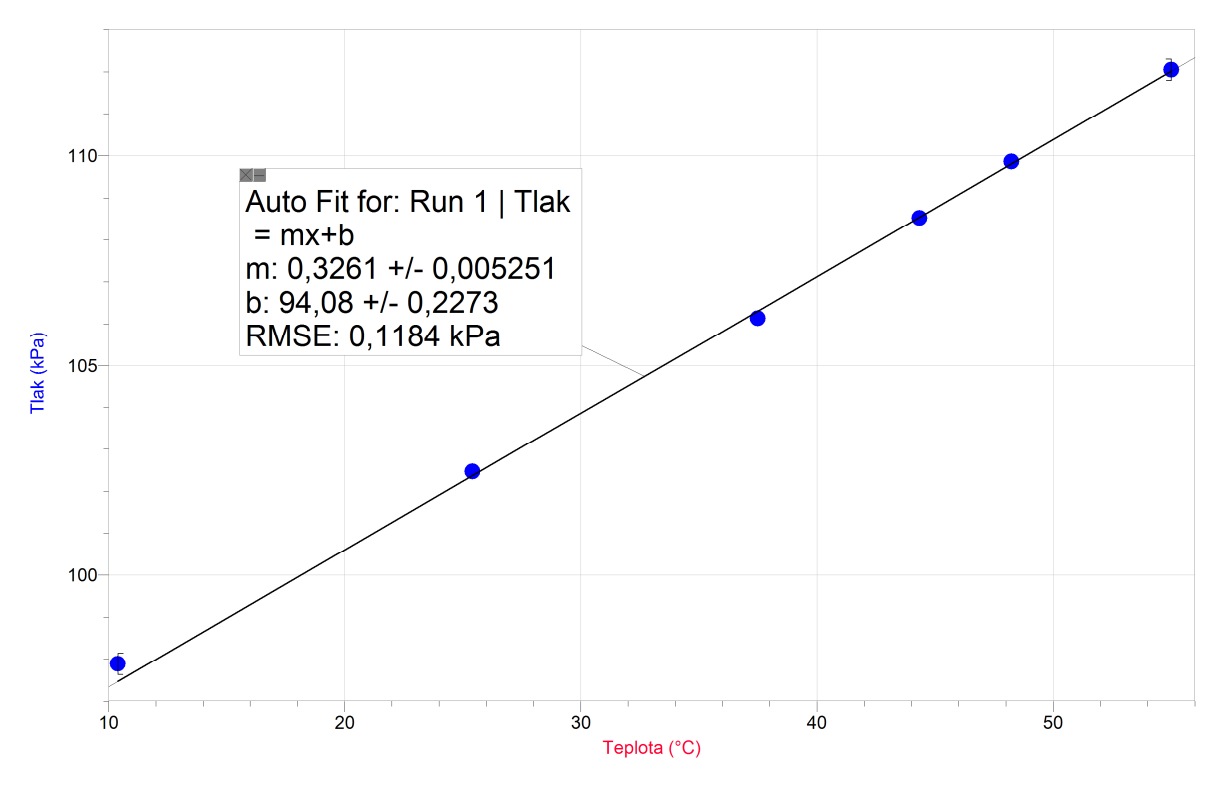

**2.** Zapište rovnici funkce  $p = f(T)$  i s koeficienty:

*p = 0,326(T-273,15) + 94*

**3.** Z rovnice urči průsečík s osou *x*. Dostaneš tím hodnotu absolutní nuly (0 K = -273,15°C) přibližně. Uvažuj, proč tato hodnota nevychází přesně?

 $p = 0$   $Pa \Rightarrow p = 0,326(T - 273,15) + 94 \Rightarrow T = -15,2 K$ 

*Tato hodnota nevychází přesně, protože se nejedná o ideální plyn.*
# kapalin **6.6 POVRCHOVÁ SÍLA**

# **Fyzikální princip**

Fyzikální veličina, která popisuje vlastnosti povrchové blány, se nazývá **povrchové napětí**. Čím je povrchové napětí větší, tím snáze se na jeho povrchu mohou udržet různá tělesa. Hodnoty povrchového napětí lze nalézt v tabulkách. Povrchové napětí rtuti je 7 × větší než povrchové napětí vody, které je 2-3 × větší než povrchové napětí lihu či petroleje.

Na okraji povrchové blány působí molekuly kapaliny **povrchovou silou** *F*, která je kolmá na tento okraj a její směr leží v povrchu kapaliny. Podíl velikosti povrchové síly *F* a délky *l* okraje

povrchové blány je **povrchové napětí** *σ***.** Platí  $\sigma = \frac{F}{I}$ .

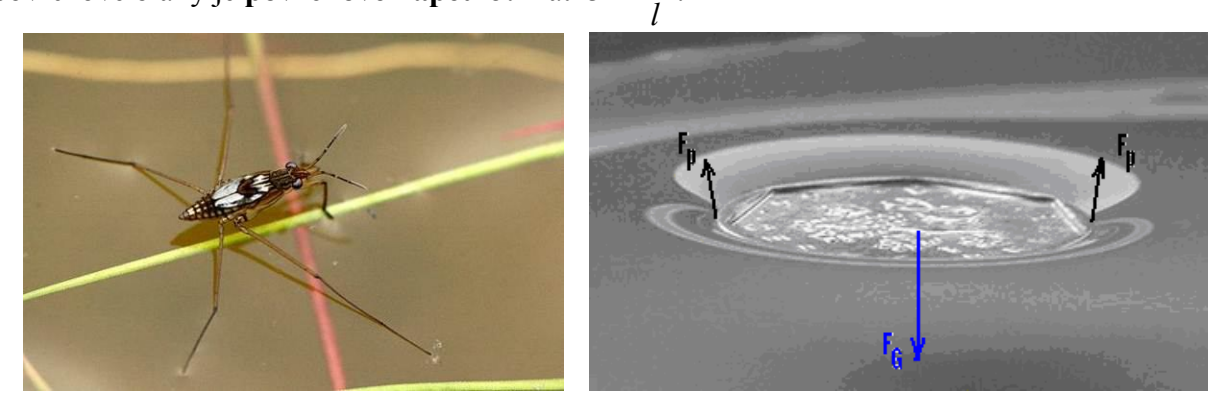

**Cíl**

Určit přibližně velikost povrchové síly *Fp* a povrchového napětí *σ*.

### **Pomůcky**

LabQuest, siloměr DFS-BTA, dřevěná špejle, plochá nádoba s vodou, nit.

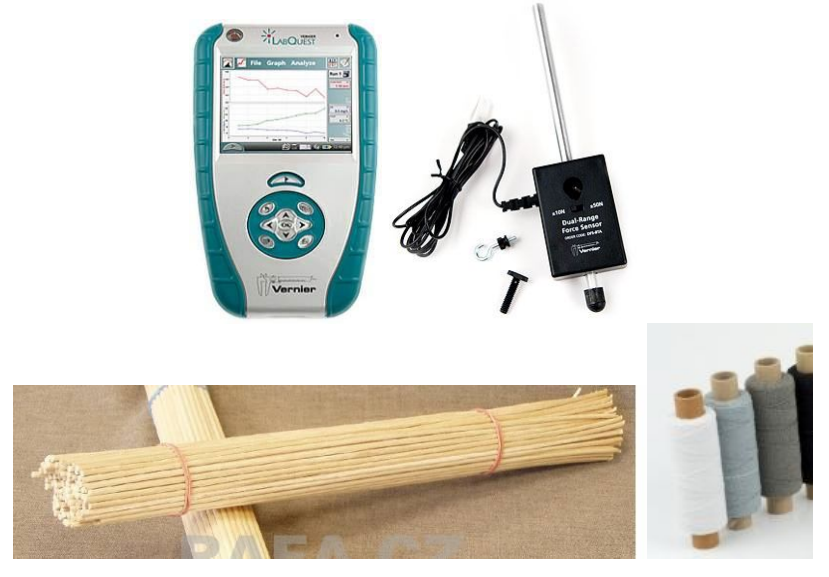

# **Schéma**

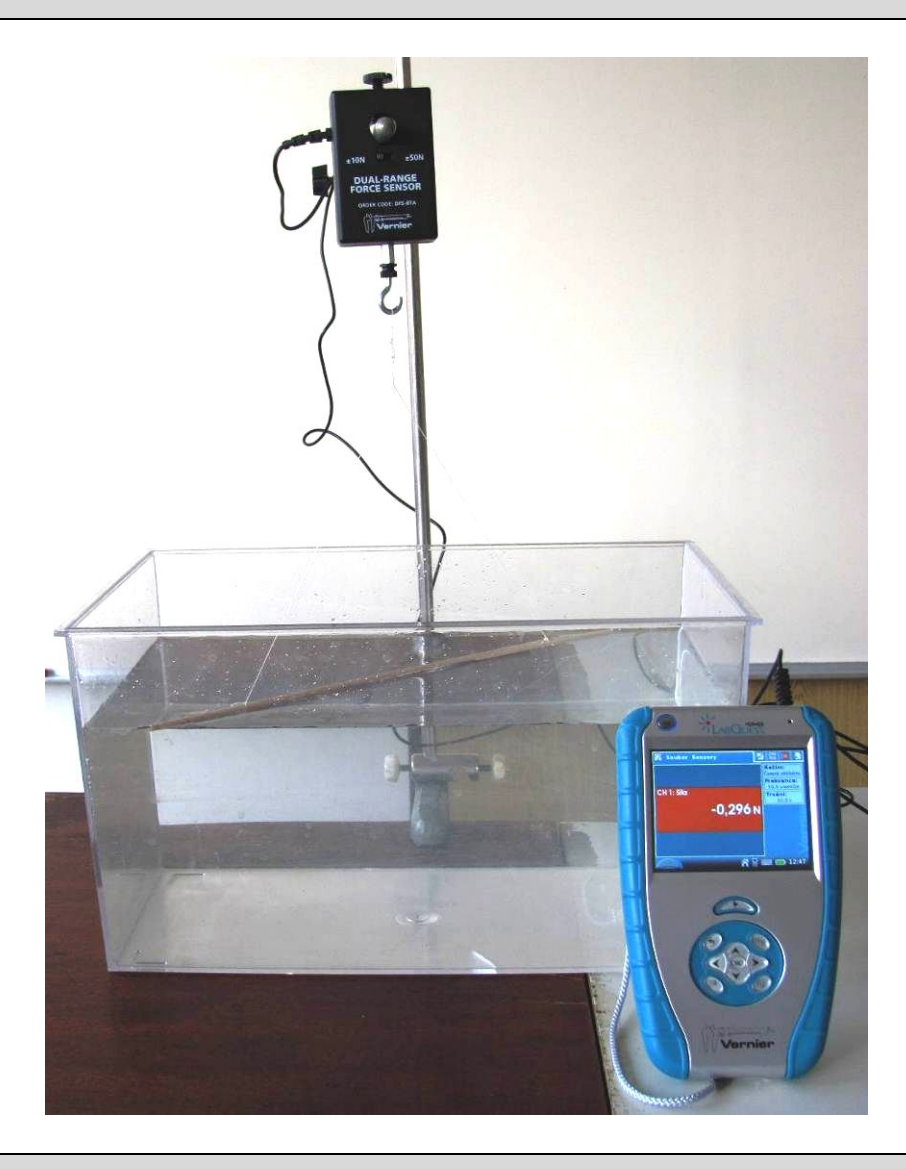

#### **Postup**

- **1.** Siloměr DFS-BTA zapojíme do CH 1 LabQuestu.
- **2.** Zapneme LabQuest.
- **3.** Nastavíme v menu Senzory Záznam dat: Trvání: 10 s, Frekvence: 20 čtení/s. Zvolíme zobrazení Graf $\sim$
- **4.** Na siloměr zavěsíme špejli o délce 30 cm na niti (viz schéma). Špejli položíme na hladinu kapaliny (vody).
- **5. Stiskneme** tlačítko START (měření) na LabQuestu. Táhneme siloměrem špejli z povrchu kapaliny.

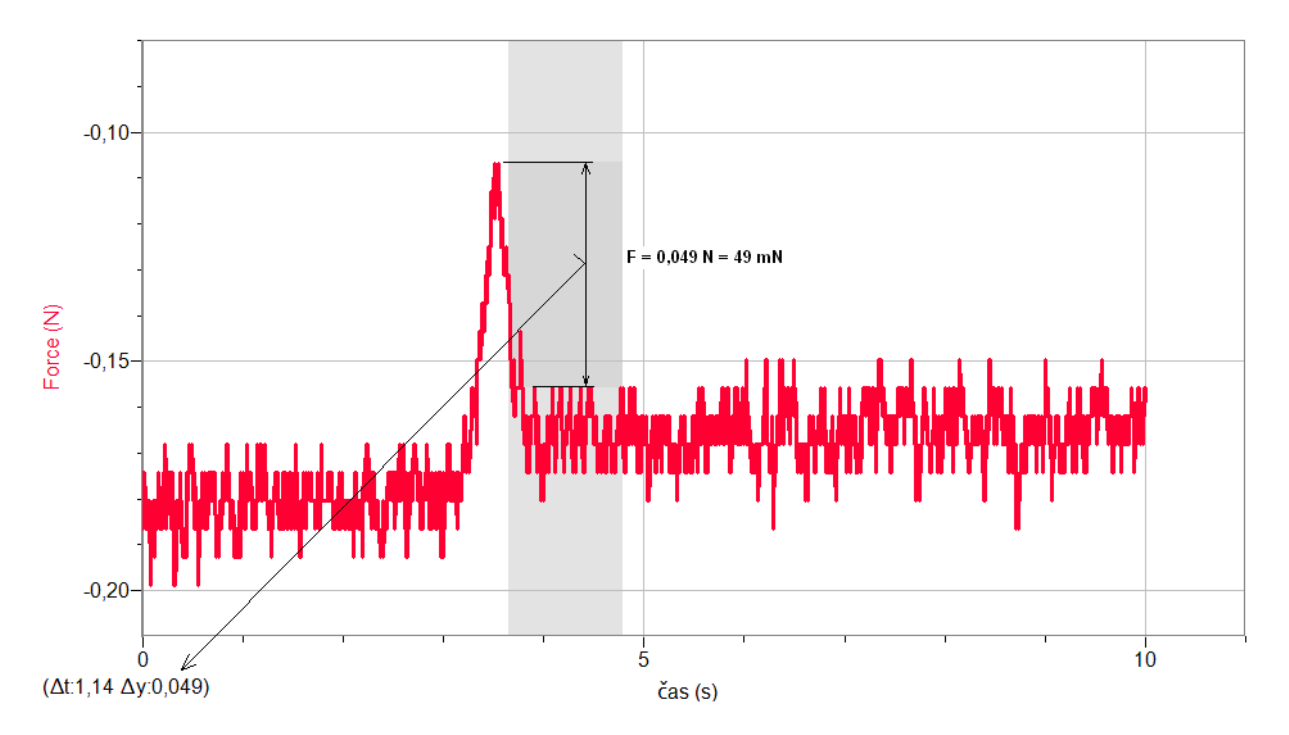

- **6.** Z grafu odečteme rozdíl maximální hodnoty síly (kdy dochází k odtržení špejle z povrchu kapaliny) a síly kdy špejle visí na niti – viz obrázek.
- **7. Vypočítáme poměr** této síly a dvojnásobku délky špejle (délka okraje povrchové blány), což je hodnota povrchového napětí **σ** (N/m).

- **1.** Provedeme měření pro jiné kapaliny (líh,…). Případně pro jiné délky špejlí.
- **2.** Ze špejlí můžeme slepit mřížku, která zvětší délku okraje povrchové blány a tím i přesnost měření.

# **Fyzikální princip**

**Mechanický oscilátor** je zařízení, které volně, bez vnějšího působení kmitá. Kmit je periodicky se opakující část kmitavého pohybu, doba jeho trvání je **perioda** *T* a počet kmitů za jednotku času je **frekvence** *f = T***-1 .** Periodu *T* a frekvenci *f* vlastního kmitání oscilátoru určíme:

*m*  $f = \frac{1}{2} \sqrt{\frac{k}{2}}$ *k*  $T = 2\pi \sqrt{\frac{m}{k}}, f = \frac{1}{2\pi}$  $\pi \sqrt{\overline{k}}, J = \frac{\overline{k}}{2}$  $= 2\pi \sqrt{\frac{m}{l}}$ ,  $f = \frac{1}{2} \sqrt{\frac{k}{l}}$  (*m* je hmotnost a *k* je tuhost). **Tuhost pružiny** *k* je definována vztahem *l F*  $k = \frac{P}{\cdot}$  $\Delta$  $=\frac{p}{\cdot \cdot \cdot}$ .

#### **Cíl**

Určit **tuhost** *k* pružiny. Určit **periodu** *T* mechanického oscilátoru.

# **Pomůcky**

LabQuest, siloměr DFS-BTA, těleso (závaží), pružina, stojan, metr.

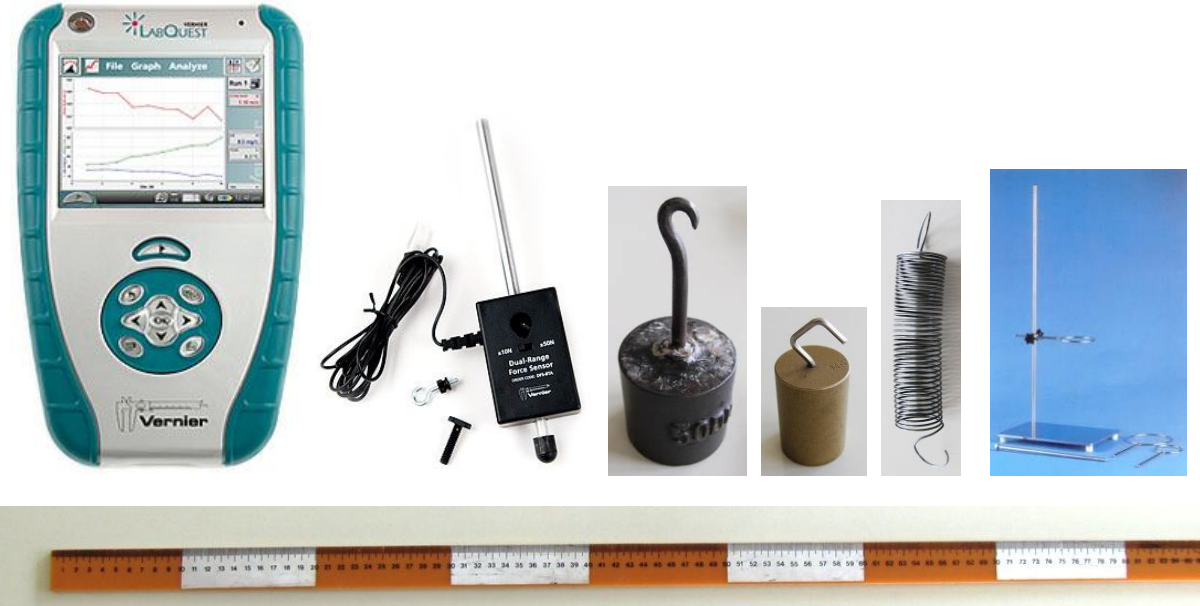

#### **Schéma**

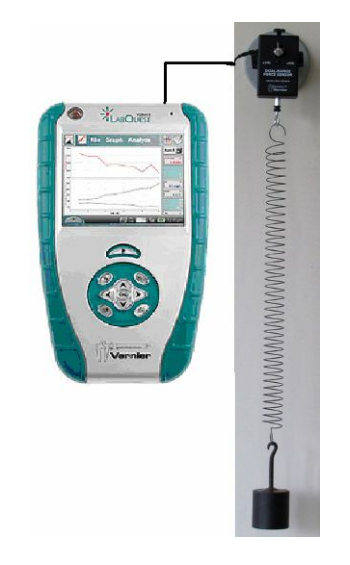

#### **Postup**

- **1.** Siloměr DFS-BTA upevníme na stativ (podle schéma) a zapojíme do CH 1 LabQuestu.
- **2.** Zapneme LabQuest. Na siloměr zavěsíme pružinu.
- **3.** Vynulujeme siloměr v menu Senzory Vynulovat.
- **4.** Nastavíme v menu Senzory Záznam dat: Trvání: 10 s, Frekvence: 50 čtení/s. Zvolíme zobrazení Graf $\sim$
- **5.** Na siloměr zavěsíme těleso (závaží). Těleso je v klidu.
- **6. Stiskneme** tlačítko START (měření) na LabQuestu.

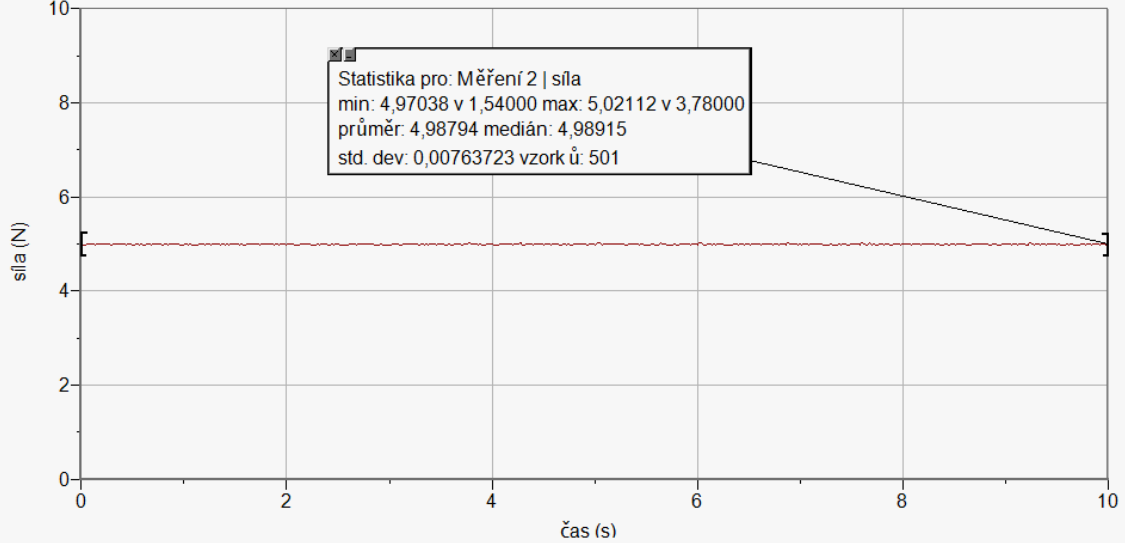

- **7.** Z grafu odečteme tíhovou sílu F<sub>G</sub> pomocí menu Analýza Statistika. Určíme hmotnost tělesa. Ověříme na digitálních vahách.
- **8.** Uvedeme těleso do kmitavého pohybu.
- **9. Stiskneme** tlačítko START (měření) na LabQuestu. **Provedeme** analýzu grafu menu Analýza – Fitovat křivku – Typ rovnice (nebo soubor nahrajeme do PC a v programu LoggerPro provedeme analýzu).

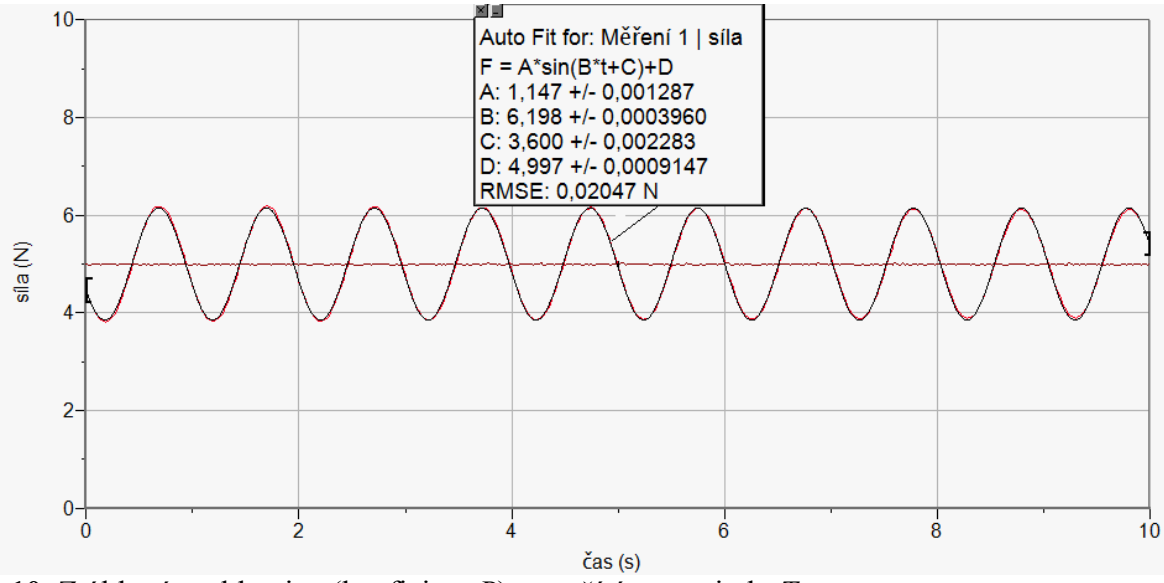

**10.** Z úhlové rychlosti *ω* (koeficient *B*) vypočítáme periodu *T***.**

- **1.** Určete **tuhost** pružiny *k*:
	- **a)** Na siloměr zavěsíme pružinu.
	- **b)** Vyznačíme na pozadí (tabule) konec pružiny "značku 0 cm". Dále si pomocí pravítka vyznačíme značky 5, 10, 15, 20, …cm.
	- **c)** V menu Senzory Záznam dat nastavíme Režim: Události + Hodnoty; Název: Prodloužení; Jednotky: cm.
	- **d)** Vynulujeme siloměr v menu Senzory Vynulovat.
	- **e**) Zvolíme zobrazení Graf
	- **f) Stiskneme** tlačítko START (měření) na LabQuestu.
	- **g)** Stiskneme **tlačítko** (zachovat).
	- **h)** Do textového okénka vložíme hodnotu **0 cm** a stiskneme OK.
	- **i)** Prodloužíme pružinu o 5 cm.
	- **j)** Stiskneme **tlačítko** (zachovat).
	- **k)** Do textového okénka vložíme hodnotu **5 cm** a stiskneme OK.
	- **l)** Opakujeme body i), j) a k) pro **10, 15, 20, …cm**.
	- **m**)Stiskneme tlačítko (ukončit měření).
	- **n) Provedeme** analýzu grafu menu Analýza Fitovat křivku Typ rovnice: Přímá úměrnost.
	- **o)** Z grafu určíme tuhost pružiny *k* je směrnice polopřímky A vynásobená 100 (protože *l* jsme zadávali v cm).
	- **p)** Vypočítáme periodu *T* kmitání oscilátoru z hmotnosti *m* a tuhosti *k*.
- **2.** Opakujeme pro jiné závaží nebo jinou pružinu.

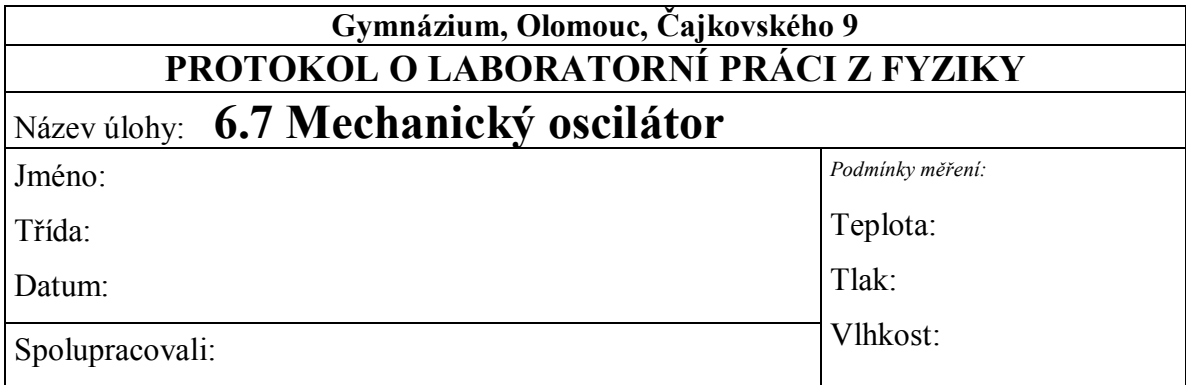

#### **1.** Graf:

**Těleso zavěšené na pružině (nekmitá)…zjistíme velikost tíhové síly, která působí na těleso**

*F*G = ………………. N *m* = …………. kg

**Těleso uvedené do kmitavého pohybu**

**2. Z úhlové rychlosti** *ω* **(koeficient** *B***) vypočítáme periodu** *T*

$$
B = \omega = \frac{2\pi}{T} \qquad \Rightarrow \qquad T = \frac{2\pi}{\omega} = \frac{2\pi}{B}
$$

*T* = ………………. s

**3.** Perioda kmitavého pohybu u daného oscilátoru má velikost ……….. s.

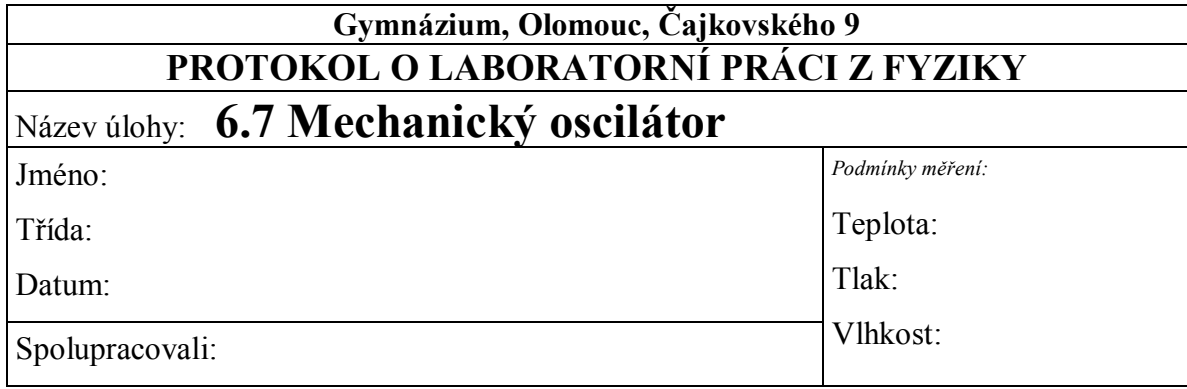

#### **1.** Graf:

**Těleso zavěšené na pružině (nekmitá)…zjistíme velikost tíhové síly, která působí na těleso**

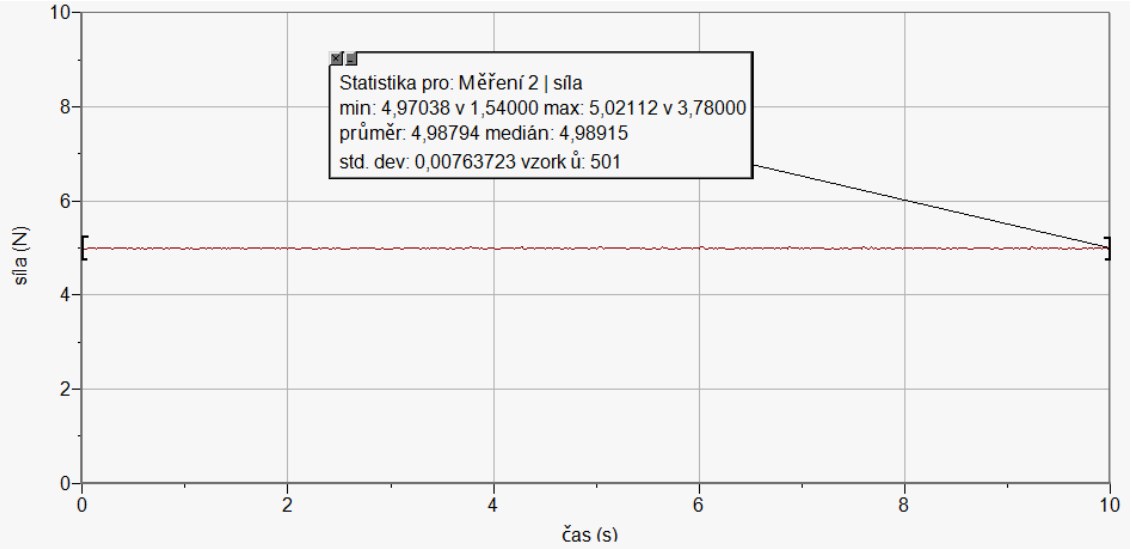

$$
F_{\rm G} = 5 \text{ N} \qquad \Rightarrow \qquad m = 0.5 \text{ kg}
$$

# **Těleso uvedené do kmitavého pohybu**

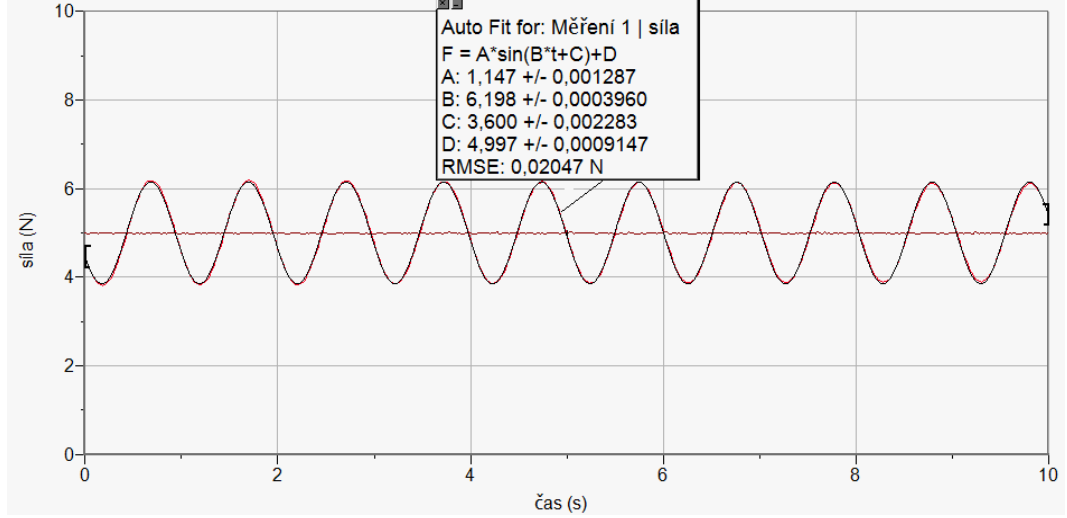

#### **2. Z úhlové rychlosti** *ω* **(koeficient** *B***) vypočítáme periodu** *T*

$$
B = \omega = \frac{2\pi}{T} \qquad \Rightarrow \qquad T = \frac{2\pi}{\omega} = \frac{2\pi}{B}
$$

 $T = 1,01$  s

**3.** Perioda kmitavého pohybu u daného oscilátoru má velikost 1,01 s.

#### Mechanické kmitání a vlnění **6.8 RYCHLOST A ZRYCHLENÍ KMITAVÉHO POHYBU**

# **Fyzikální princip**

Harmonický **kmitavý pohyb** je nejjednodušší periodický pohyb. Kinematické veličiny harmonického kmitání, jehož počáteční fáze je nulová, vyjadřují **rovnice**:

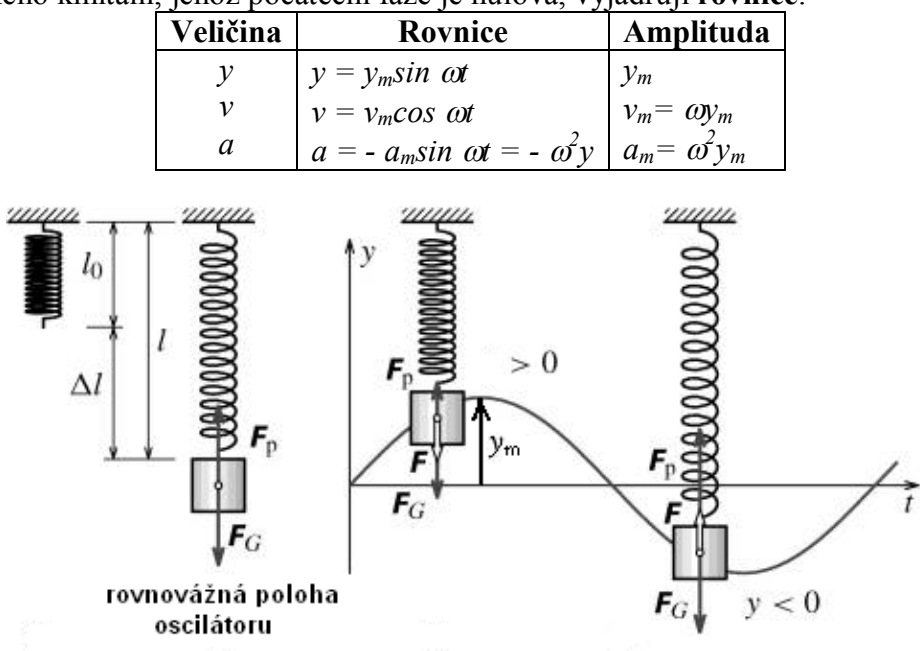

# **Cíl**

Změřit časové diagramy kinematických veličin kmitavého pohybu. Určit rovnice výchylky, rychlosti a zrychlení kmitavého pohybu. Určit periodu kmitání.

### **Pomůcky**

LabQuest, senzor polohy a pohybu MD-BTD, pružinu, těleso (závaží).

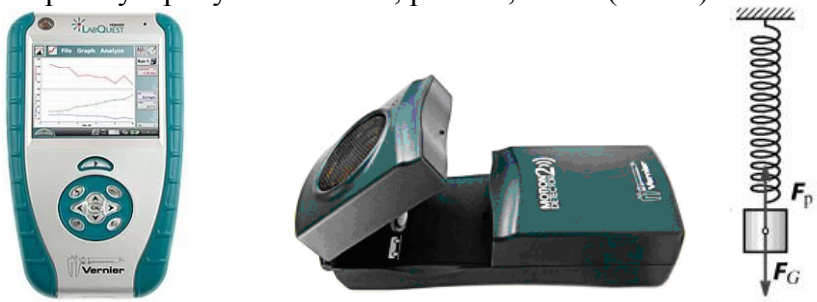

#### **Schéma**

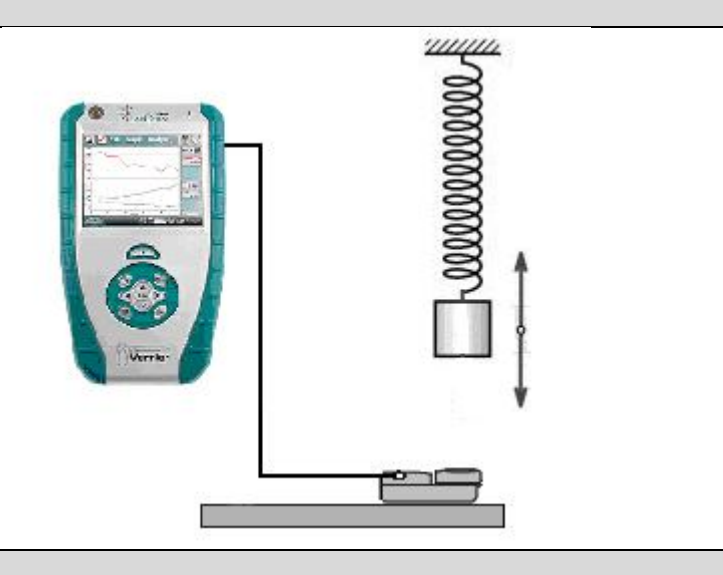

#### **Postup**

- **1.** Senzor polohy a pohybu MD-BTD zapojíme do konektoru DIG 1 LabQuestu. Na pružinu zavěsíme závaží.
- **2.** Zapneme LabQuest.
- **3.** Nastavíme v menu Senzory Záznam dat: Trvání: 10 s, Frekvence: 20 čtení/s. Zvolíme zobrazení Graf $\sim$
- **4.** Uvedeme závaží do kmitavého pohybu**. Stiskneme** tlačítko START (měření) na LabQuestu.
- **5.** Po skončení měření uložíme soubor.
- **6.** Vložíme naměřený soubor do programu LoggerPro. V menu Analýza – Proložit křivku vložíme do časových diagramů **výchylky**, **rychlosti** a **zrychlení** kmitavého pohybu křivku – sinusoidu.
- **7.** Zapíšeme rovnice výchylky, rychlosti a zrychlení kmitavého pohybu. Z rovnic určíme periodu kmitání.
- **8.** Určenou periodu můžeme ověřit pomocí **stopek** nebo **optické závory**.

- **1.** Z časových diagramů určete: počáteční fáze, fázový rozdíl, amplitudy, frekvenci, periodu.
- **2.** Ověř, že stejné rovnice platí pro kyvadlo.
- **3.** V menu Senzory Záznam dat nastav: Trvání: 180 s. Ověř měřením, že u skutečného oscilátoru vzniká **tlumené kmitání.** Na těleso (závaží) můžeš magnetem připojit kruh z papíru, který zvětší odporovou sílu a tím zvětší tlumení oscilátoru.
- **4.** Kde se využívá **tlumení** v praxi?

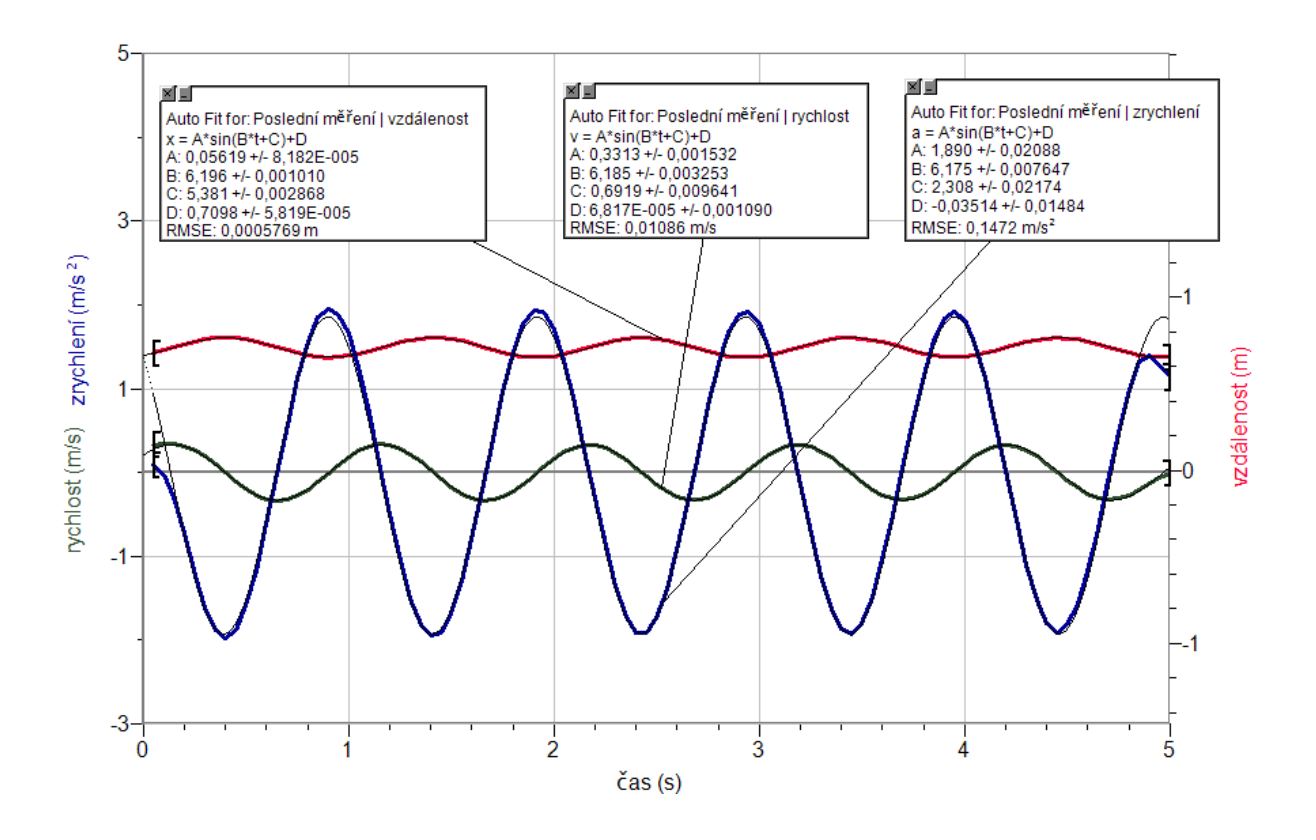

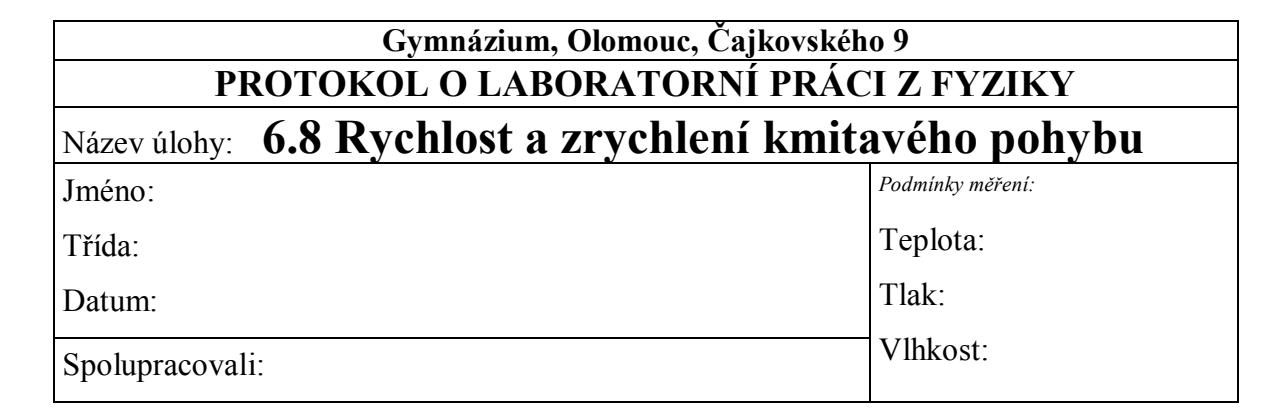

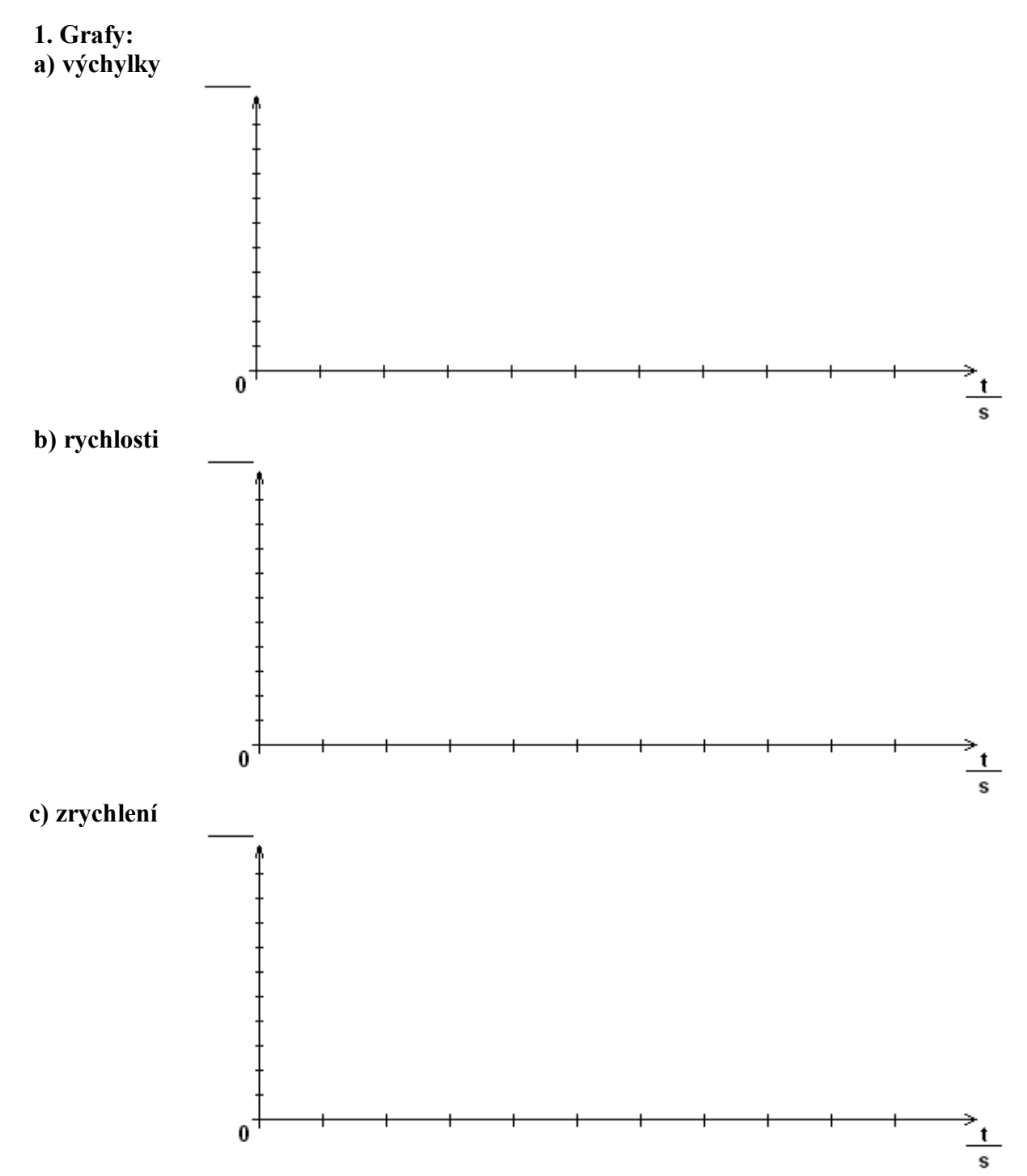

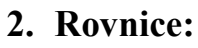

**a) výchylky**

 $y =$ **b) rychlosti**  $v =$ **c) zrychlení** *a* **=**

# **3. Amplituda, frekvence, perioda:**

- **a)** *y***m=**
- **b**)  $v_m$ =
- c)  $a_m$ =
- **d**)  $\omega$  =
- **e**)  $f =$
- f)  $T =$
- **4. Výpočet periody z** *k* **a** *m***:**
	- $k =$

 $m =$ 

$$
T = 2 \cdot \pi \cdot \sqrt{\frac{m}{k}} = \dots
$$

**5. Fázové posunutí mezi:** 

**a) výchylkou a rychlostí** *φ***=** *…………. rad* 

**b) výchylkou a zrychlením** *φ***=** *…………. rad*

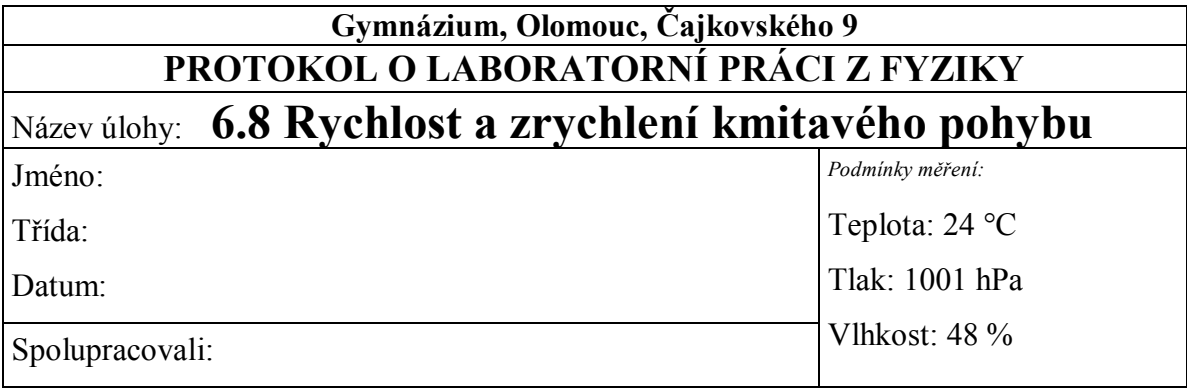

**1. Grafy:**

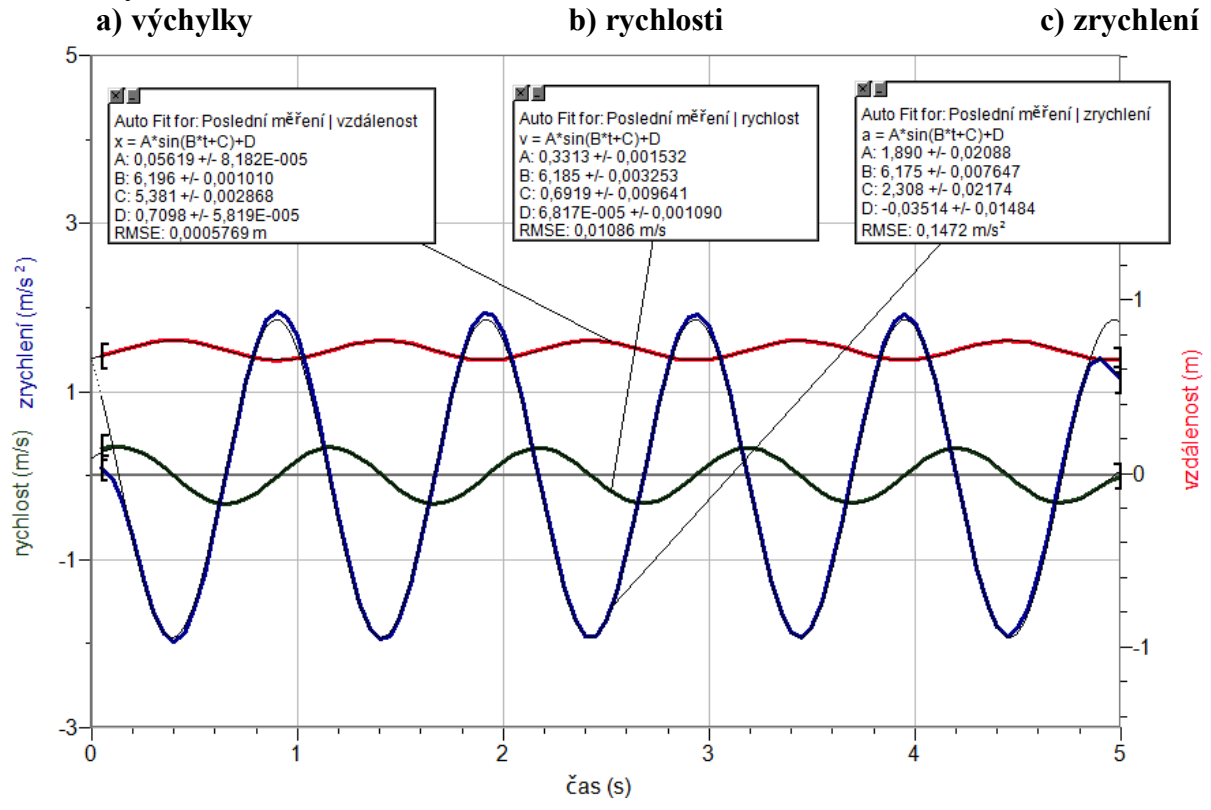

# **2. Rovnice:**

**a) výchylky**

$$
y = 0.0562 \cdot \sin(6.196 \cdot t + 5.381)
$$

**b) rychlosti**

$$
v = 0.331 \cdot \sin(6.196 \cdot t + 0.692)
$$

**c) zrychlení**

*a = 1,89·sin(6,196·t + 2,308)*

- **3. Amplituda, frekvence, perioda:**
	- *a) y***m=** *0,0562 m =5,62 cm*
	- **b**)  $v_m = 0.331$  *m/s*
	- c)  $a_m = 1,89$   $m/s^2$
	- **d) =***6,196 rad/s*
	- *e) f* **=0***,986 Hz*
	- **f**)  $T = 1,014$  *s*
- **4. Výpočet periody z** *k* **a** *m***:**

$$
k = 0.502*9,81/0,26=18,94
$$
 N/m  
m = 0.502 kg

$$
T=2\cdot\pi\cdot\sqrt{\frac{m}{k}}=1,0229\,\mathrm{s}
$$

- **5. Fázové posunutí mezi:** 
	- **a) výchylkou a rychlostí** *φ***=** *-0,746 rad*
	- **b) výchylkou a zrychlením** *φ***=** *-3,073 rad*

# **Fyzikální princip**

**Matematické kyvadlo**, jako model mechanického oscilátoru, má podobu malého tělesa (hmotného bodu) zavěšeného na pevném vlákně zanedbatelné hmotnosti a konstantní délky *l*.

Pro periodu vlastního kmitání kyvadla platí  $T = 2 \pi$ ,  $\left| \frac{1}{r} \right|$ . **g l**

#### **Cíl**

Určit **periodu** kmitání kyvadla. Změřit **časové diagramy** kinematických veličin harmonické pohybu. Určit **rovnice** výchylky, rychlosti a zrychlení harmonického pohybu.

### **Pomůcky**

LabQuest, senzor polohy a pohybu MD-BTD, kyvadlo.

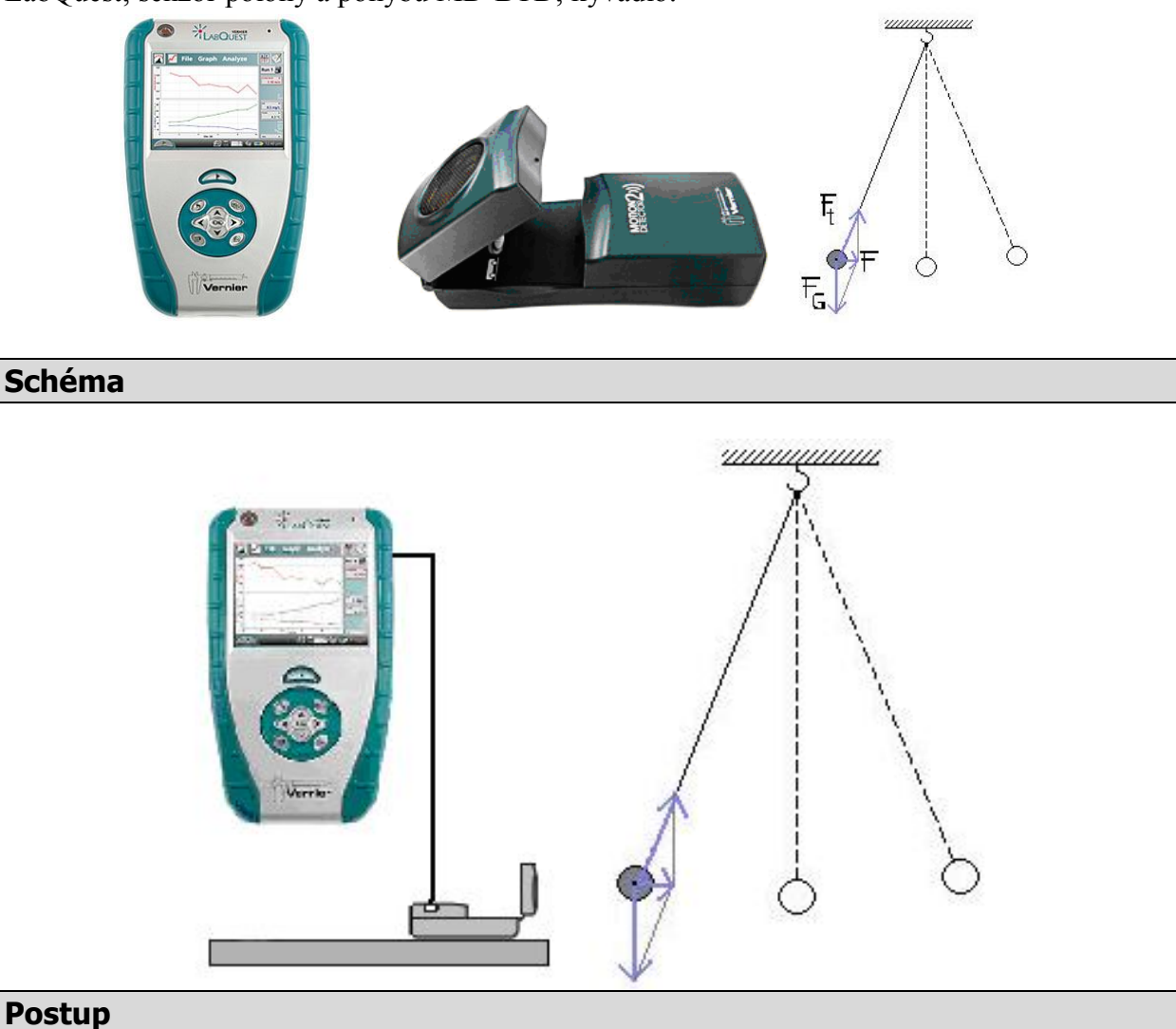

**1.** Senzor polohy a pohybu MD-BTD zapojíme do konektoru DIG 1 LabQuestu. Na závěs zavěsíme závaží.

- **2.** Zapneme LabQuest.
- **3.** Nastavíme v menu Senzory Záznam dat: Trvání: 10 s, Frekvence: 20 čtení/s. Zvolíme zobrazení Graf $\sim$
- **4.** Necháme kývat kyvadlo**. Stiskneme** tlačítko START (měření) na LabQuestu.
- **5.** Určíme délku vlákna *l* (až do těžiště tělesa). Vypočítáme periodu kmitání. Ověříme měřením.
- **6.** Vložíme naměřený soubor do programu LoggerPro. V menu Analýza Proložit křivku

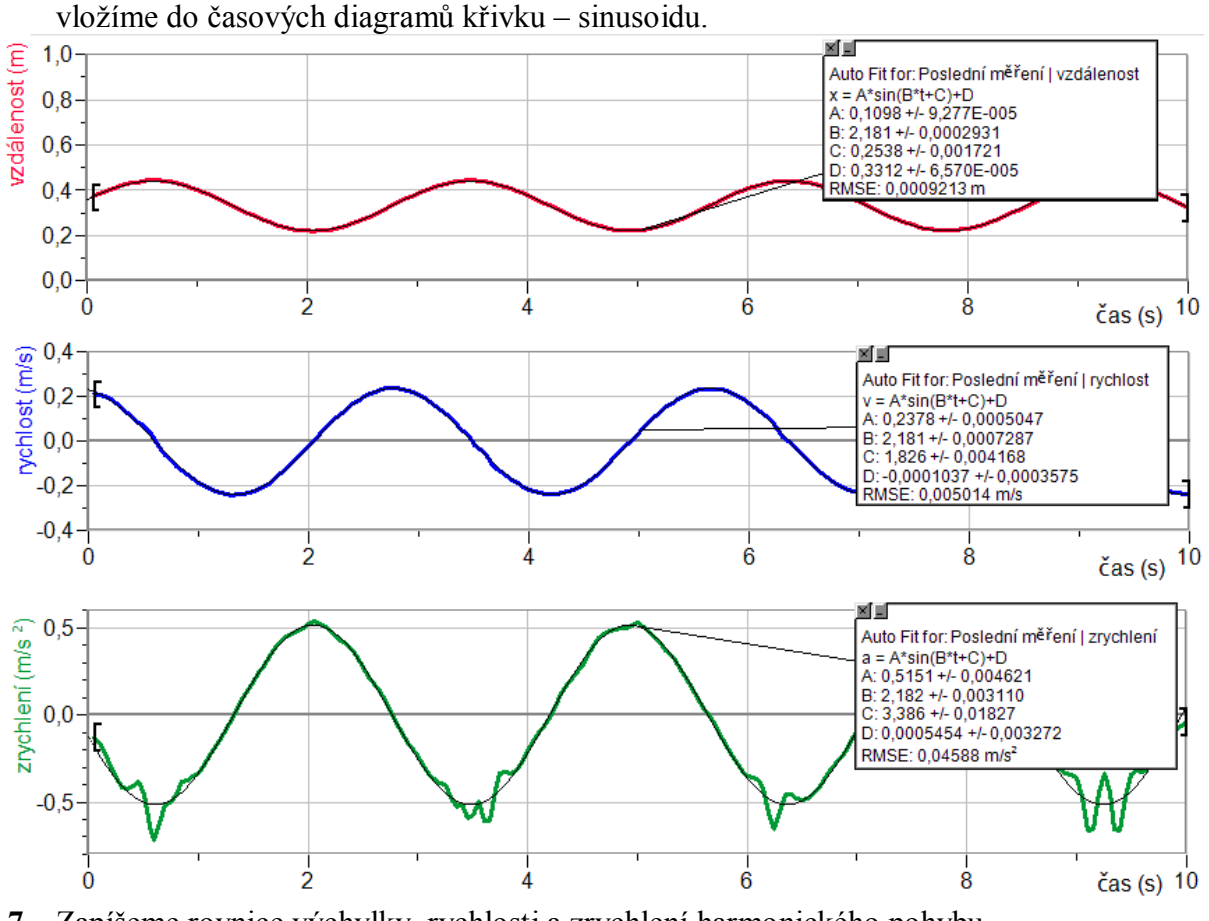

# **7.** Zapíšeme rovnice výchylky, rychlosti a zrychlení harmonického pohybu.

- **1.** Z časových diagramů určete: počáteční fáze, fázový rozdíl, amplitudy, frekvenci, periodu.
- **2.** Ověř, že stejné rovnice platí pro kmitavý pohyb.

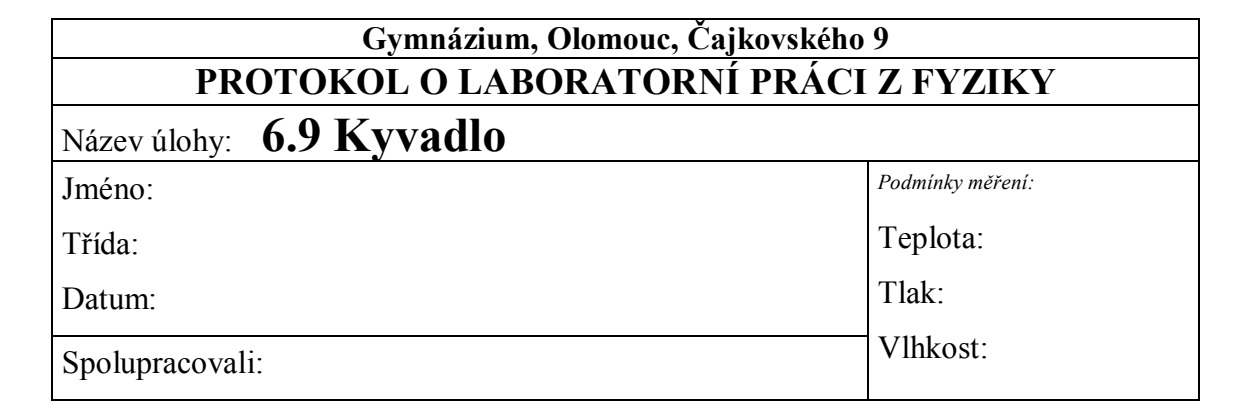

**1. Grafy:**

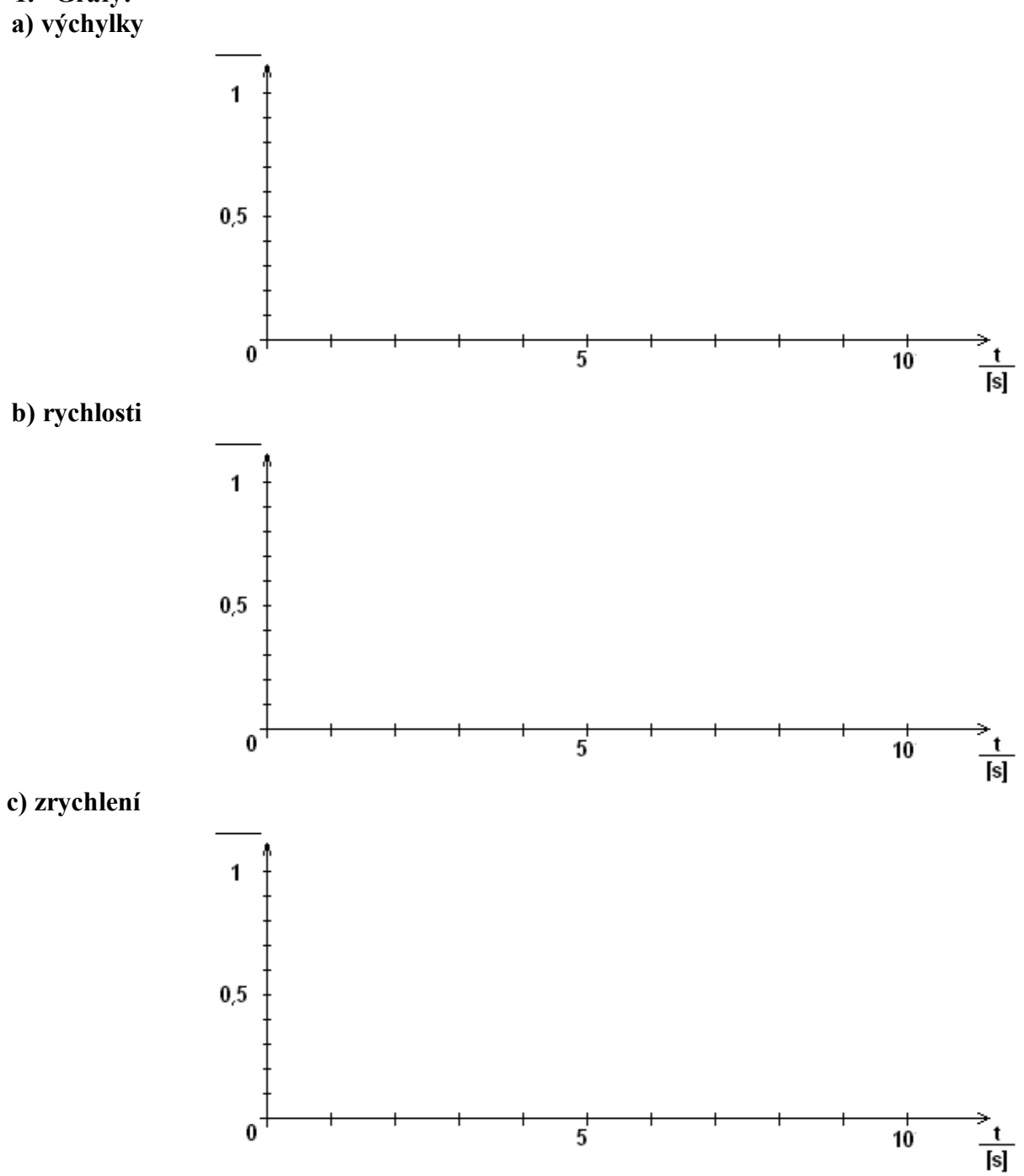

**2. Rovnice:**

**a) výchylky**

 $y =$ **b) rychlosti**  $v =$ **c) zrychlení** *a* **=**

# **3. Amplituda, frekvence, perioda:**

- *a) y***m=** *b) v***m=** *c) a***m=**
- *d*)  $\omega$  =
- *e*)  $f =$
- $f$ *f*  $T =$
- **4. Výpočet periody z** *l***:**
	- *l* **=** *T* **=**  $f =$
- **5. Fázové posunutí mezi:**
- **a) výchylkou a rychlostí** *φ***=** *…………. rad*
- **b) výchylkou a zrychlením** *φ***=** *…………. rad*

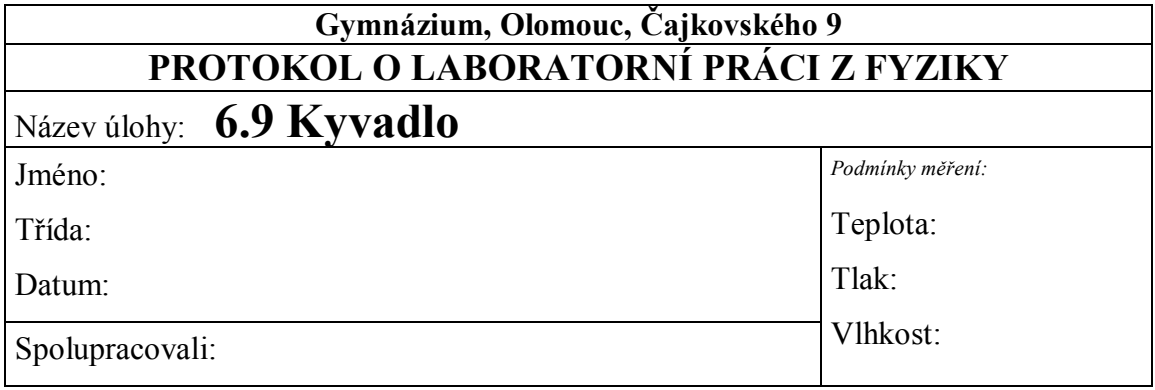

# **1. Grafy:**

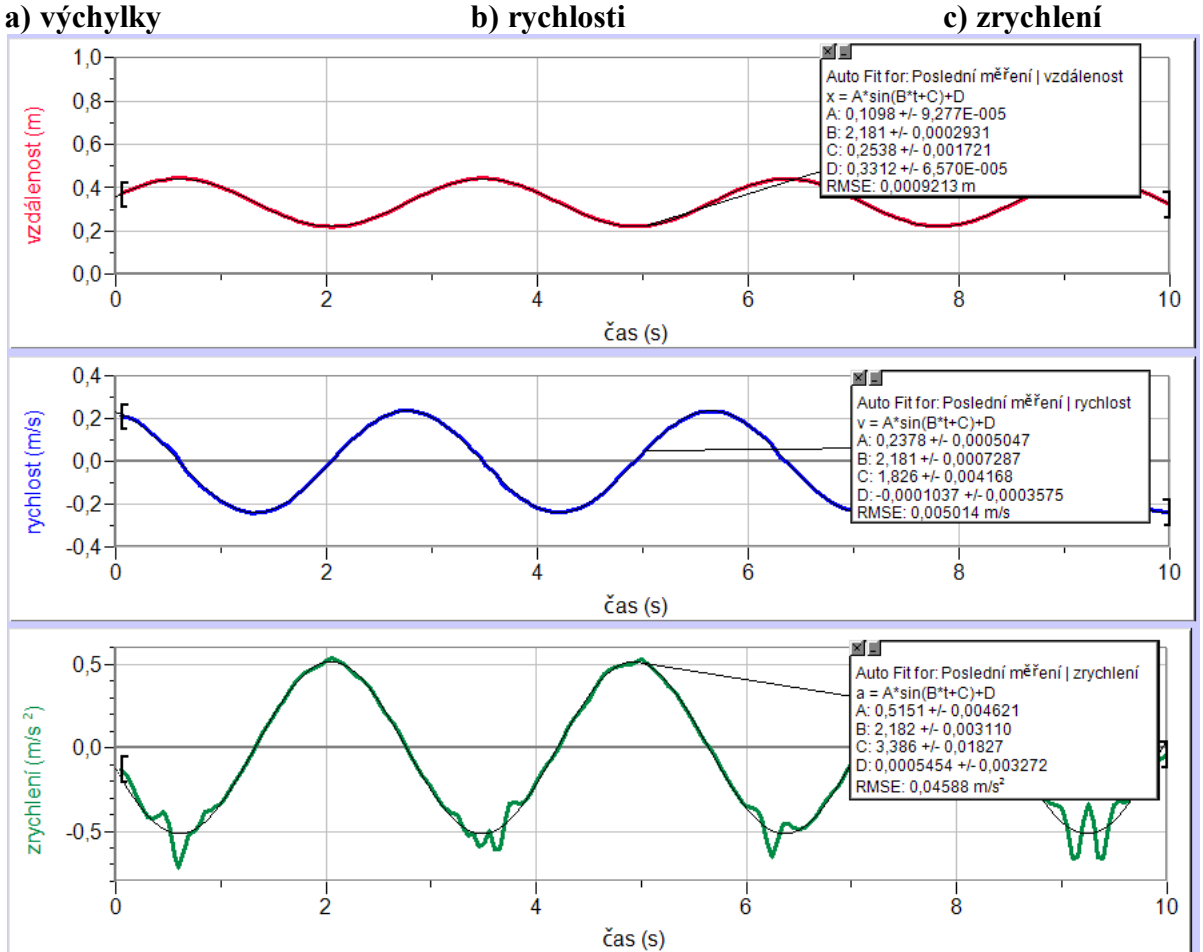

# **2. Rovnice:**

**a) výchylky**

*y = 0,105 · sin (2,182·t + 0,985) + 0,28* **b) rychlosti** *v = 0,226 · sin (2,181·t + 2,564) + 0,005* **c) zrychlení** *a = 0,486 · sin (2,181·t + 4,182) + 0*

# **3. Amplituda, frekvence, perioda:**

*a) ym= 0,105 m*

- *b)*  $v_m = 0.226$   $m \cdot s^{-1}$ *c) am= 0,486 m·s-2 d)*  $\omega = 2,181 \text{ rad} \cdot \text{s}^{-1}$ *e) f = 0,347 Hz (* 6,283 2,181 2  $=\frac{6}{2\pi}$  $f = \frac{\omega}{2} = \frac{2,181}{6,282}$
- *f) T = 2,882 s*
- **4. Výpočet periody z** *l***:**

$$
l=2,085\;m
$$

$$
T = 2,897 \text{ s} \qquad (T = 2\pi \sqrt{\frac{l}{g}} = 2\pi \sqrt{\frac{2,085}{9,81}})
$$

*f = 0,345 Hz*

# **5. Fázové posunutí mezi:**

- a) *výchylkou a rychlostí φ= 1,579 rad (π/2)*
- b) *výchylkou a zrychlením φ= 3,197 rad (π)*

# vlnění **6.10 VLNĚNÍ**

# **Fyzikální princip**

**Vlnění** je přenos kmitání látkovým prostředím. Vlnění může být **příčné** nebo **podélné**. **Stojaté** vlnění vzniká složením (interferencí) postupné a odražené vlny. Některé body kmitají s maximální výchylkou (**kmitna**) a některé nekmitají (**uzel**). Uzly jsou ve vzdálenosti poloviny vlnové délky λ.

# **Cíl**

Demonstrovat stojaté vlnění pomocí kloboukové gumy. Určit veličiny vlnění – základní frekvence, vyšší harmonická frekvence, vlnová délka, rychlost šíření.

#### **Pomůcky**

LabQuest (jako generátor), zesilovač PAMP, basový reproduktor 8 Ω, dva laboratorní stojany, klobouková guma.

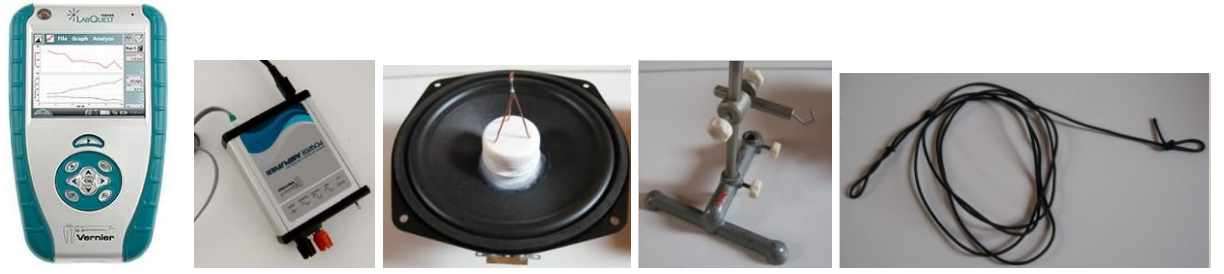

**Schéma**

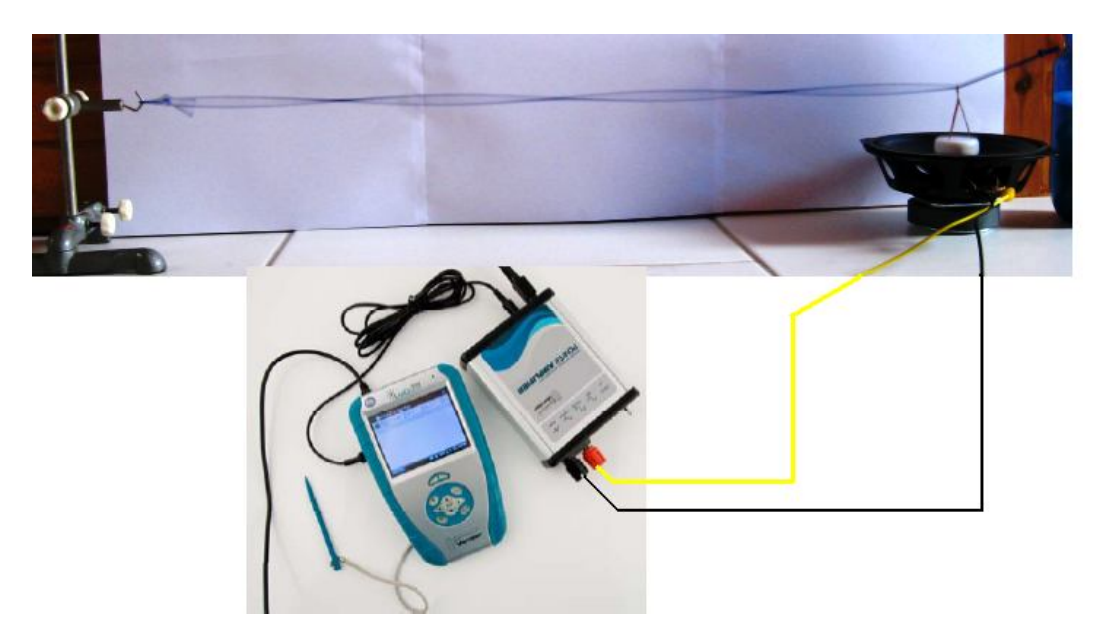

#### **Postup**

- **1. Propojíme** audio výstup LabQuestu ke vstupu zesilovače. Výstup zesilovače propojíme s basovým reproduktorem 8  $\Omega$  (ten je upraven tak, aby se chvění membrány mohlo přenášet na gumu - pomocí tavné pistole přilepíme očko).
- **2. Zapneme** LabQuest a v základním menu **zvolíme** aplikaci generátor funkcí (**Zesilovač**).
- **3.** Signál zvolíme sinus, kmitočet nastavíme 10 Hz a napětí 10 V.
- **4.** Mezi dva stojany napneme kloboukovou gumu, kterou provlékneme na jednom okraji očkem.
- **5.** Zapneme generátor funkcí a jemným posouváním stativu nastavíme tah gumy tak, aby kmitala se základní frekvencí.

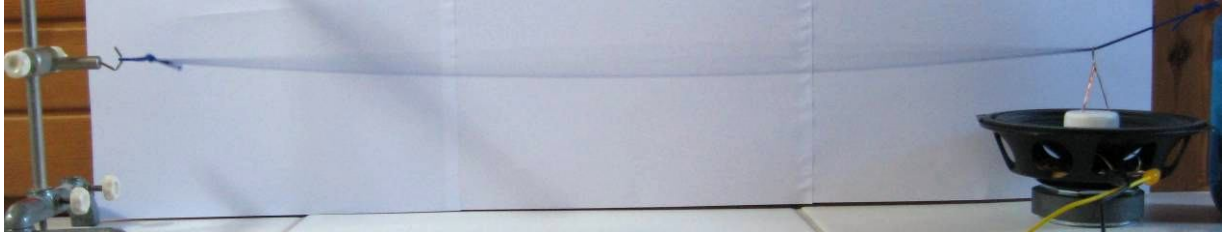

- **6.** Určíme vlnovou délku λ. Ze známé základní frekvence vypočítáme rychlost šíření vlnění.
- **7.** Na LabQuestu změníme postupně frekvenci na 20 Hz, 30 Hz, 40 Hz,…. Pozorujeme změny.

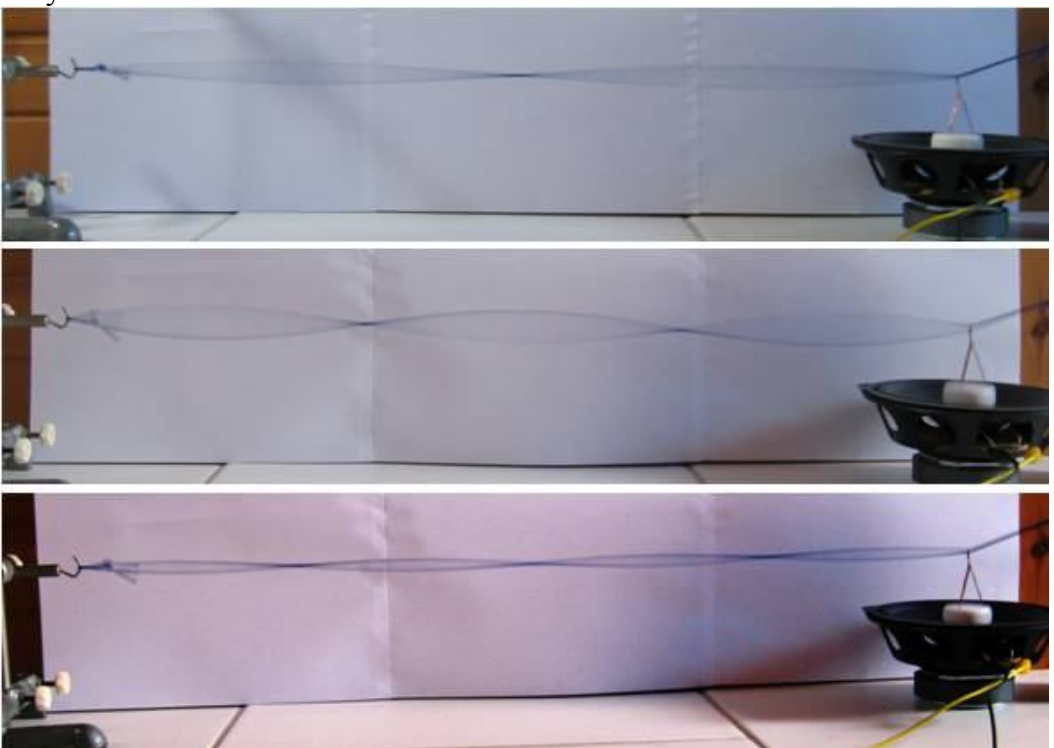

**8.** Jak se mění vlnová délka? Jak se mění rychlost šíření vlnění?

- **1.** Nastav základní kmitočet, změř amplitudu výchylky *y***m**. Co se děje s amplitudou při zvětšování kmitočtu?
- **2.** Jaký je vztah pro základní a vyšší harmonické frekvence?.
- **3.** Vyzkoušej různé gumy (délky, tloušťky) a pozoruj co se děje při změně tahu gumy?

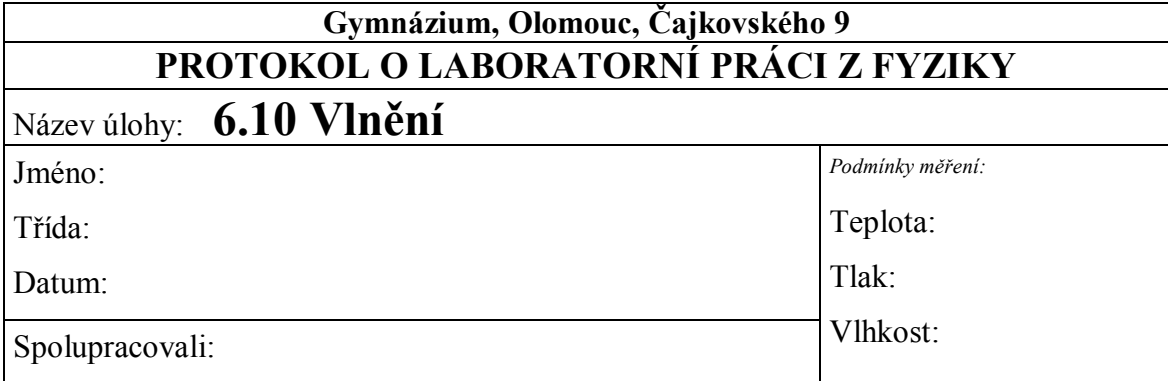

1. **Frekvence**  $f = 10$  Hz

*v* = *λ·f* ; *λ* = …………… m *v* = ……………..m·s-1

**2. Frekvence**  $f = 20$  **Hz** 

 $v = \lambda f$ ;  $\lambda =$  …………… m  $\Rightarrow$   $v =$  ……………m·s<sup>-1</sup>

**3. Frekvence**  $f = 30$  **Hz** 

*v* = *λ·f* ; *λ* = …………… m *v* = ……………..m·s-1

# **4. Frekvence**  $f = 40$  **Hz**

*v* = *λ·f* ; *λ* = …………… m *v* = ……………..m·s-1

**5.** Jak se mění vlnová délka? Jak se mění rychlost šíření vlnění?

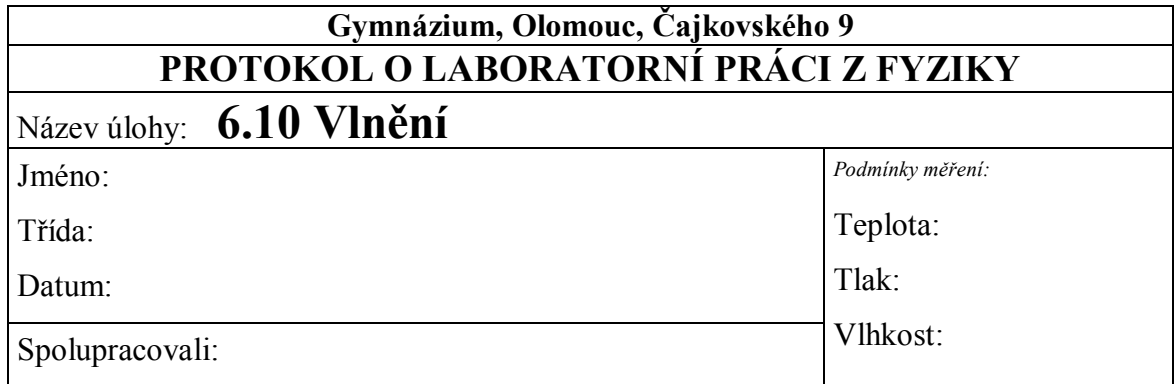

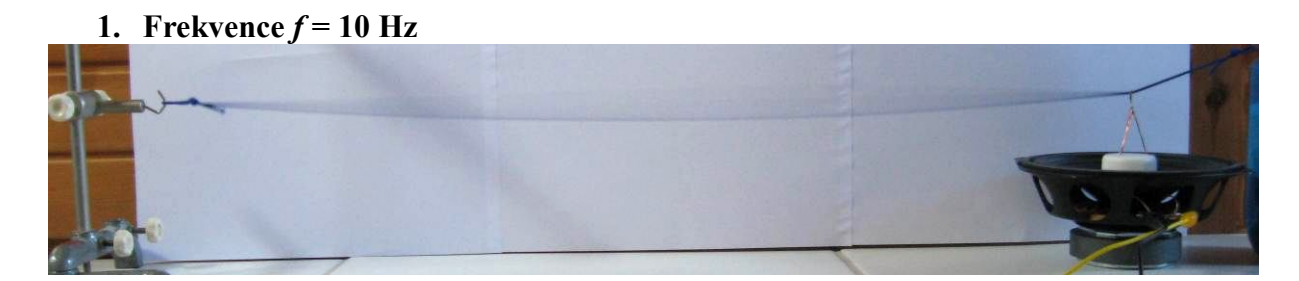

 $v = \lambda f$ ;  $\lambda = 0.976$  m  $\Rightarrow v = 9.76$  m·s<sup>-1</sup>

# **2. Frekvence**  $f = 20$  **Hz**

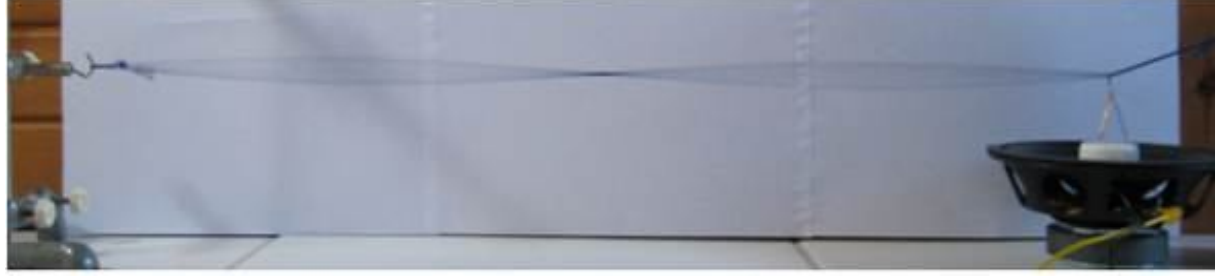

 $v = \lambda f$ ;  $\lambda = 0.513 \text{ m} \implies v = 10.26 \text{ m} \cdot \text{s}^{-1}$ 

**3. Frekvence**  $f = 30$  **Hz** 

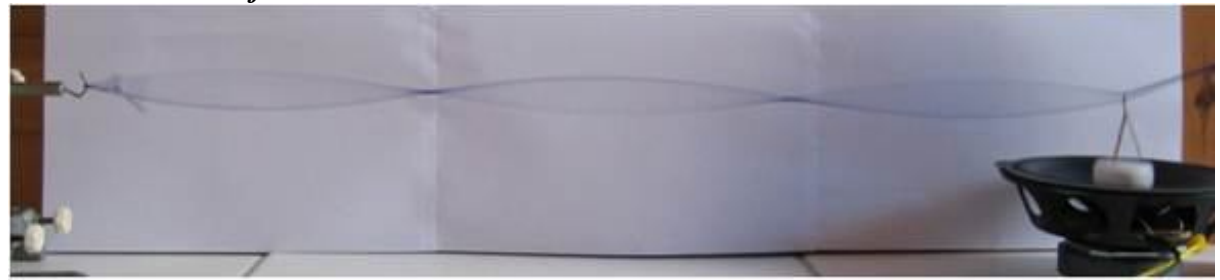

 $v = \lambda f$ ;  $\lambda = 0.349 \text{ m} \implies v = 10.47 \text{ m} \cdot \text{s}^{-1}$ 

**4. Frekvence**  $f = 40$  **Hz** 

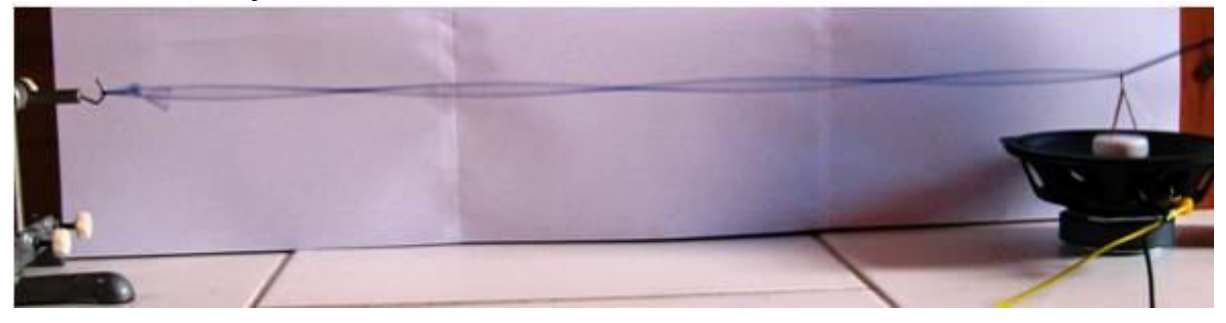

 $v = \lambda f$ ;  $\lambda = 0.258$  m  $\Rightarrow v = 10.32$  m·s<sup>-1</sup>

**5.** Jak se mění vlnová délka? Jak se mění rychlost šíření vlnění?

*S rostoucí frekvencí se vlnová délka nepřímo úměrně zmenšuje. Rychlost vlnění se téměř nemění.*

# **Fyzikální princip**

**Složené kmitání** vzniká při kmitání dvou oscilátorů, které jsou navzájem spojeny např. gumovým vláknem. Superpozicí dvou harmonických kmitání o:

**a) stejné frekvenci** vzniká kmitání téže frekvence. Amplituda závisí na fázovém rozdílu složek.

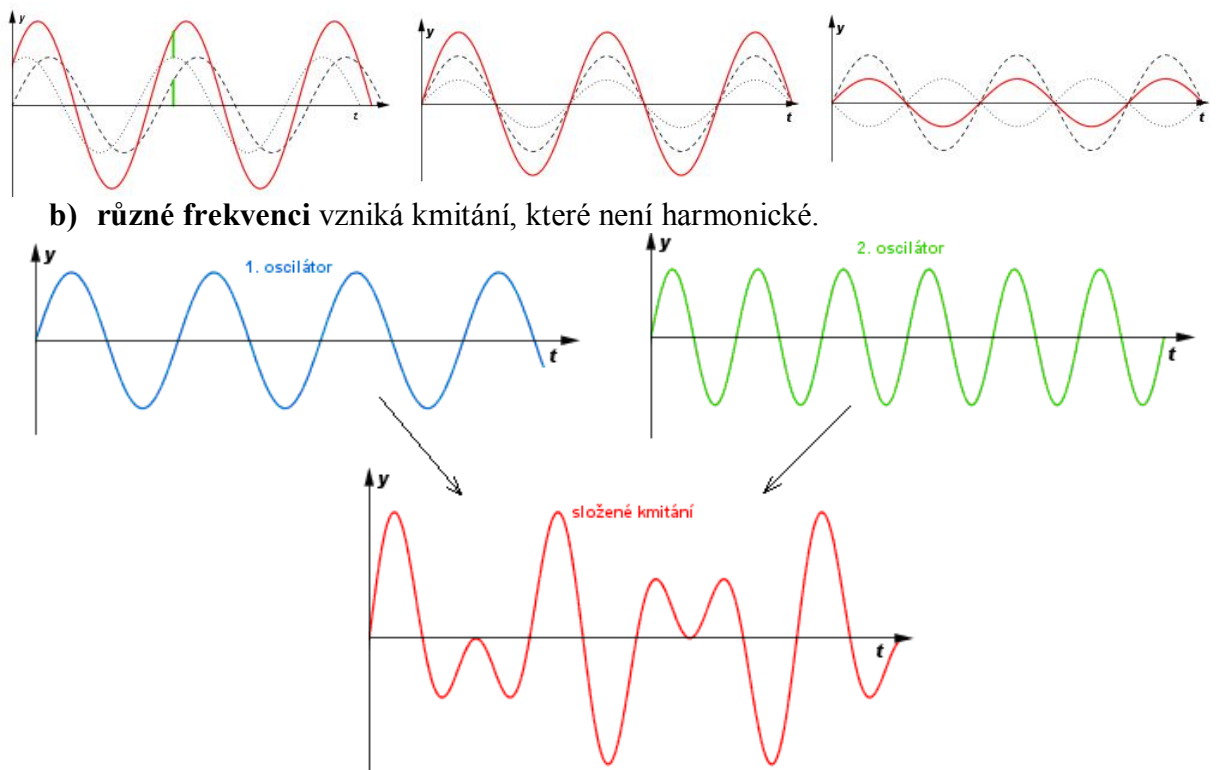

Když se frekvence složek velmi málo liší, vzniká složené kmitání, které nazýváme **rázy** (nebo v akustice zázněje).

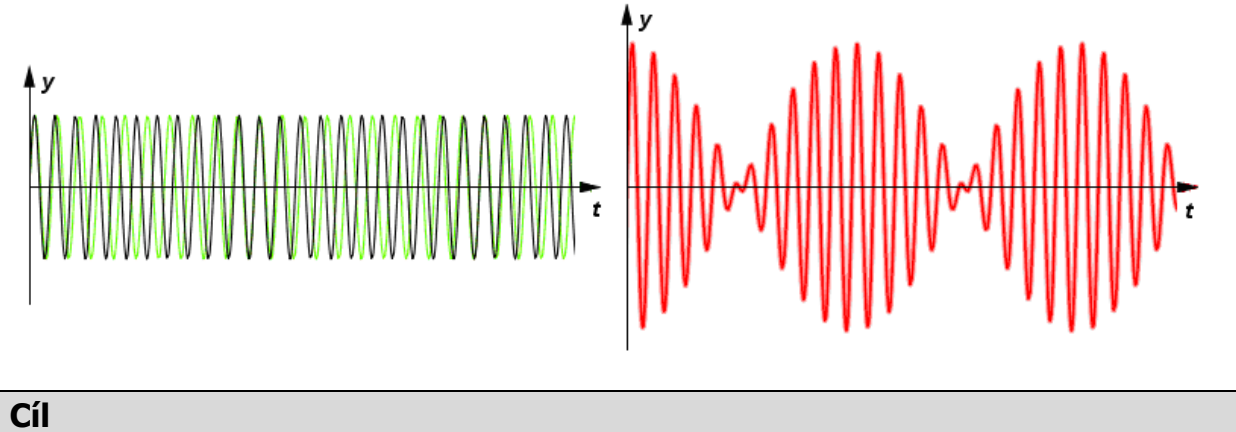

Určit časový diagram **složeného kmitání** s blízkou frekvencí složek.

# **Pomůcky**

#### LabQuest, 2 senzory polohy a pohybu MD-BTD, 2 kyvadla.

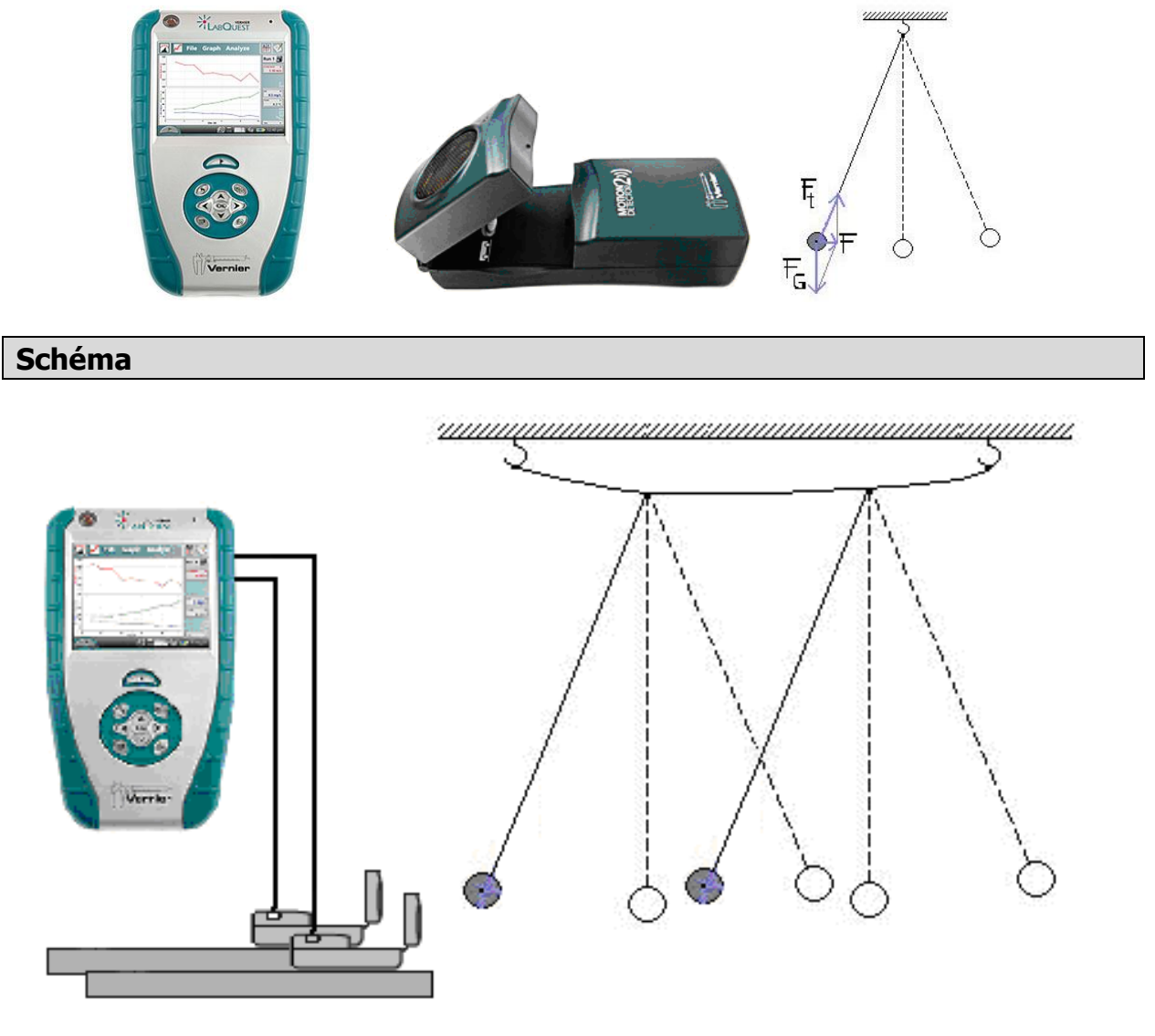

#### **Postup**

- **1.** Senzory polohy a pohybu MD-BTD zapojíme do konektorů DIG 1 a DIG 2 LabQuestu. Na závěs zavěsíme dvě závaží podle schéma.
- **2.** Zapneme LabQuest.
- **3.** Nastavíme v menu Senzory Záznam dat: Trvání: 100 s, Frekvence: 20 čtení/s. Zvolíme zobrazení Graf
- **4.** Necháme kývat kyvadla**.** Stiskneme tlačítko START (měření) na LabQuestu.

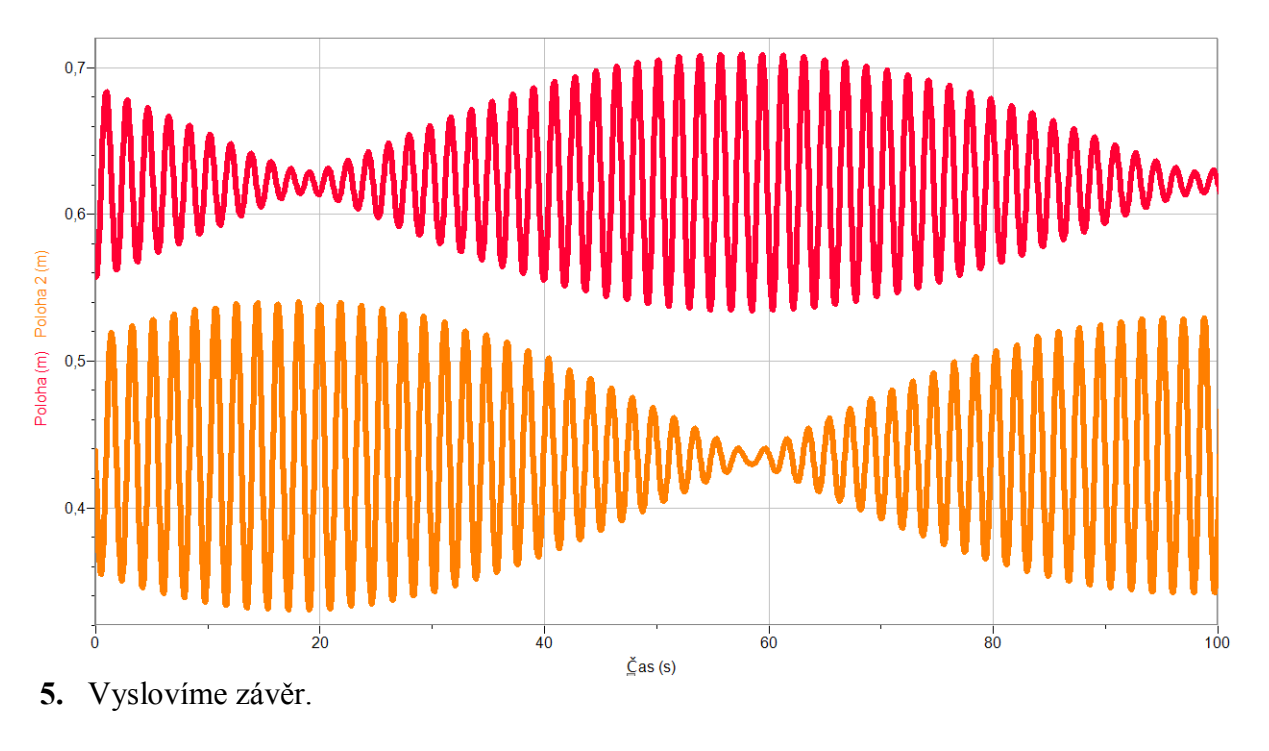

- **1.** Jaký je kmitočet 1. oscilátoru, 2. oscilátoru a rázů?
- **2.** Pomocí generátoru signálů (audio) vyzkoušej zázněje. Zkus je naměřit pomocí mikrofonu.
- **3.** Jak se mění zázněje s **rozdílem** kmitočtů obou oscilátorů?
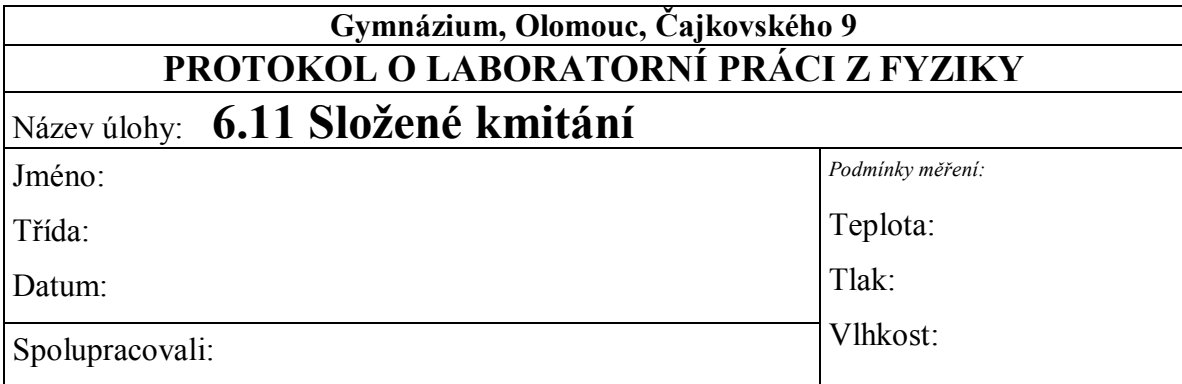

#### **1. Graf: Složené kmitání dvou kyvadel**

#### **2.** Závěr:

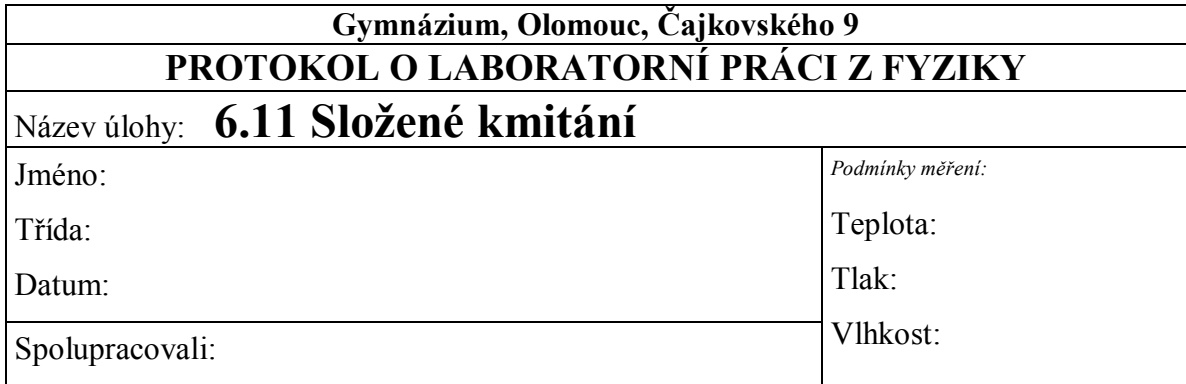

#### $0,7$ Mm  $0,6$ Poloha (m) Poloha 2 (m)  $0,5$  $0,4$  $\overline{0}$  $\frac{1}{20}$  $\overline{80}$  $40$  $60$  $100$  $\check{\mathsf{C}}$ as (s)

#### **1. Graf: Složené kmitání dvou kyvadel**

**2.** Závěr:

*V grafu znázorňující kmitání dvou kyvadel, která jsou propojená gumovým vláknem, vidíme přenos energie z jednoho kyvadla na druhé.*

## Kmitání mechanického

#### **Fyzikální princip**

Při harmonickém kmitavém pohybu mechanického oscilátoru se periodicky mění jeho **polohová energie** *E***<sup>p</sup>** v energii **pohybovou** *E***k** a naopak. **Celková energie** *E* je konstantní a je přímo úměrná druhé mocnině amplitudy výchylky *y***m**, popř. druhé mocnině amplitudy rychlosti *v***m** vlastního kmitání:

$$
E = \frac{1}{2} k y_m^2 = \frac{1}{2} m v_m^2.
$$

U skutečného oscilátoru vznikají ztráty energie a vzniká **tlumené kmitání** (za ideálních předpokladů **netlumené kmitání**).

**Cíl**

**Změřit pohybovou** a **polohovou** energii kmitavého pohybu a určit **celkovou energii**.

#### **Pomůcky**

LabQuest, ultrazvukový senzor MD-BTD nebo GO-MOT, těleso (závaží), pružina, stojan, metr.

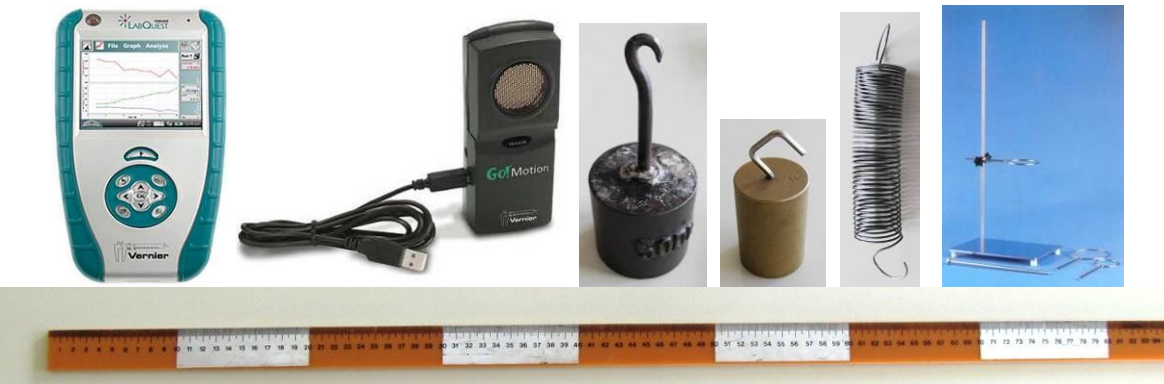

**Schéma**

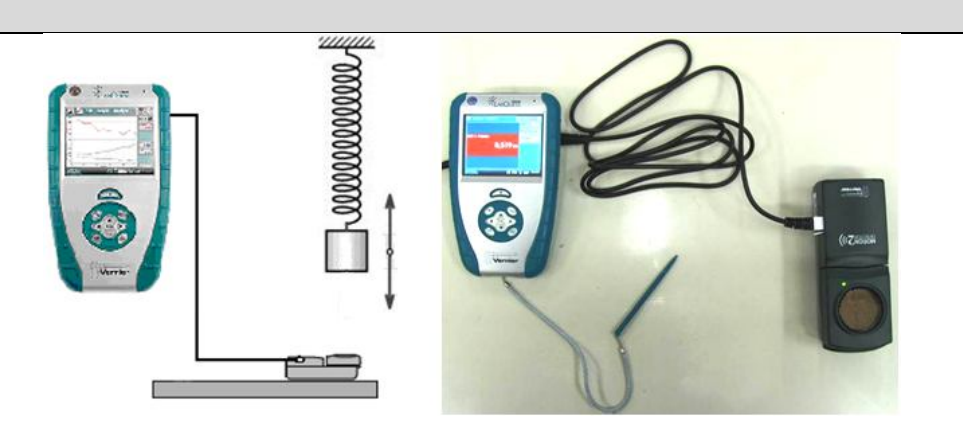

#### **Postup**

- **1. Připojíme** ultrazvukový senzor MD-BTD nebo GO-MOT do vstupu DIG 1 LabQuestu.
- **2.** Určíme tuhost používané pružiny.

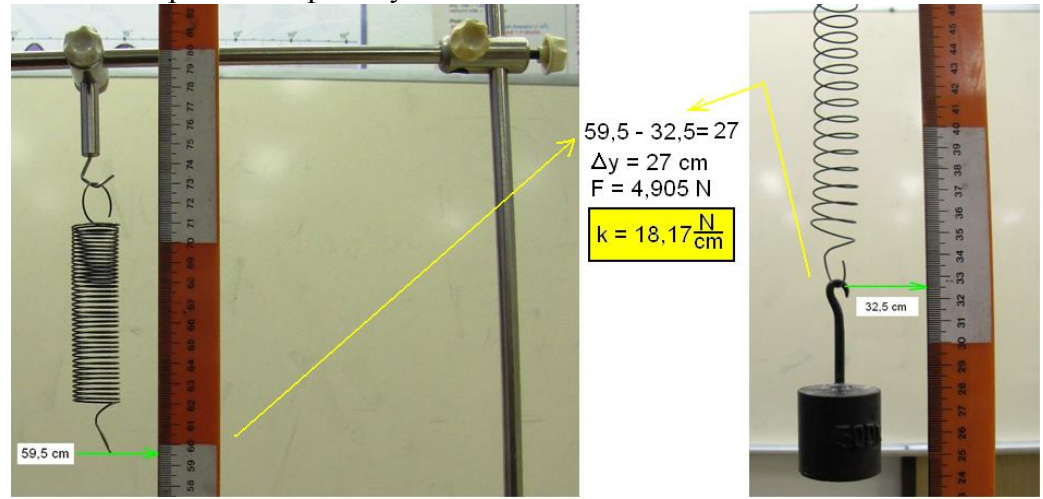

- **3. Zapneme** LabQuest.
- **4.** V menu Senzory Záznam dat nastavíme Režim: Časová základna; Frekvence: 20 čtení/s; Trvání: 10 s.
- **5.** Zvolíme zobrazení Graf .
- **6.** Zvážíme závaží na digitálních vahách a zavěsíme ho na pružinu a pod závaží položíme ultrazvukový senzor a budeme měřit **vzdálenost a rychlost kmitajícího závaží** na pružině.
- **7.** Uvedeme závaží do kmitavého pohybu.
- **8. Stiskneme** tlačítko START (měření) na LabQuestu.

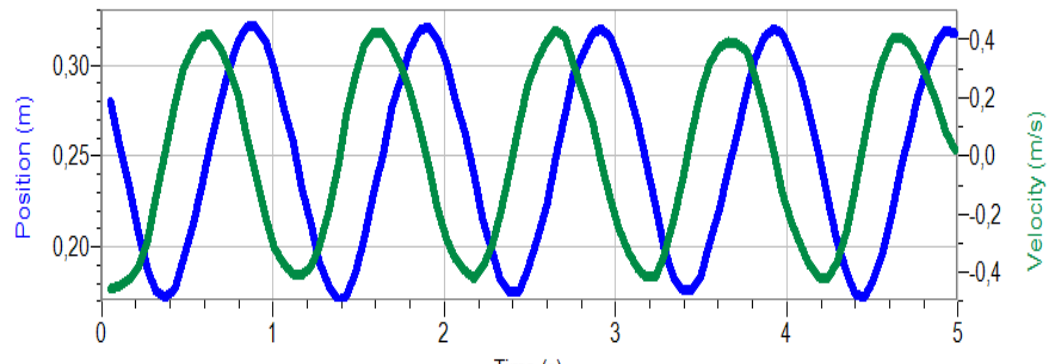

Time (s)

**9.** Soubor nahrajeme do PC a v programu Logger Pro provedeme analýzu.

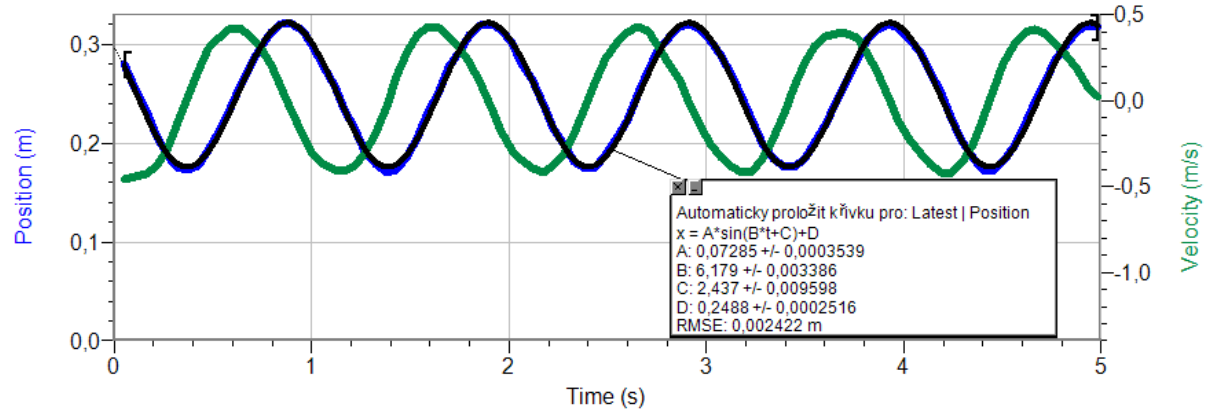

**10.** V menu Data - Nový dopočítávaný sloupec zadáme název, značku, jednotku a rovnici pro *E*k:

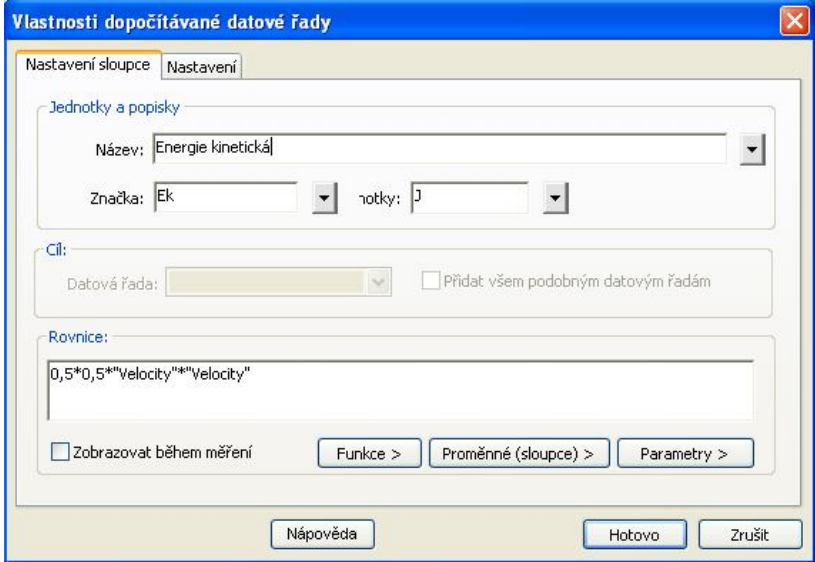

**11.** V menu Data - Nový dopočítávaný sloupec zadáme název, značku, jednotku a rovnici pro *E*p:

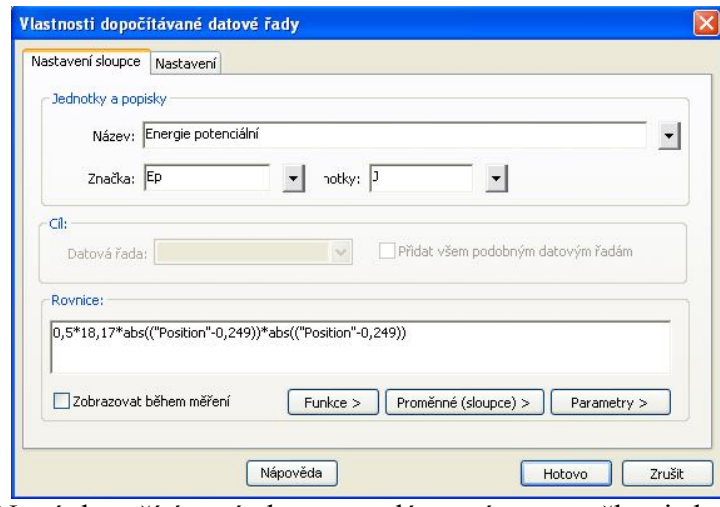

**12.** V menu Data - Nový dopočítávaný sloupec zadáme název, značku, jednotku a rovnici pro *E*:

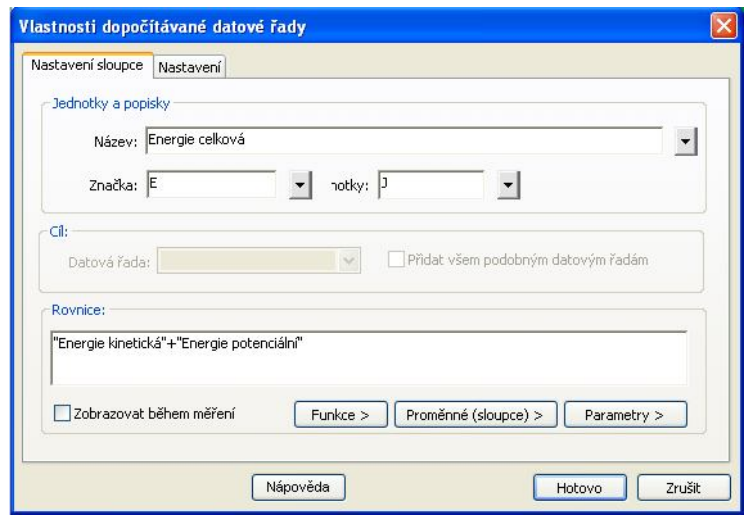

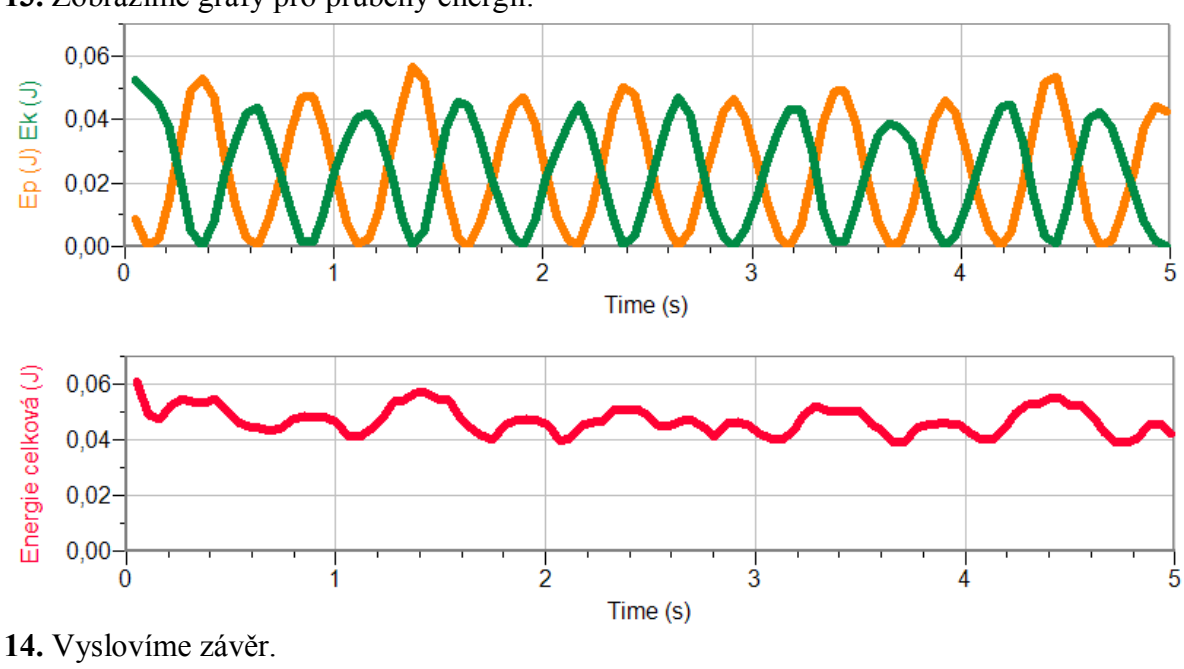

#### **13.** Zobrazíme grafy pro průběhy energií:

#### **Doplňující otázky**

- **1.** Změníme dobu trvání na 300 s. Opakujeme měření. Co pozorujeme? Jak se mění celková energie *E*?
- **2.** Jiný postup určení **tuhosti** pružiny *k*:
	- **a)** Na siloměr zavěsíme pružinu.
	- **b)** Vyznačíme na pozadí (tabule) konec pružiny "značku 0 cm". Dále si pomocí pravítka vyznačíme značky 5, 10, 15, 20, … cm.
	- **c)** V menu Senzory Záznam dat nastavíme Režim: Události + Hodnoty; Název: Prodloužení; Jednotky: cm.
	- **d)** Vynulujeme siloměr v menu Senzory Vynulovat.
	- **e**) Zvolíme zobrazení Graf $\sim$
	- **f) Stiskneme** tlačítko START (měření) na LabQuestu.
	- **g)** Stiskneme **tlačítko** (zachovat).
	- **h)** Do textového okénka vložíme hodnotu **0 cm** a stiskneme OK.
	- **i)** Prodloužíme pružinu o 5 cm.
	- **j**) Stiskneme **tlačítko b** (zachovat).
	- **k)** Do textového okénka vložíme hodnotu **5 cm** a stiskneme OK.
	- **l)** Opakujeme body i), j) a k) pro **10, 15, 20, …cm**.
	- **m**) Stiskneme tlačítko (ukončit měření).
	- **n) Provedeme** analýzu grafu menu Analýza Fitovat křivku Typ rovnice: Přímá úměrnost.
	- **o)** Z grafu určíme tuhost pružiny *k* je směrnice polopřímky A vynásobená 100 (protože *l* jsme zadávali v cm).
- **3.** Opakujeme pro jiné závaží nebo jinou pružinu.

### Zvukové vlnění **6.13 ZDROJE ZVUKU**

#### **Fyzikální princip**

**Zdrojem zvuku** je chvějící se pružné těleso. **Hudební interval** je **poměr** frekvencí dvou tónů.

**Cíl**

Určit **časový diagram** některých zdrojů zvuku - ladičky, kláves, hudebních nástrojů… Určit **frekvenci** tónů c<sup>1</sup>, d<sup>1</sup>, e<sup>1</sup>, ..., c<sup>2</sup>. Určit **hudební intervaly** těchto tónů.

#### **Pomůcky**

LabQuest, mikrofon MCA-BTA, zdroje zvuku (hudební nástroje).

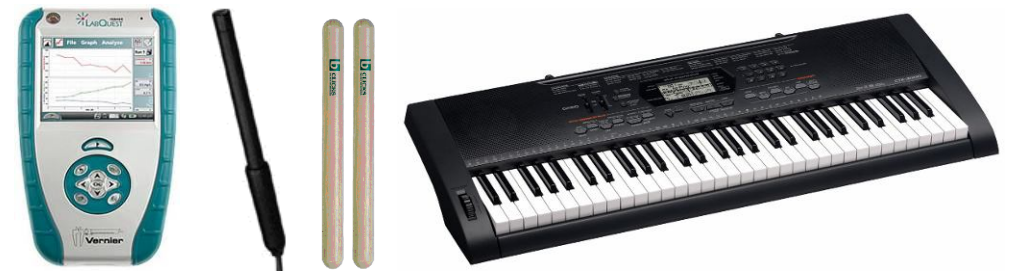

**Schéma**

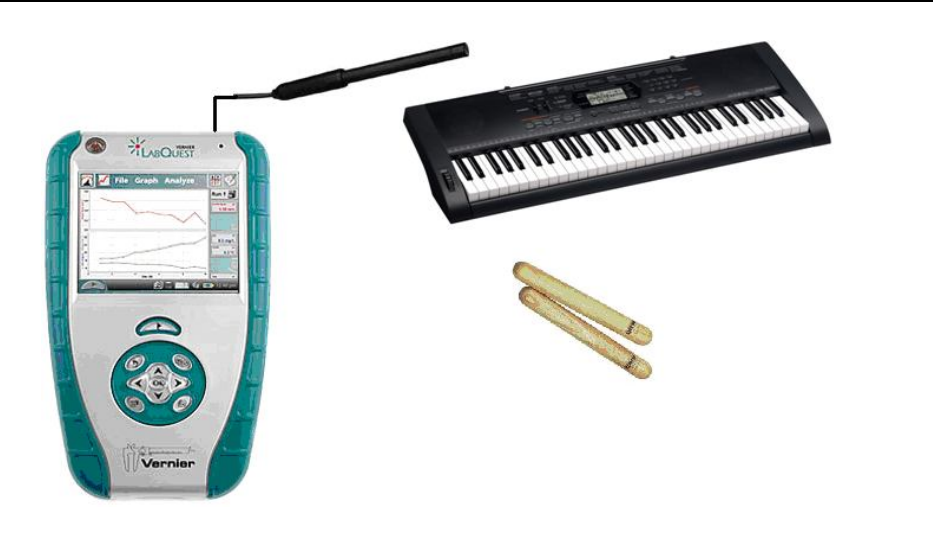

#### **Postup**

- **1.** Zapneme LabQuest.
- **2. Připojíme** mikrofon MCA-BTA do vstupu CH1 LabQuestu nebo v menu Senzory Nastavení senzorů zvolíme INT – Vnitřní mikrofon.
- **3.** Zvolíme zobrazení Graf $\mathbb{C}$ .
- **4.** Rozezvučíme zdroj zvuku hláska "a", "e", "s"...
- **5. Stiskneme** tlačítko START (měření) na LabQuestu.
- 6. Ukládáme naměřené zvuky v menu Graf Uložit měření nebo zvolíme **E**. Pomocí kalkulačky určujeme kmitočty periodických zvuků. **Uložíme soubor.**

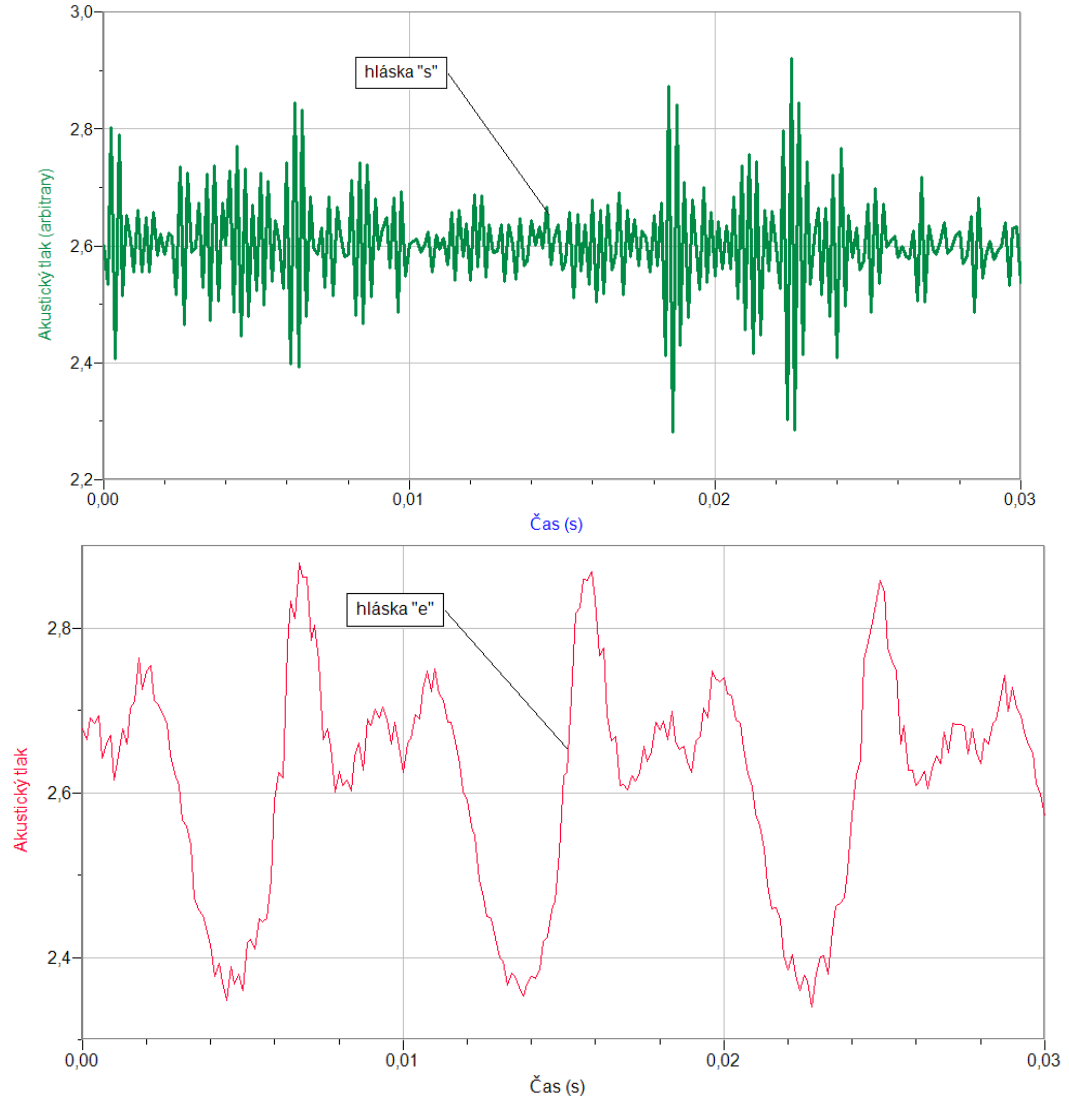

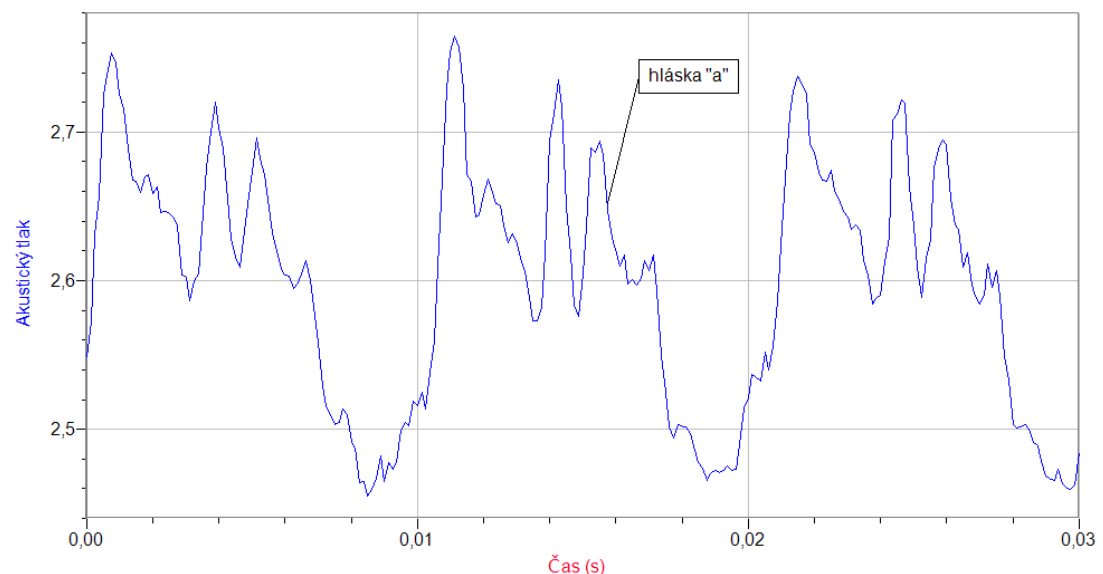

- **7.** Opakujeme body 4., 5. a 6. pro tóny  $c^1$ ,  $d^1$ ,  $e^1$ , ...,  $c^2$ . Určujeme kmitočet těchto tónů (změříme periodu a kmitočet vypočítáme) a jejich hudební intervaly.
- **8.** Naměřené kmitočty tónů a vypočítané hodnoty hudebních intervalů porovnáme s hodnotami v tabulce.

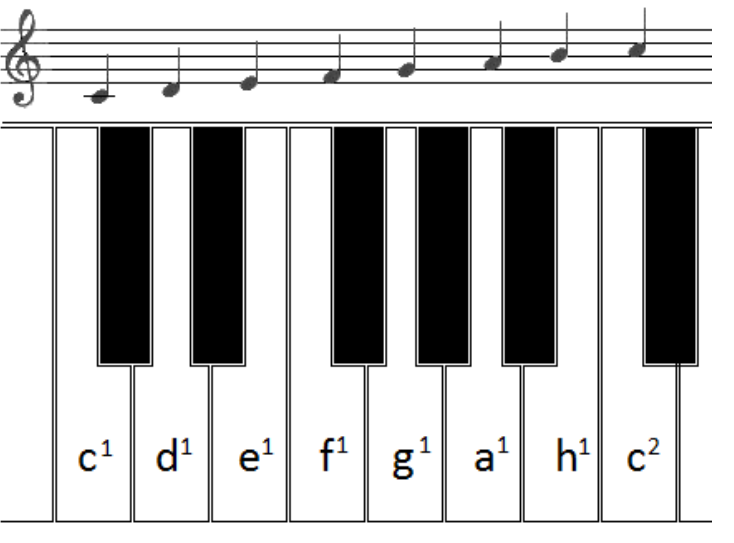

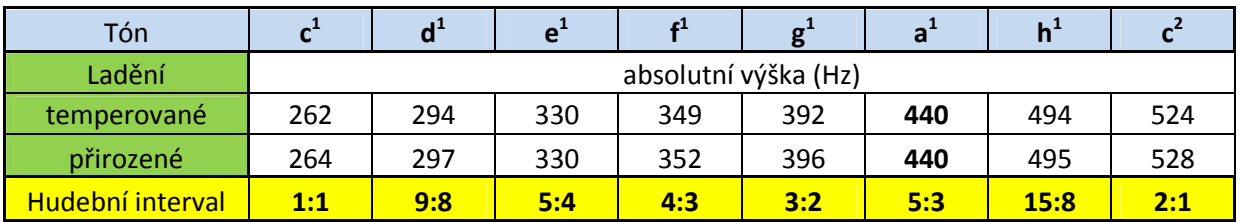

#### **Doplňující otázky**

**1.** Zkuste měřit časové diagramy různých hudebních nástrojů.

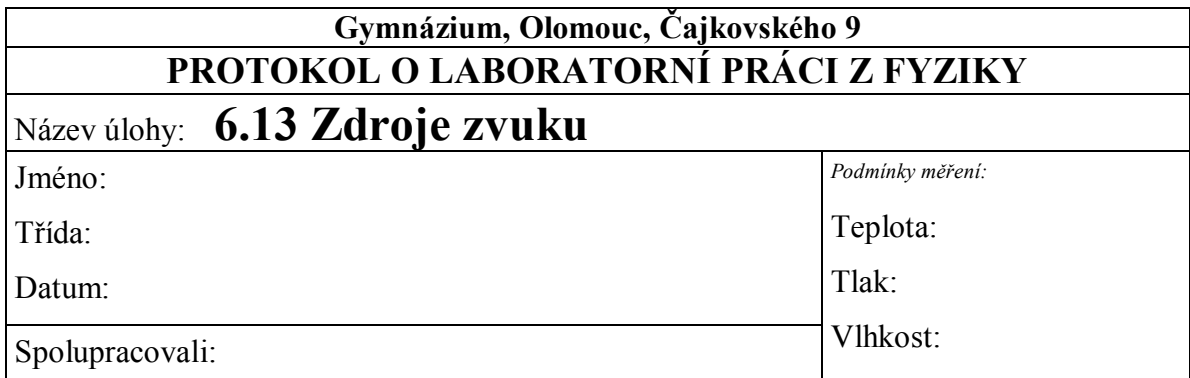

### 1. **Graf**  $p=f(t)$ :

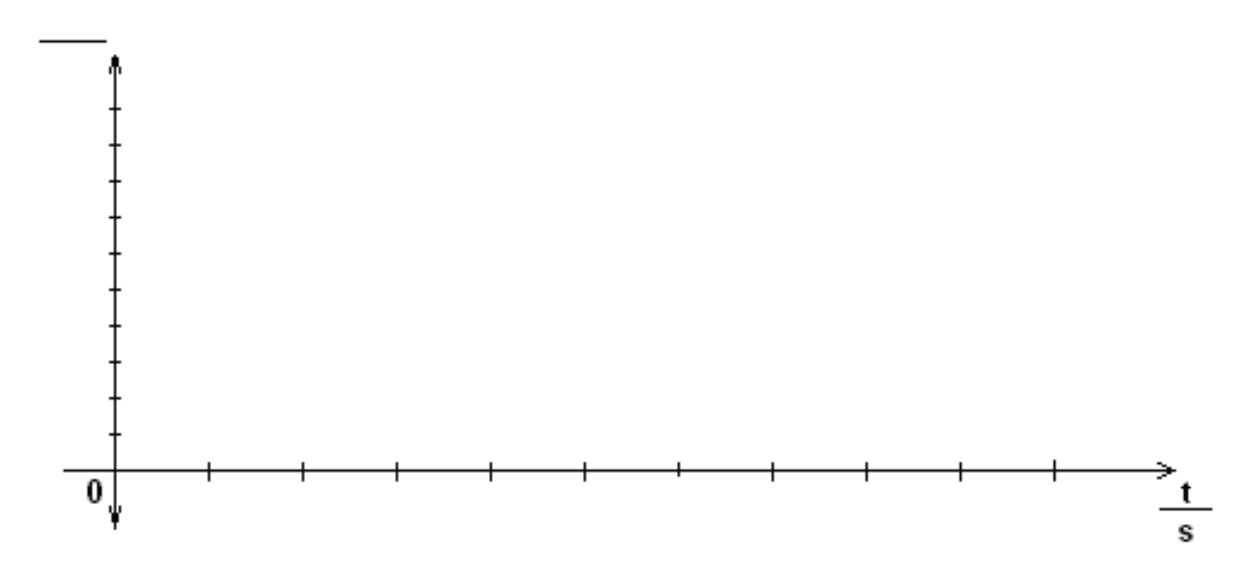

#### **2. Tabulka:**

#### **a)naměřené a vypočítané hodnoty**

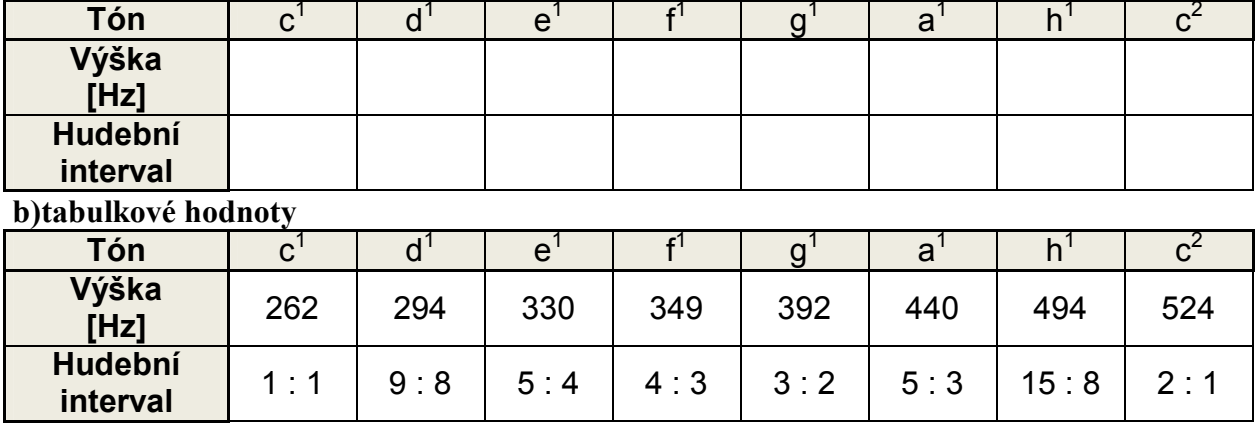

#### **3. Závěr:**

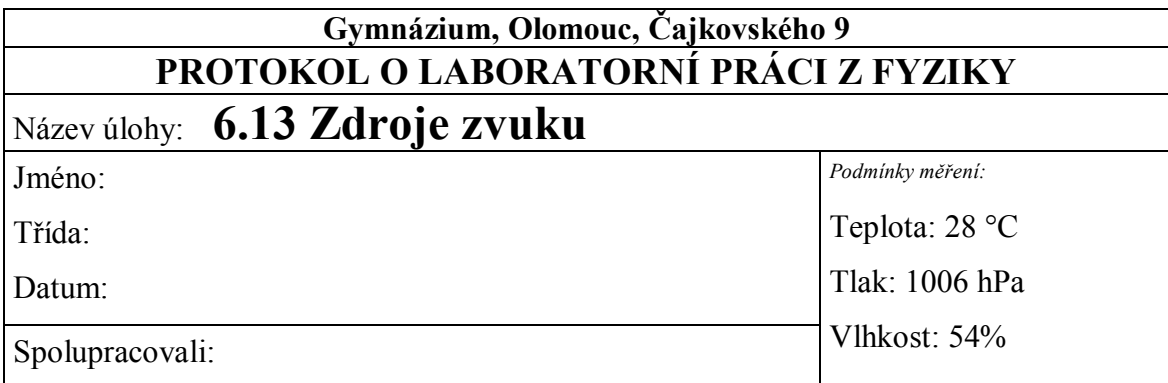

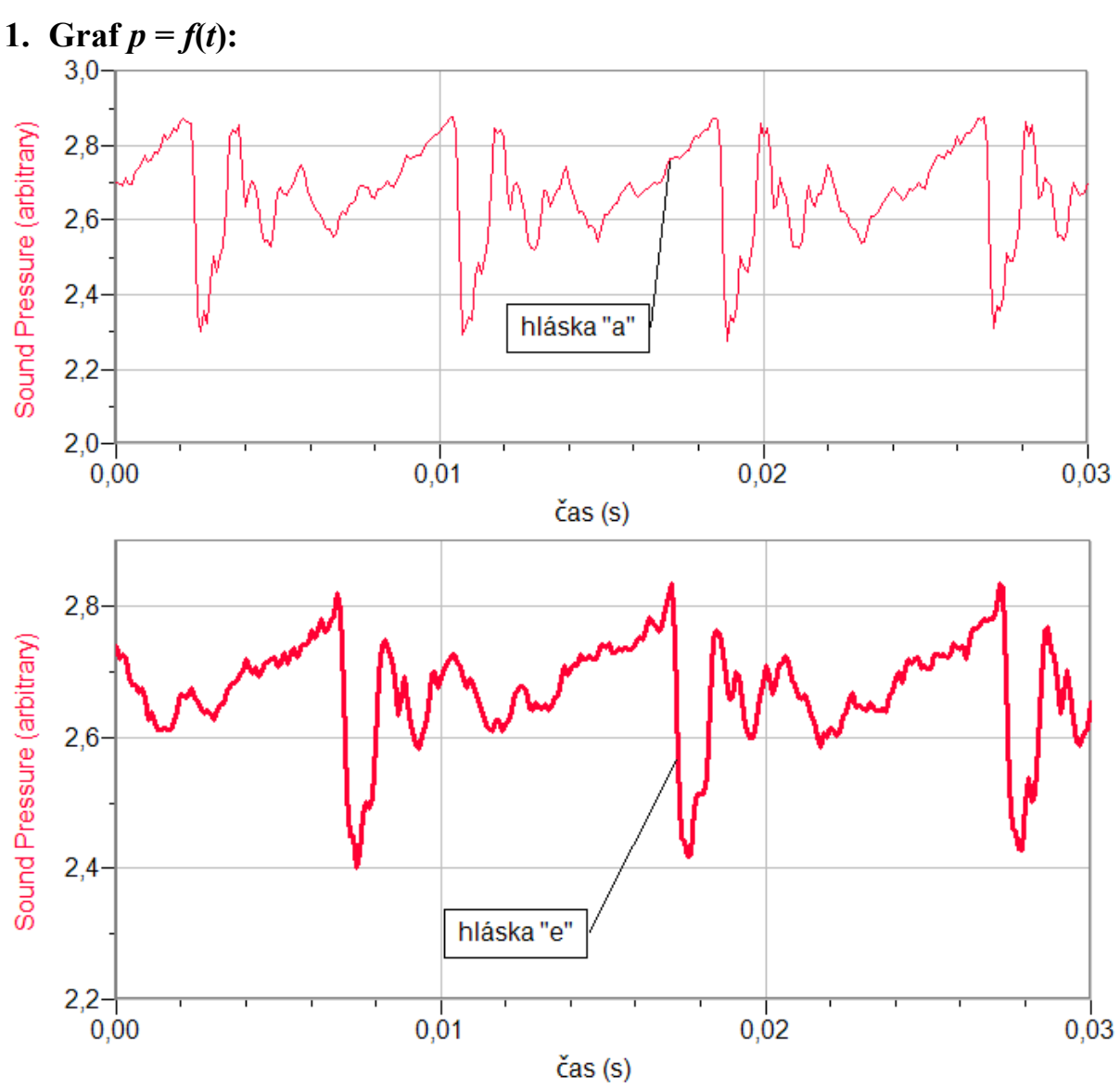

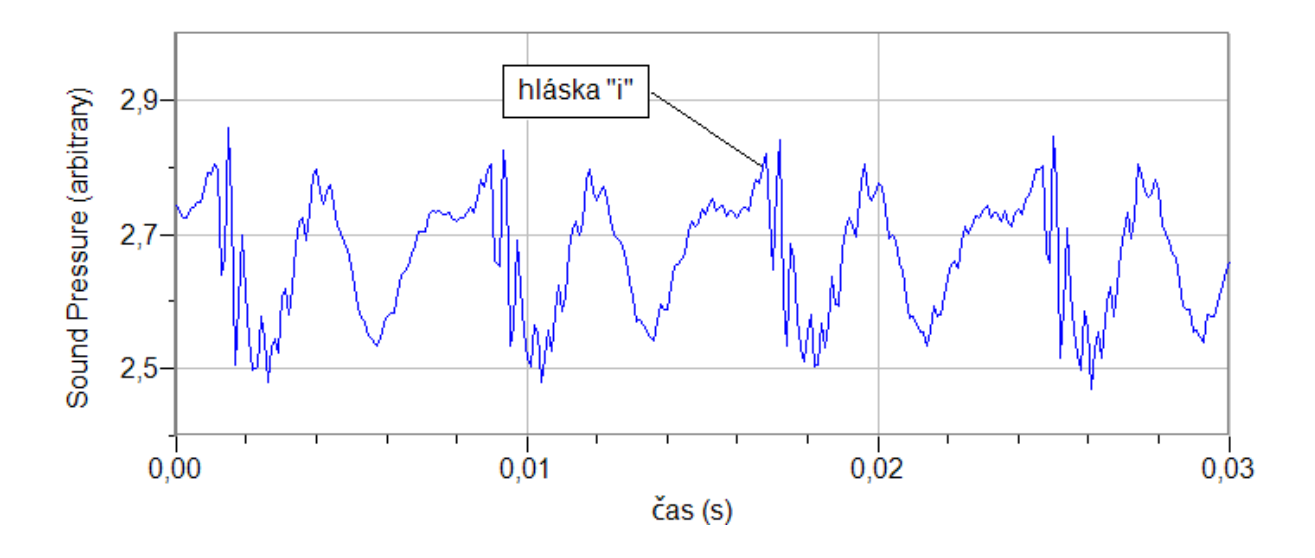

#### **2. Tabulka:**

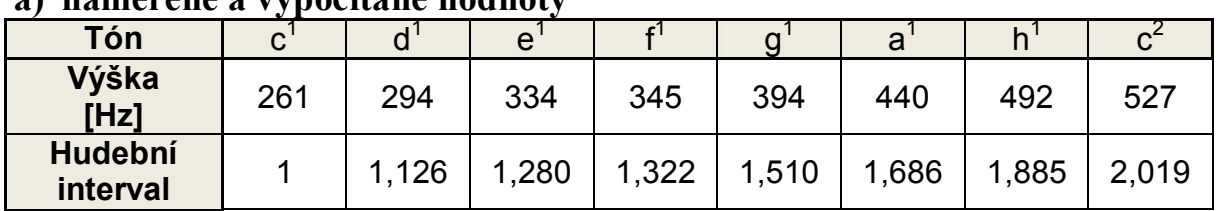

#### **a) naměřené a vypočítané hodnoty**

#### **b) tabulkové hodnoty**

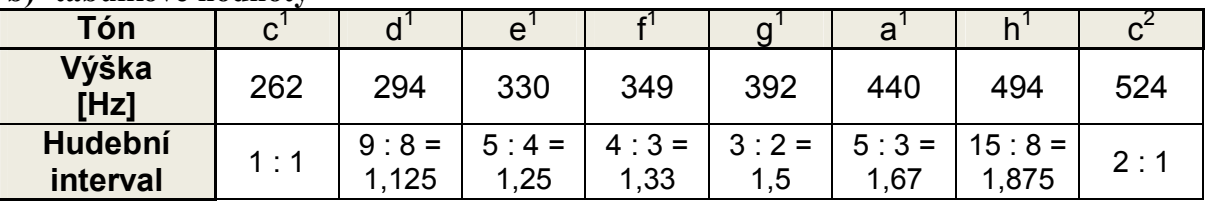

#### **3. Závěr:**

*Naměřené a vypočítané hodnoty (hudebních intervalů) vychází velmi přesně s max. chybou do 1 %. Naměřené průběhy hlásek odpovídají naměřeným průběhům v učebnici fyziky.*

### Zvukové vlnění **6.14 RYCHLOST ZVUKU VE VZDUCHU**

#### **Fyzikální princip**

Zvuk je podélné vlnění s frekvencí od 16 Hz do 20 kHz. **Rychlost zvuku** můžeme změřit přímou metodou tak, že změříme vzdálenost, kterou zvuk urazil a dobu, za kterou mu to trvalo. Rychlost zvuku ve vzduchu závisí na složení vzduchu (nečistoty, vlhkost, druh plynu), ale nejvíce na jeho teplotě:  $v_t = 331,82 + 0.61 \cdot t$ , kde teplota *t* je v Celsiových stupních. Rychlost zvuku také můžeme změřit **otevřeným rezonátorem** – trubicí, v jejímž vzduchovém sloupci vzbuzujeme chvění pomocí zdroje zvuku (reproduktoru).

**Cíl**

Změřit **rychlost zvuku** ve vzduchu při dané teplotě **otevřeným rezonátorem**.

#### **Pomůcky**

LabQuest, zesilovač PAMP, hlukoměr SLM-BTA, zdroj zvuku – LabQuest jako generátor funkcí s reproduktorem, odpadní trubka HTEM.

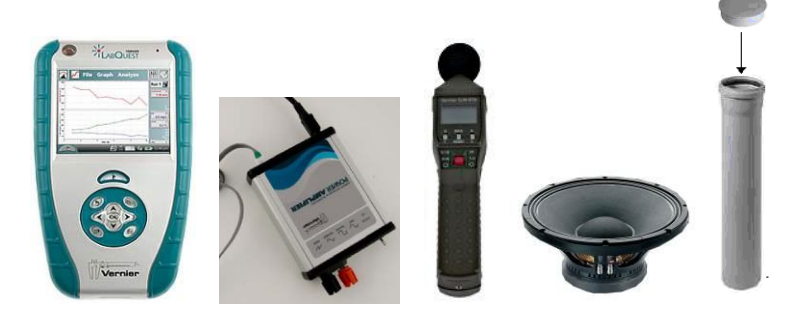

**Schéma**

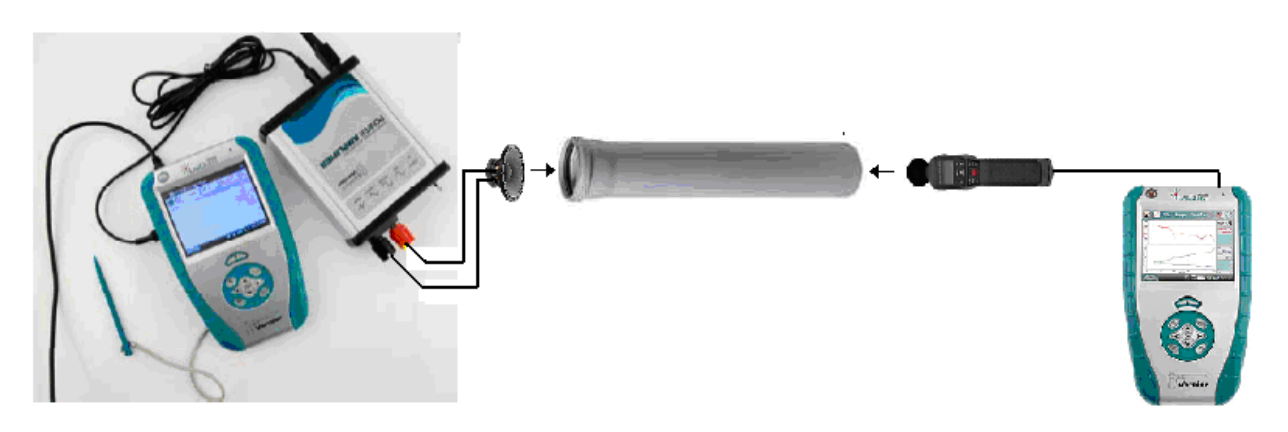

#### **Postup**

- **1. Propojíme** audio výstup LabQuestu ke vstupu zesilovače. Výstup zesilovače propojíme s reproduktorem 8 Ω, který přiložíme k otvoru otevřeného rezonátoru - trubky.
- **2. Zapneme** LabQuest a v základním menu **zvolíme** aplikaci generátor funkcí (**Zesilovač**).
- **3.** Signál zvolíme sinus; kmitočet nastavíme 200 Hz a napětí 10 V.
- **4. Připojíme** hlukoměr SLM-BTA do vstupu CH1 druhého LabQuestu.
- **5. Zapneme** druhý LabQuest a **nastavíme** v menu Senzory Záznam dat: Trvání: **20 s**, Frekvence: **2** čtení/s. Dále zvolíme zobrazení grafu.
- **6. Nastavení** hlukoměru SLM-BTA: Time Weiting S (slow), Maximum Level Hold RESET (průběžně zobrazuje), Frequency Weighting – A (pomalé změny). Hlukoměr připevníme na delší tyčku.
- **7.** Stiskneme tlačítko START (měření) na druhém LabQuestu.
- **8.** Pomalu zasouváme hlukoměr do trubky v průběhu 20 s.

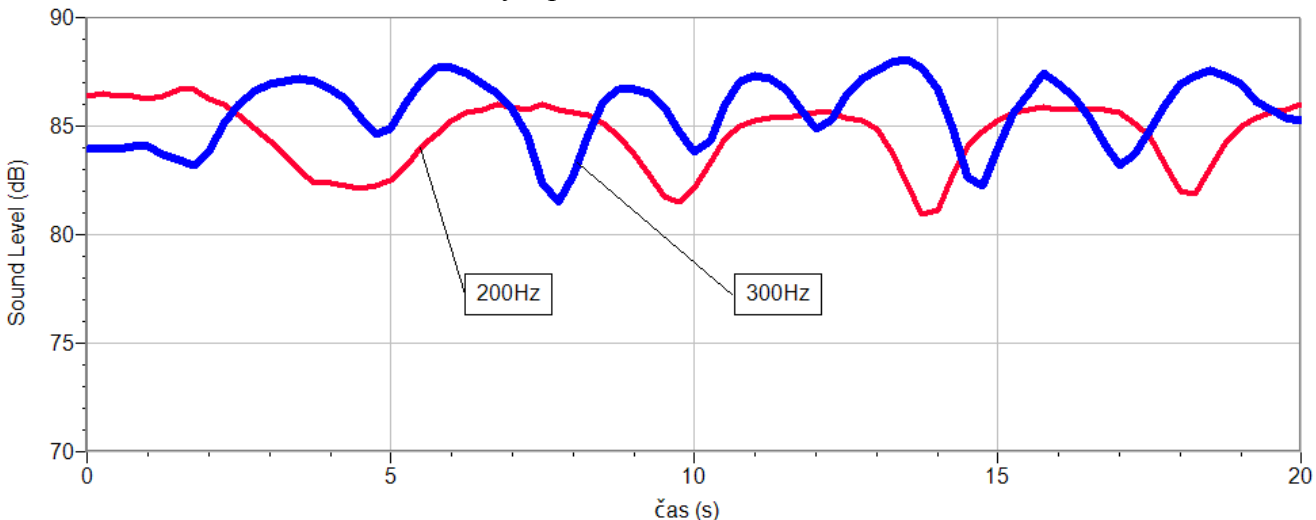

- **9.** Uložíme měření. Změníme kmitočet na 300 Hz a zopakujeme měření.
- **10.** Vyslovíme závěr.

#### **Doplňující otázky**

**1.** Vyzkoušíme stejné měření, ale měření provádíme po jednotlivých hodnotách s tím, že vkládáme hodnoty vzdálenosti. Ze vzdáleností uzlů (kmiten) určíme vlnovou délku *λ* a z hodnoty kmitočtu *f* zvuku vypočítáme rychlost šíření zvuku *v*.

# Mechanické

## vlnění **6.15 INTERFERENCE VLNĚNÍ**

#### **Fyzikální princip**

**Interferencí vlnění** nazýváme **skládání** dvou nebo více vlnění. Interferencí dvou vlnění o stejné vlnové délce vzniká výsledné vlnění, jehož amplituda je **největší** v místech, v nichž se vlnění setkávají se **stejnou fází**, a **nejmenší** je v místech, v nichž se vlnění setkávají s **opačnou** fází.

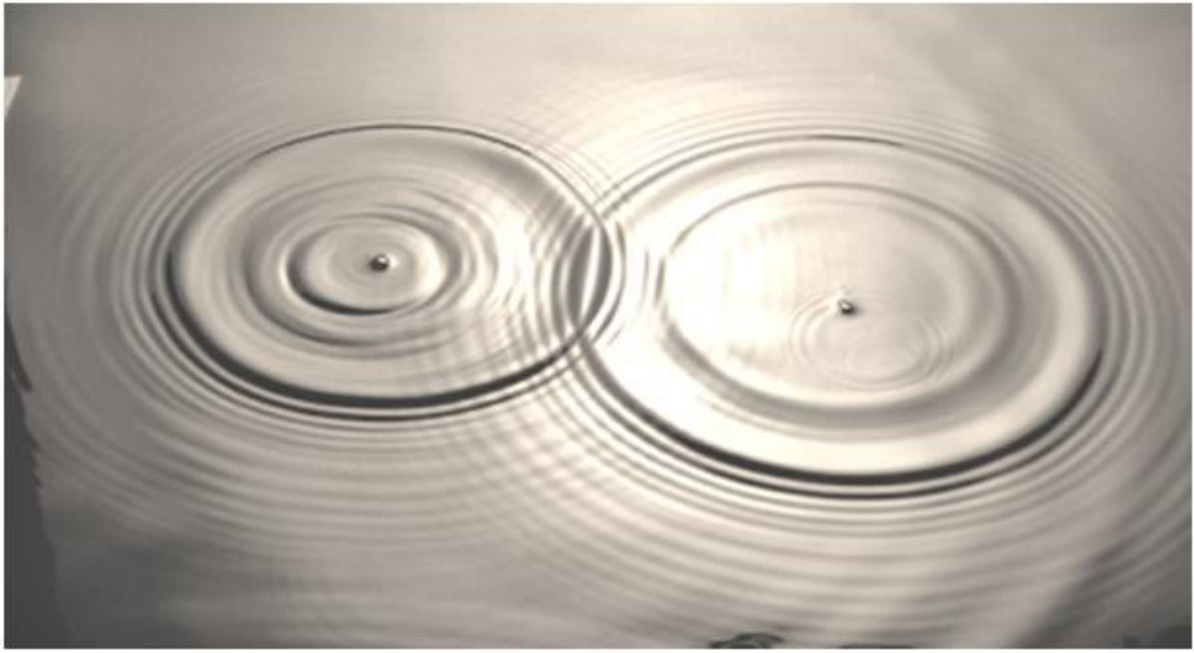

#### **Cíl**

Určit pomocí hlukoměru SLM-BTA **hladinu intenzity zvuku** při interferenci dvou zvuků o stejné vlnové délce.

#### **Pomůcky**

2 ks LabQuest, hlukoměr SLM-BTA, zesilovač PAMP nebo jiný, 2 ks basový reproduktor 8 Ω.

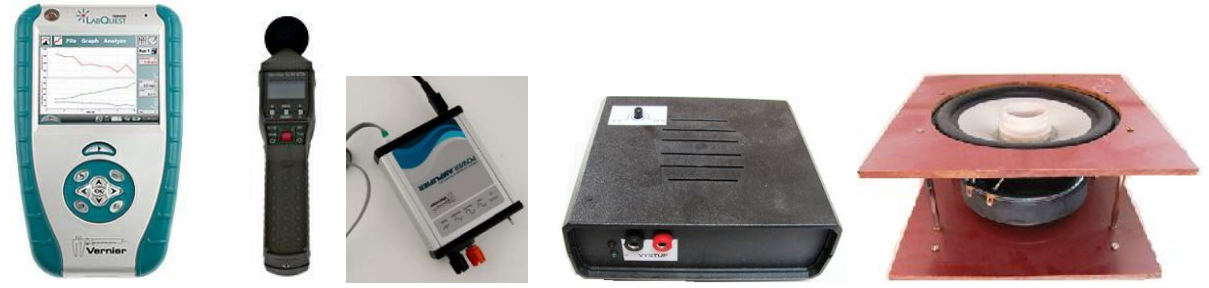

#### **Schéma**

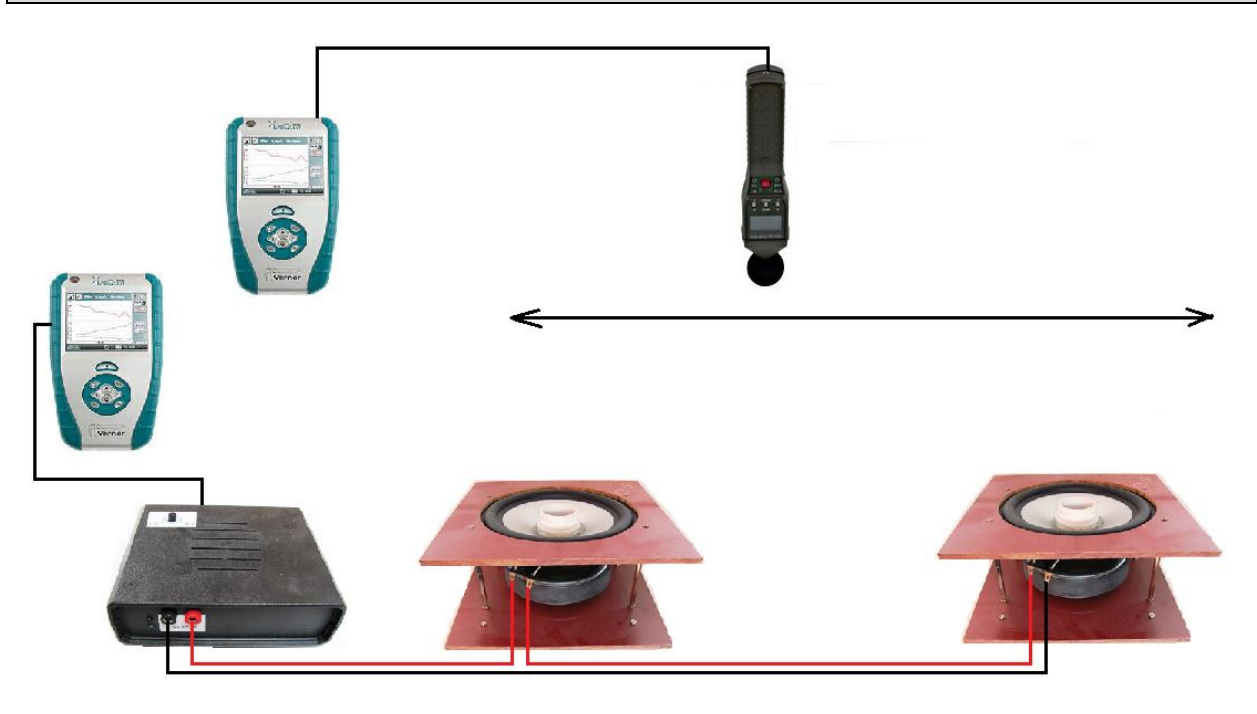

#### **Postup**

- **1. Připojíme** hlukoměr SLM-BTA do vstupu CH1 prvního LabQuestu.
- **2.** Ke druhému LabQuestu připojíme zesilovač a dva reproduktory podle schéma. Na LabQuestu nastavíme kmitočet 1 kHz.
- **3. Zapneme** první LabQuest a **nastavíme** v menu Senzory Záznam dat: Trvání: **120 s**, Frekvence: **2** čtení/s. Dále zvolíme zobrazení grafu.
- **4. Nastavení** hlukoměru SLM-BTA: Time Weiting S (slow), Maximum Level Hold RESET (průběžně zobrazuje), Frequency Weighting – A (pomalé změny).
- **5. Stiskneme** tlačítko START (měření) na LabQuestu a rovnoměrně pohybujeme s mikrofonem podle schéma. Uložíme měření. Měření provádíme na louce.
- **6.** Vyslovíme **závěr.**

#### **Doplňující otázky**

**1.** K prvnímu LabQuestu můžeme připojit i ultrazvukový senzor vzdálenosti a měříme, jak závisí hladina intenzity zvuku v závislosti na vzdálenosti? Případně můžeme vkládat jednotlivé hodnoty a měřit vzdálenost pásmem.

#### **Fyzikální princip**

**Práh slyšitelnosti** je nejmenší intenzita zvuku, kterou je schopen vnímat pozorovatel s normálním sluchem  $(I_0=10^{-12} \text{ W} \cdot \text{m}^{-2})$ . **Práh bolesti** je nejmenší intenzita zvuku, která vyvolá pocit bolesti (I<sub>0</sub>=10 W·m<sup>-2</sup>). **Hladina intenzity zvuku L** (v decibelech) je fyzikální veličina, která vyjadřuje **kolikrát** je vnímaný zvuk (*P* – akustický výkon vnímaného zvuku) silnější než práh slyšitelnosti ( $P_0$  - akustický výkon prahu slyšitelnosti), např. 10× o 10 dB,  $100 \times$  o 20 dB,  $1000 \times$  o 30 dB,...).

$$
L = 10 \cdot \log \frac{P}{P_0}
$$

**Hlasitost zvuku** je subjektivní veličina a závisí na citlivosti sluchu. Naše ucho je nejcitlivější na zvuky v intervalu 700 Hz až 6 kHz. Zvuky o nízkém nebo naopak o vysokém kmitočtu vnímáme méně

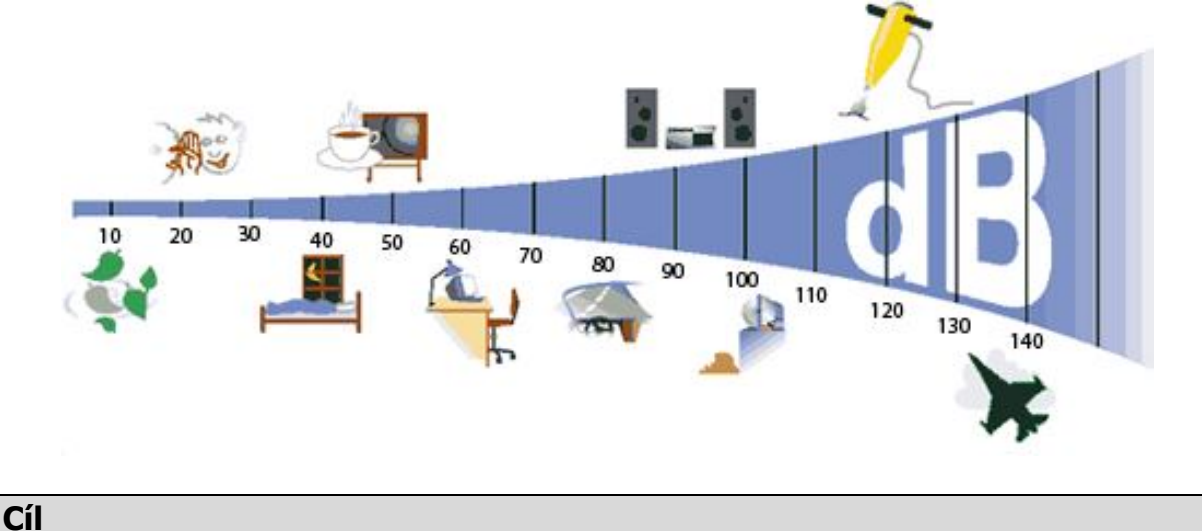

Určit pomocí hlukoměru SLM-BTA **hladinu intenzity zvuku** lidského hlasu, zařízení a strojů kolem nás (pračka, vysavač, televize, rádio, reprodukovaná hudba, ulice, hřiště, přestávka ve škole,…, ticho).

#### **Pomůcky**

LabQuest, hlukoměr SLM-BTA, wattmetr WU-PRO-I.

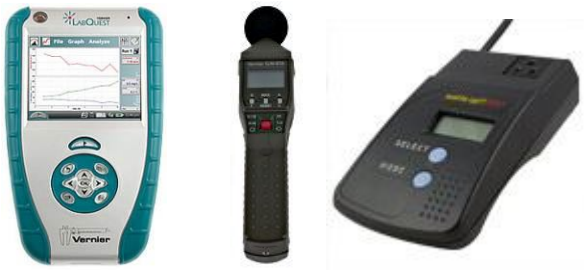

#### **Schéma**

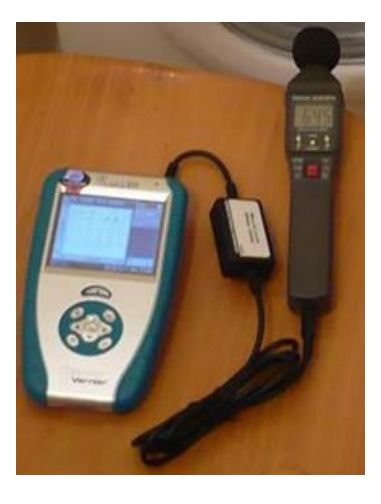

#### **Postup**

- **1. Připojíme** hlukoměr SLM-BTA do vstupu CH1 LabQuestu.
- **2. Zapneme** LabQuest a **nastavíme** v menu Senzory Záznam dat: Trvání: **120 s**, Frekvence: **2** čtení/s. Dále zvolíme zobrazení grafu.
- **3. Nastavení** hlukoměru SLM-BTA: Time Weiting S (slow), Maximum Level Hold RESET (průběžně zobrazuje), Frequency Weighting – A (pomalé změny).
- **4. Stiskneme** tlačítko START (měření) na LabQuestu a postupně v 10 s intervalech zkoušíme různé zvuky: ticho – potlesk – tlumený hovor – hlasitý hovor – velmi hlasitý hovor – křik.

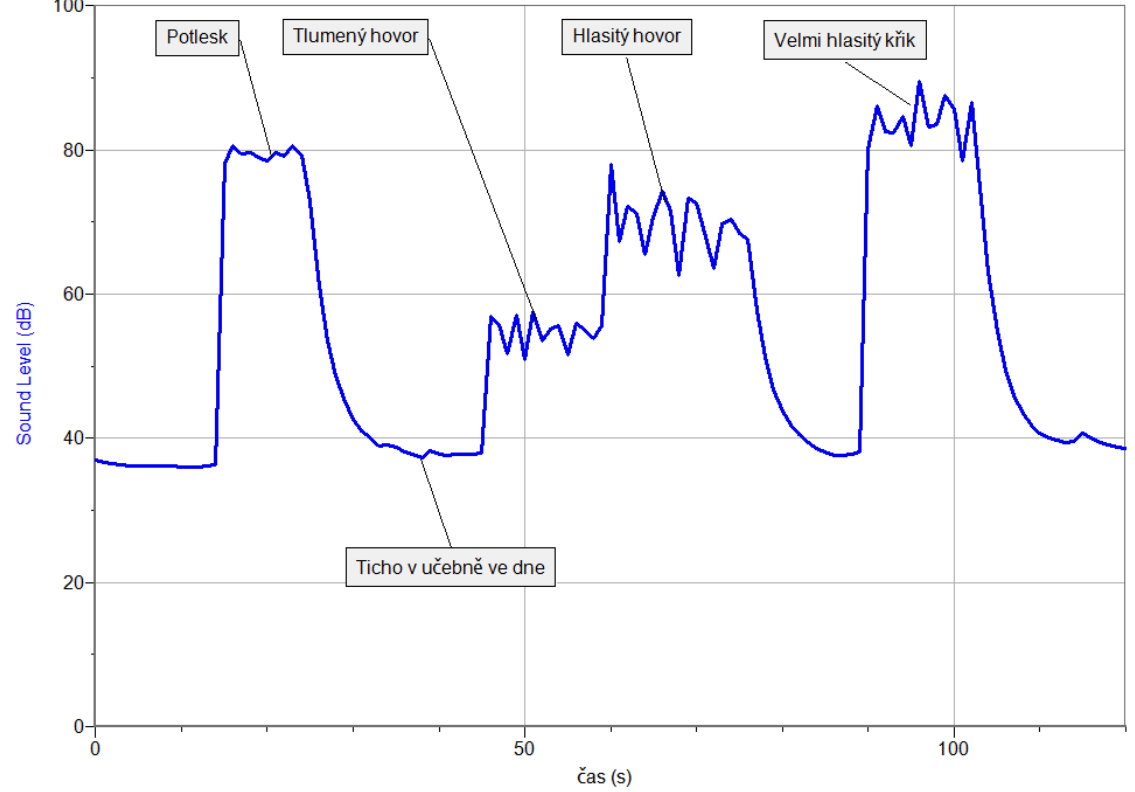

**5.** Podobně zkoušíme změřit: **a)** hluk celého pracího cyklu pračky;

- **b)** hluk různých spotřebičů kolem nás televize, rádio, zvuk ze sluchátek (přiložením hlukoměru ke sluchátkům), zvuk mobilního telefonu, hluk elektrovarné konvice (při měření hluku elektrovarné konvice můžeme připojit **wattmetr** a tím současně změřit i okamžik zapnutí a vypnutí);
- **c)** hluk ve škole ve třídě, na chodbě,….;
- **d)** ticho ve dne, v noci.

#### **Doplňující otázky**

- 1. Kolikrát je "ticho" hlučnější než práh slyšitelnosti?
- 2. Vyzkoušej, jak velké je "ticho" uvnitř krabice?
- **3.** Jaké je "ticho" před oknem a za oknem?
- **4.** Vyzkoušej odraz zvuku v místnosti, na louce.
- **5.** Změř, jak se mění hladina intenzity zvuku za bouřky.

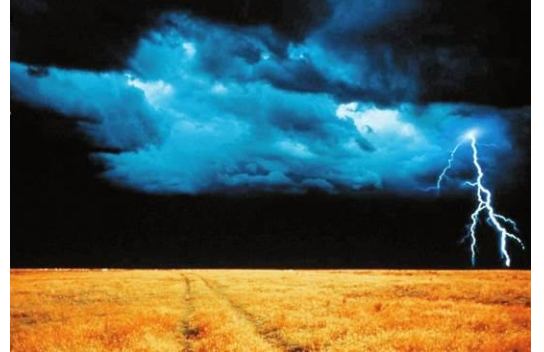

**6.** Zkoumej, jak zvuk pohlcují různé materiály.

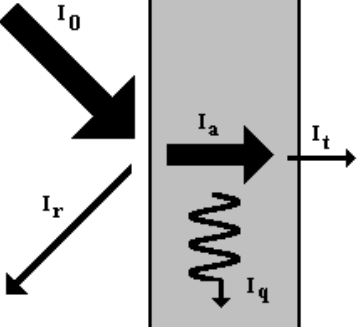

**7.** Vyzkoušej odraz zvuku pomocí desky. Např.:

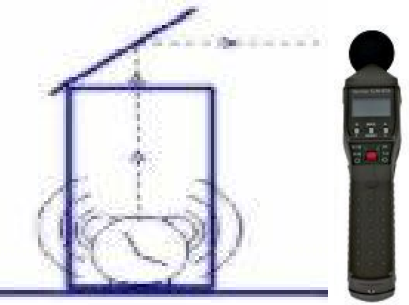

- **8.** Vyzkoušej naměřit v jeskyni hlasitost ozvěny.
- **9.** U reproduktorové soustavy (stereo) zkus nalézt místo s nejsilnější hlasitostí.

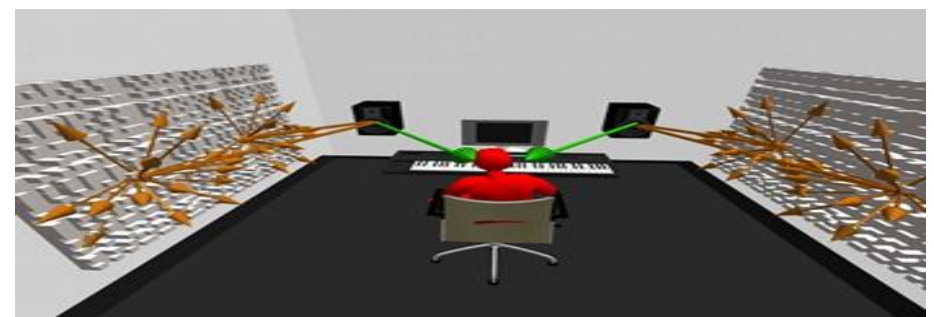

**10.** Změř závislost hlasitosti na úhlu náklonu odrazné desky. Sestroj graf.

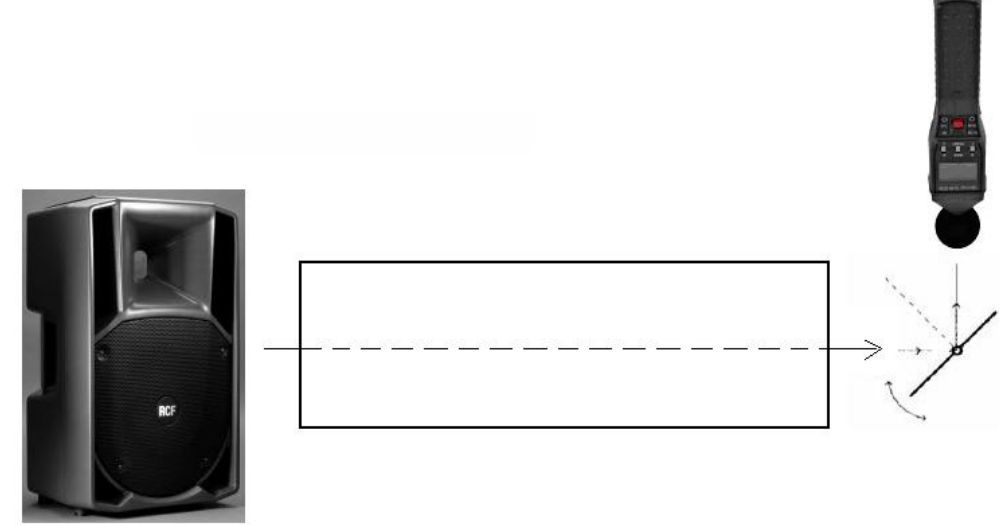

**11.** Změř směrovou charakteristiku reproduktoru.

( http://fyzika.jreichl.com/index.php?sekce=browse&page=393 )

**12.** Změř frekvenční charakteristiku reproduktoru.

( http://fyzika.jreichl.com/index.php?sekce=browse&page=392)

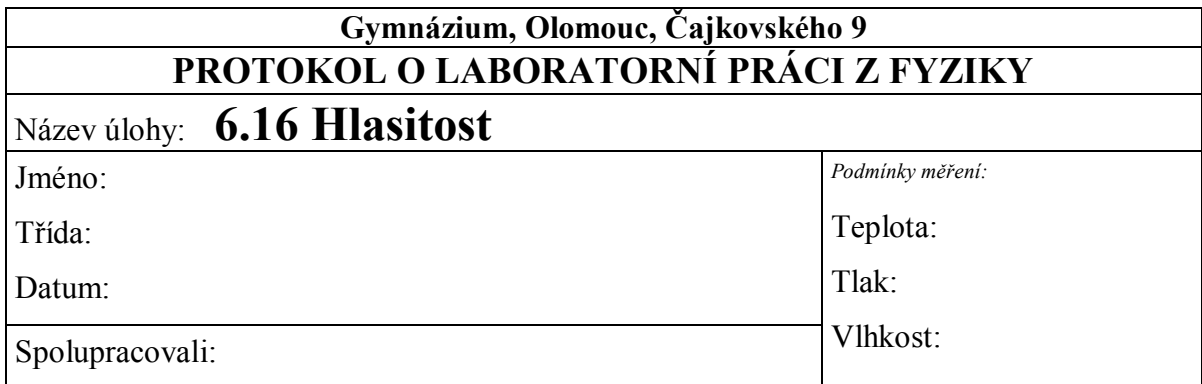

#### **1.** Měření hlasitosti:

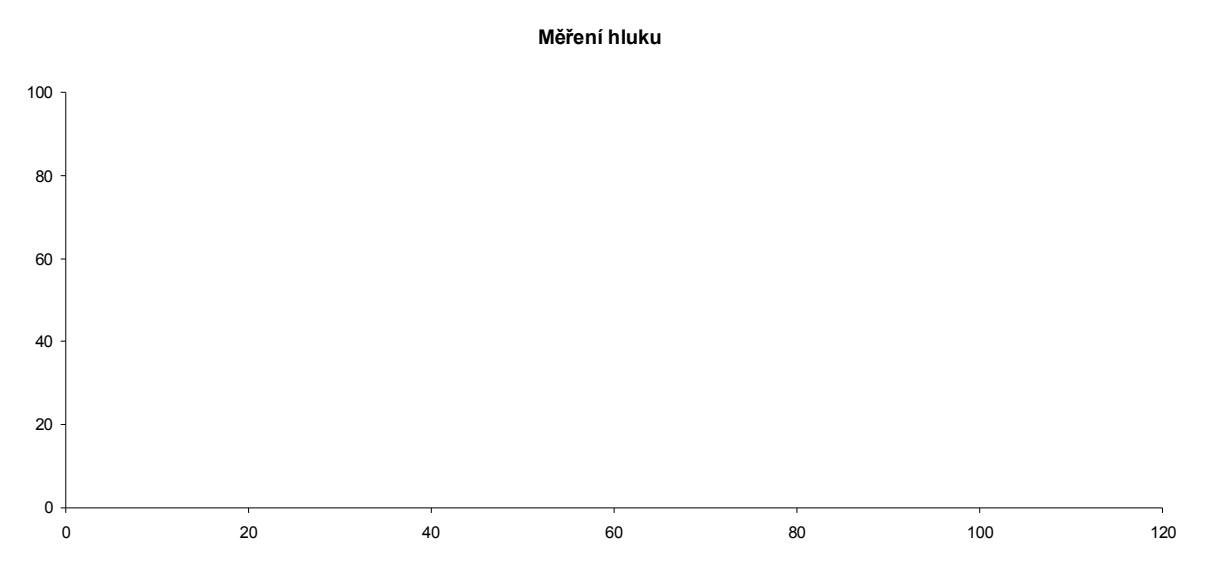

- **2.** Změřte hluk ve třídě.
- **3.** Změřte hluk na chodbě.
- **4.** Změřte hluk na ulici.

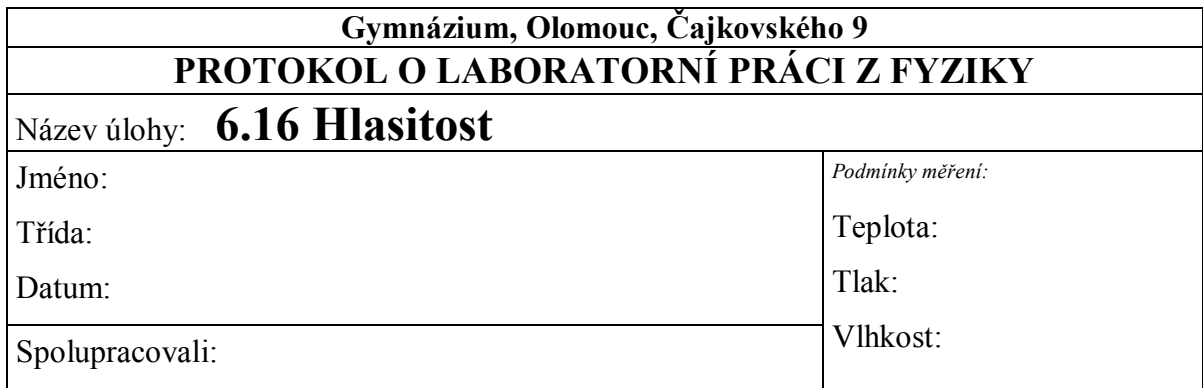

**5.** Měření hlasitosti:

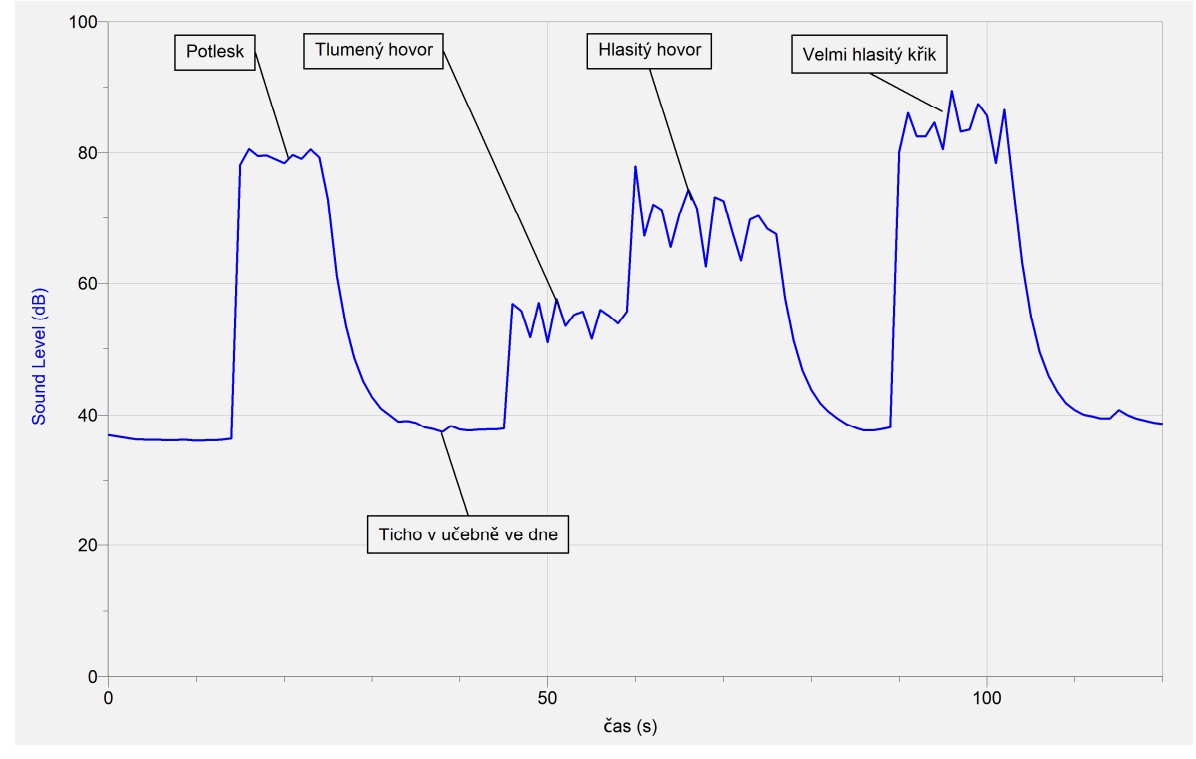

**6.** Změřte hluk ve třídě.

*42 dB*

**7.** Změřte hluk na chodbě.

*82 dB*

**8.** Změřte hluk na ulici.

*53 dB*

# Mechanické

## vlnění **6.17 CHLADNIHO OBRAZCE**

#### **Fyzikální princip**

**Vlnění** je přenos kmitání látkovým prostředím. Vlnění může být **příčné** nebo **podélné**. **Stojaté** vlnění vzniká složením (interferencí) postupné a odražené vlny. Některé body kmitají s maximální výchylkou (**kmitna**) a některé nekmitají (**uzel**). Uzly jsou ve vzdálenosti poloviny vlnové délky λ.

**Chladniho obrazce** vznikají na kovové desce posypané jemným pískem, kterou rozezvučíme smyčcem, případně reproduktory.

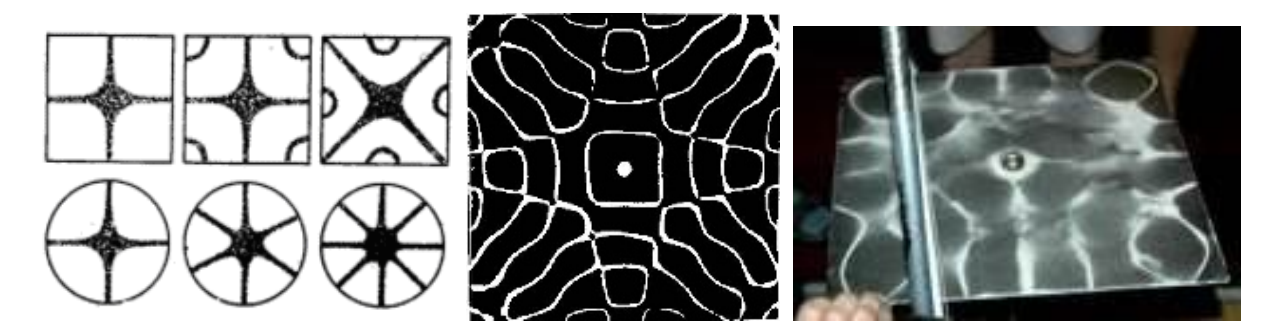

Od místa rozezvučení se šíří vlny deskou všemi směry, odrážejí se od okrajů a různě se skládají. Tím v desce vzniká stojaté vlnění, zrnka písku odskakují z kmitajících se částí a **hromadí se v uzlech**. Na desce vznikají různé obrazce, které závisí na tvaru a vlastnostech desky, na místě rozezvučení a především na **frekvenci** tónu. Čím **vyšší frekvence**, tím je obrazec složitější. Chladniho obrazce tak dokazují, že zdrojem zvuku jsou chvějící se tělesa.

Obrazce poprvé pozoroval **anglický fyzik Robert Hook** na skleněných deskách. Proslavil je, ovšem **německý fyzik Ernst Chladni** (1756-1827), který prováděl pokusy s tenkými kovovými deskami posypanými pískem, které rozezníval smyčcem. Když byly poprvé představeny v Paříži v Akademii věd, císař Napoleon slíbil kilogram zlata tomu, kdo je dokáže zdůvodnit.

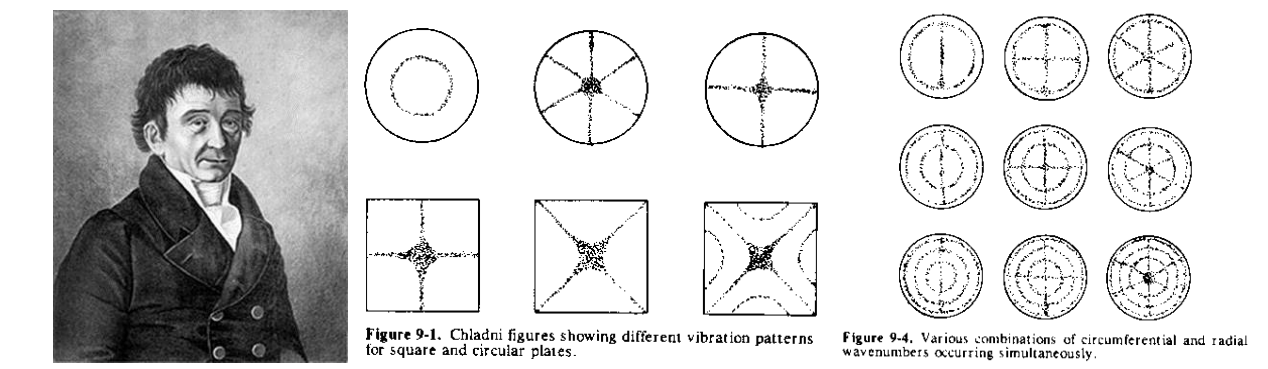

**Cíl**

Demonstrovat Chladniho obrazce pomocí rezonančních desek, prstence,... . Určit veličiny vlnění – základní frekvence, vyšší harmonická frekvence, vlnová délka, rychlost šíření.

#### **Pomůcky**

LabQuest (jako generátor), zesilovač PAMP, basový reproduktor 8 Ω nebo elektromechanický vibrátor, rezonanční desky.

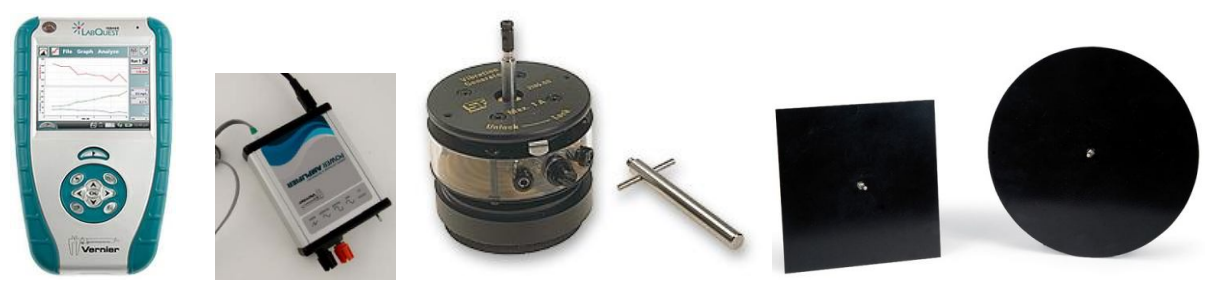

#### **Schéma**

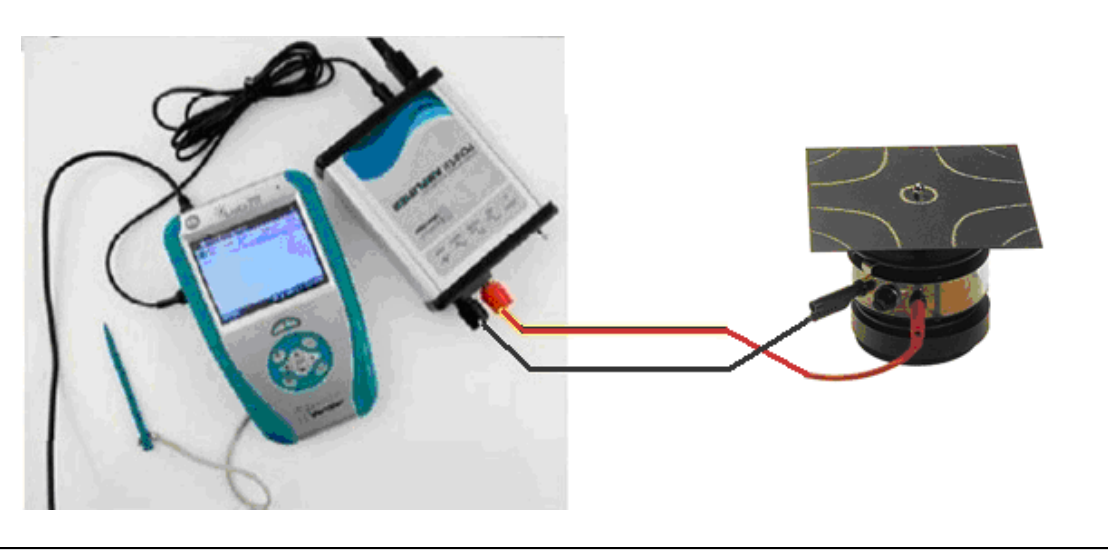

#### **Postup**

- **1. Připojíme** audio výstup LabQuestu ke vstupu zesilovače. Výstup zesilovače propojíme s elektromechanickým vibrátorem nebo basovým reproduktorem 8 Ω (ten je upraven tak, aby se chvění membrány mohlo přenášet na desku - pomocí tavné pistole přilepíme upínací přípravek).
- **2. Zapneme** LabQuest a v základním menu **zvolíme** aplikaci generátor funkcí (**Zesilovač**).
- **3.** Signál zvolíme sinus, kmitočet nastavíme 10 Hz a napětí 5 V.
- **4.** Na reproduktor připevníme rezonanční kruh a posypeme ho jemným pískem nebo moukou.
- **5.** Zapneme generátor funkcí a postupně zvyšujeme kmitočet tak dlouho až zrnka mouky zaujmou nějaký obrazec.
- **6.** Na LabQuestu měníme (zvyšujeme) postupně frekvenci. Pozorujeme a zakreslujeme změny.

#### **Doplňující otázky**

- **1.** Změníme rezonanční kruh na **čtverec**.
- **2.** Stejné provedeme s **prstencem** ze struny.
- **3.** Vyzkoušej jiná tělesa.

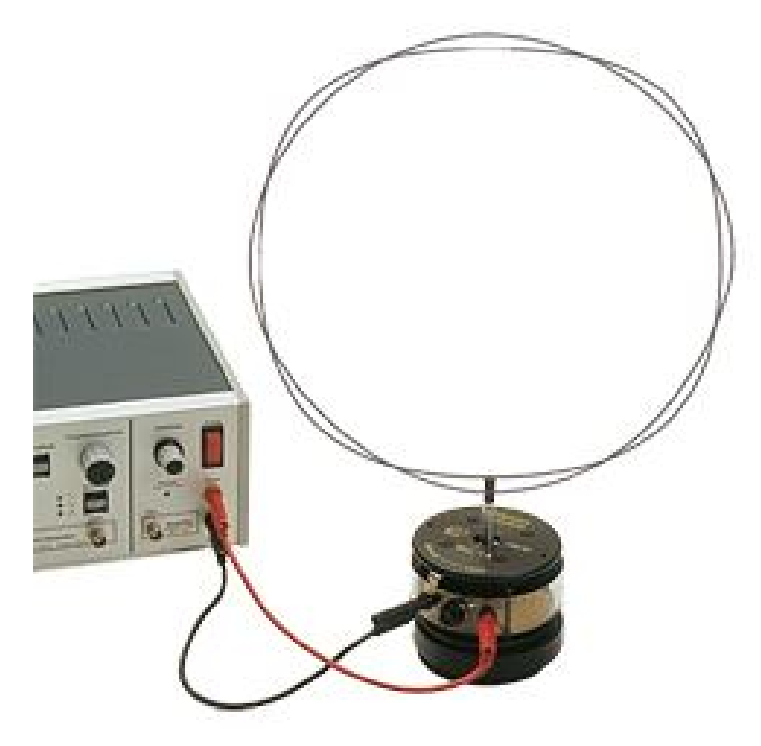

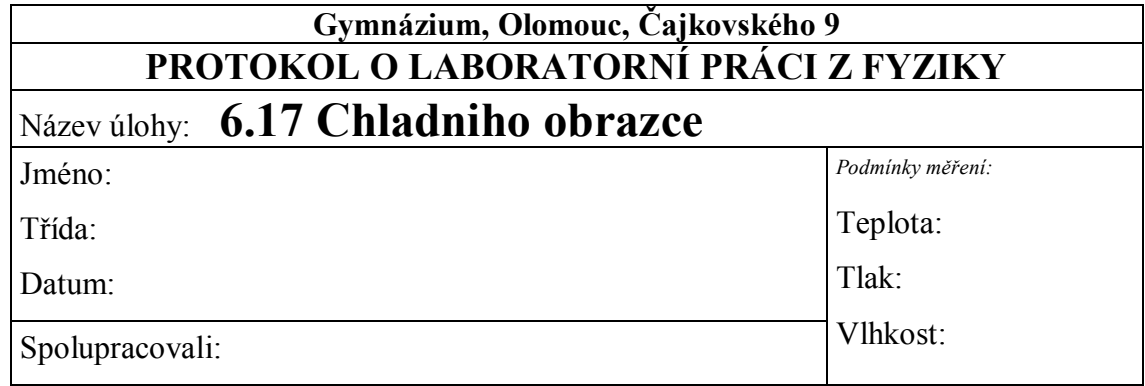

#### **1. Chladniho obrazce na čtvercové desce:**

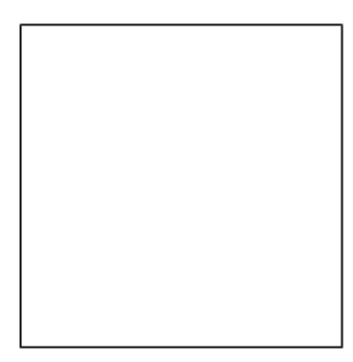

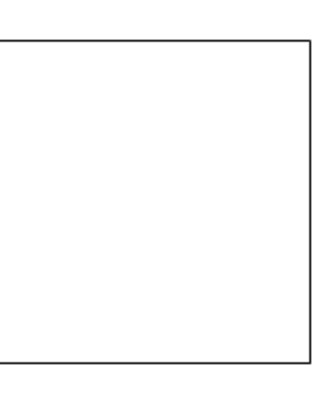

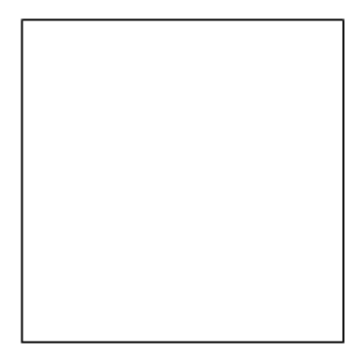

**2. Chladniho obrazce na kruhové desce:**

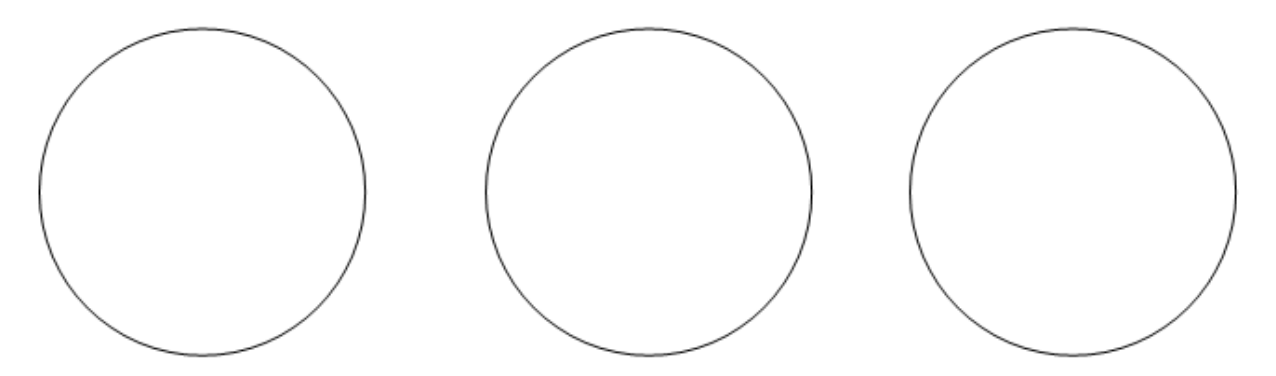

**3. Chladniho obrazec na drátěném prstenci:**

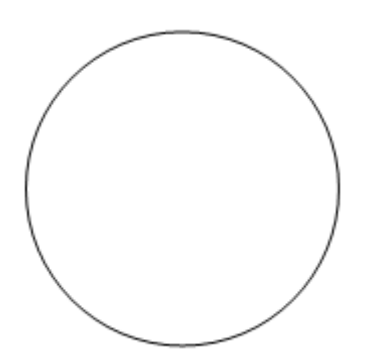

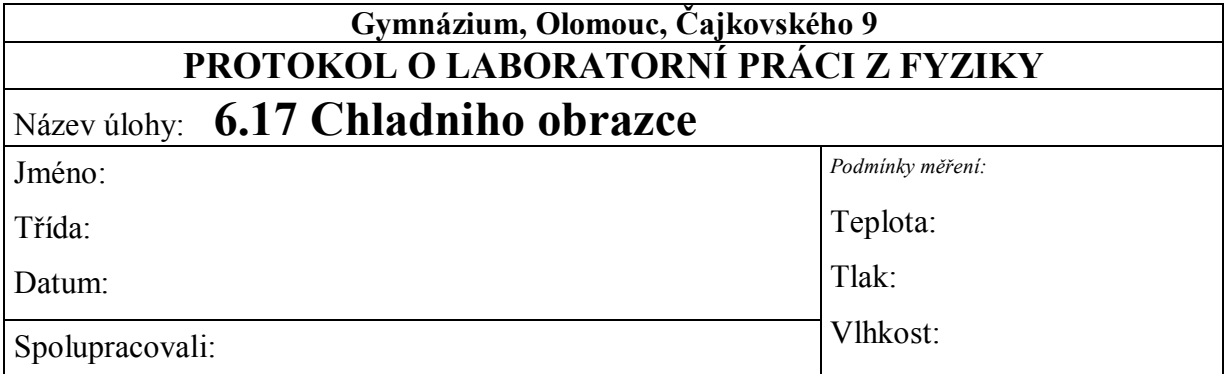

#### **1. Chladniho obrazce na čtvercové desce:**

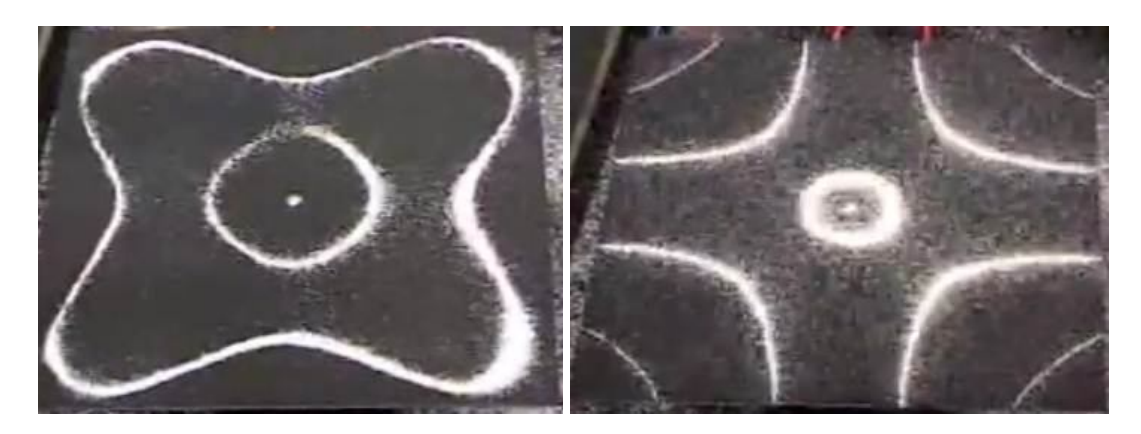

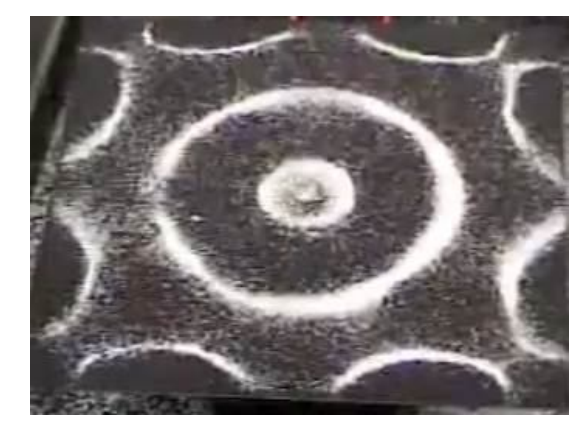

**2. Chladniho obrazce na kruhové desce:**

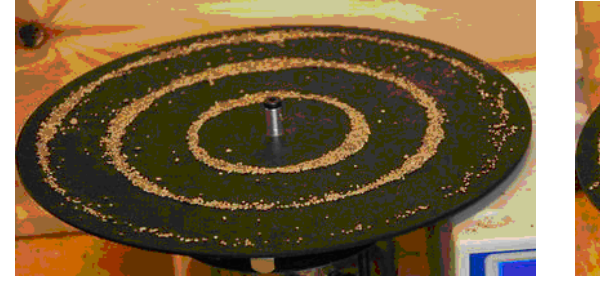

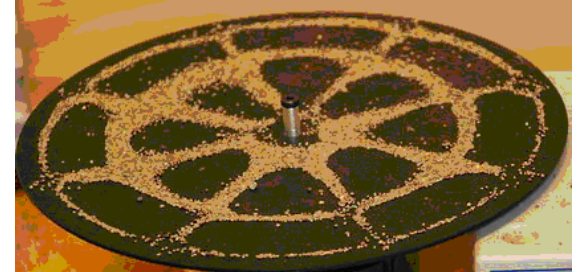

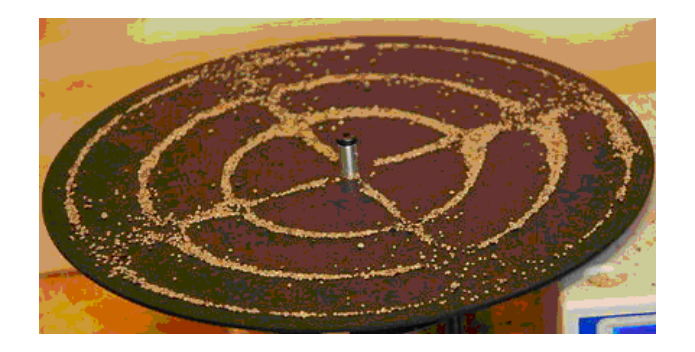

**3. Chladniho obrazec na drátěném prstenci:**

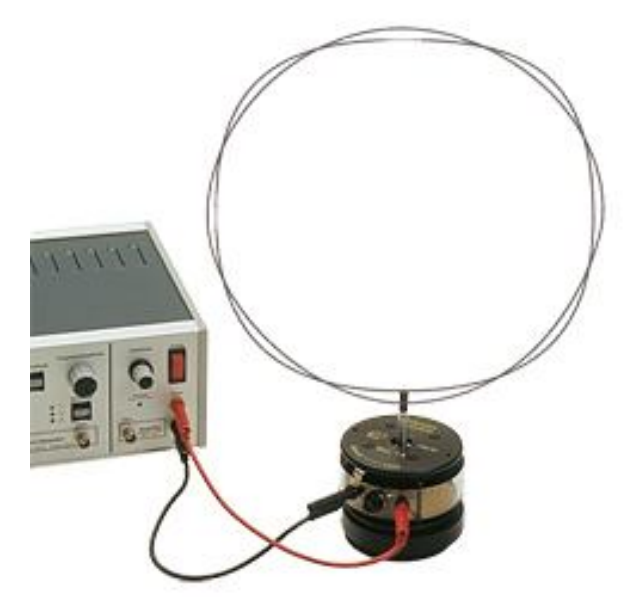
# **Fyzikální princip**

**Dopplerův jev** popisuje změnu **frekvence** a **vlnové délky** přijímaného signálu oproti vysílanému signálu, způsobenou nenulovou vzájemnou rychlostí vysílače a přijímače. Jev byl poprvé popsán Christianem Dopplerem v roce 1842. Jestliže pohyblivý zdroj (auto, motorka, vlak,…) vysílá signál s frekvencí *f0*, pak stojící pozorovatel jej přijímá s frekvencí  $v - v_{rel}$  $f = f_0 \frac{v}{\sqrt{v}}$  $= f_0 \frac{v}{v - v_{rel}}$ , kde *v* je rychlost vln v dané látce a *v*<sub>rel</sub> relativní radiální rychlost zdroje vůči pozorovateli (kladná rychlost znamená přibližování, záporná vzdalování).

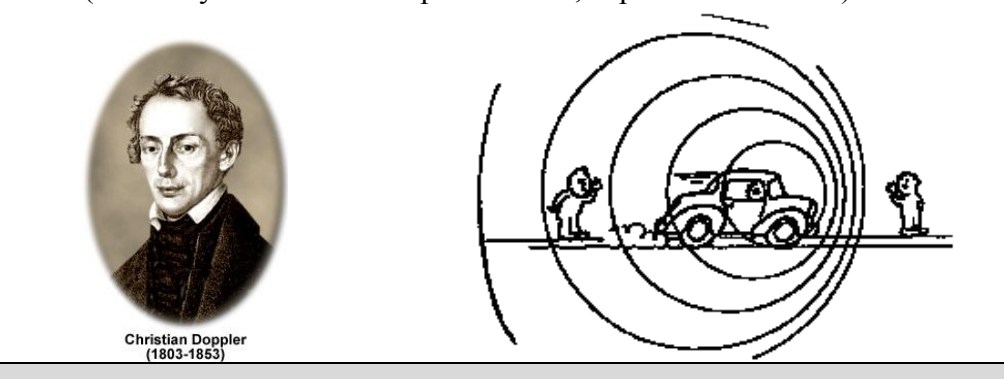

**Cíl**

Ověřit Dopplerův jev. Určit kmitočet zdroje při přibližování a při vzdalování.

## **Pomůcky**

LabQuest, mikrofon MCA-BTA, zdroj zvuku (sirénka, MP3,…), kyvadlo, senzor polohy a pohybu MD-BTD.

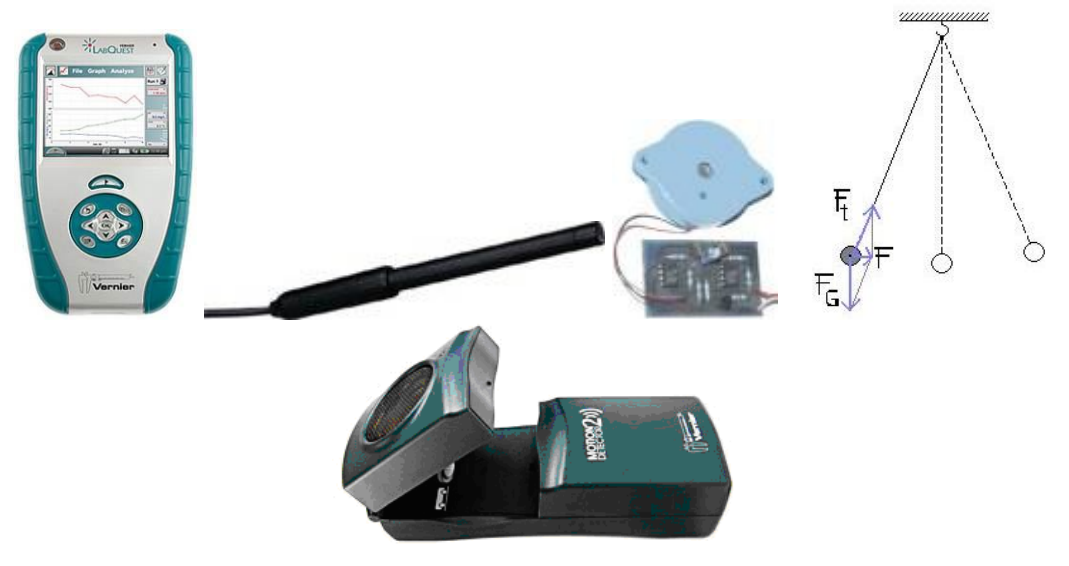

#### **Schéma**

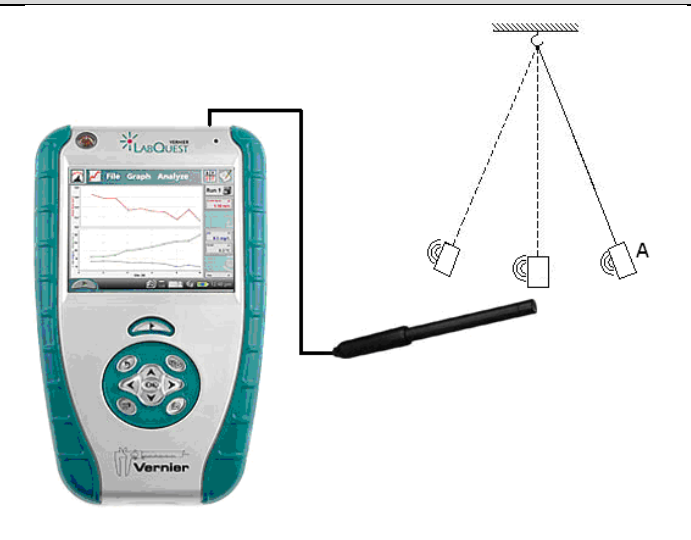

#### **Postup**

- **1. Senzor polohy a pohybu** MD-BTD zapojíme do konektoru DIG 1 LabQuestu. Na závěs zavěsíme sirénku.
- **2.** Zapneme LabQuest.
- **3.** Nastavíme v menu Senzory Záznam dat: Trvání: 10 s, Frekvence: 20 čtení/s. Zvolíme zobrazení Graf $\sqrt{\ }$
- **4.** Necháme kývat kyvadlo**. Stiskneme** tlačítko START (měření) na LabQuestu. Z naměřených hodnot určíme amplitudu rychlosti *vm* = ... s m a periodu *T* = ....s. Uložíme

měření.

- **5.** Do vstupu CH 1 LabQuestu připojíme mikrofon MCA-BTA.
- **6.** Nastavíme v menu Senzory Záznam dat: Trvání: polovina periody (výše naměřená), Frekvence: 8 000 čtení/s. Zvolíme zobrazení Graf
- **7.** Mikrofon umístíme do rovnovážné polohy kyvadla. Zapneme sirénku. Kyvadlo vychýlíme do krajní polohy A, pustíme ho a současně stiskneme tlačítko START (měření) na LabQuestu.

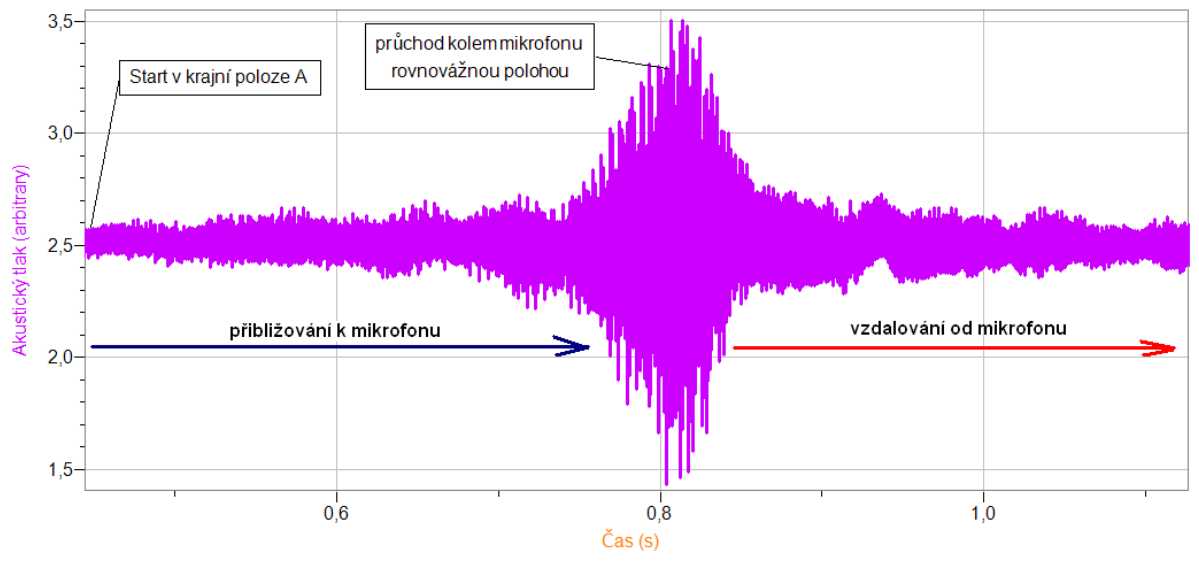

- 8. Na dotykové obrazovce v oblasti "přibližován k mikrofonu" si označíme "tažením" pomocí dotykového pera (stylus) část diagramu a v menu Analýza – FFT zvolíme Akustický tlak (FFT = Fast Fourier Transform). Zapíšeme si frekvenci  $f_1 = \ldots$  Hz "Špičku". Stejně provedeme analýzu v části "vzdalování od mikrofonu". Tím jsme určili frekvence při přibližování  $f_1$  (měla by být větší) a při vzdalování  $f_2$ .
- **9.** Opakujeme bod 7. a 8. pro kyvadlo v klidu. Určíme tím frekvenci sirénky  $f_0$ , když je v klidu (měla by mít hodnotu mezi frekvencemi *f*1 a *f*2).
- **10.** Z kmitočtů *f*0, *f*1, *f*2 a rychlosti zvuku vypočítáme rychlost pohybu kyvadla.
- **11.** Měření můžeme několikrát opakovat pro jiné sirénky nebo výchylky (jiná rychlost).

### **Doplňující otázky**

- **1.** Měření můžeme obrátit: Zdroj zvuku Z je v klidu (reproduktor, ladička 440 Hz) a přijímač zvuku se pohybuje – LabQuest zavěšený na kyvadle; využijeme při měření vnitřní mikrofon (menu Senzory – Nastavení senzorů volba INT – Vnitřní mikrofon). POZOR při pohybu LabQuestu na jeho poškození!!!!
- **2.** Můžeme nahrát zvuk troubícího kolem stálou rychlostí jedoucího auta a provést jeho analýzu.